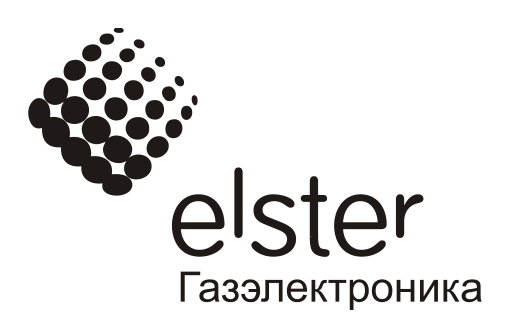

# **Корректор объема газа ТС220**

**Руководство по эксплуатации ЛГТИ.407228.020 РЭ**

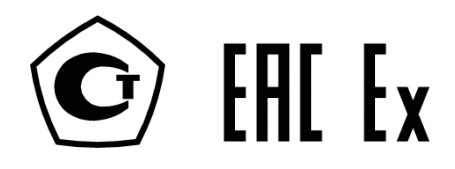

## СОДЕРЖАНИЕ

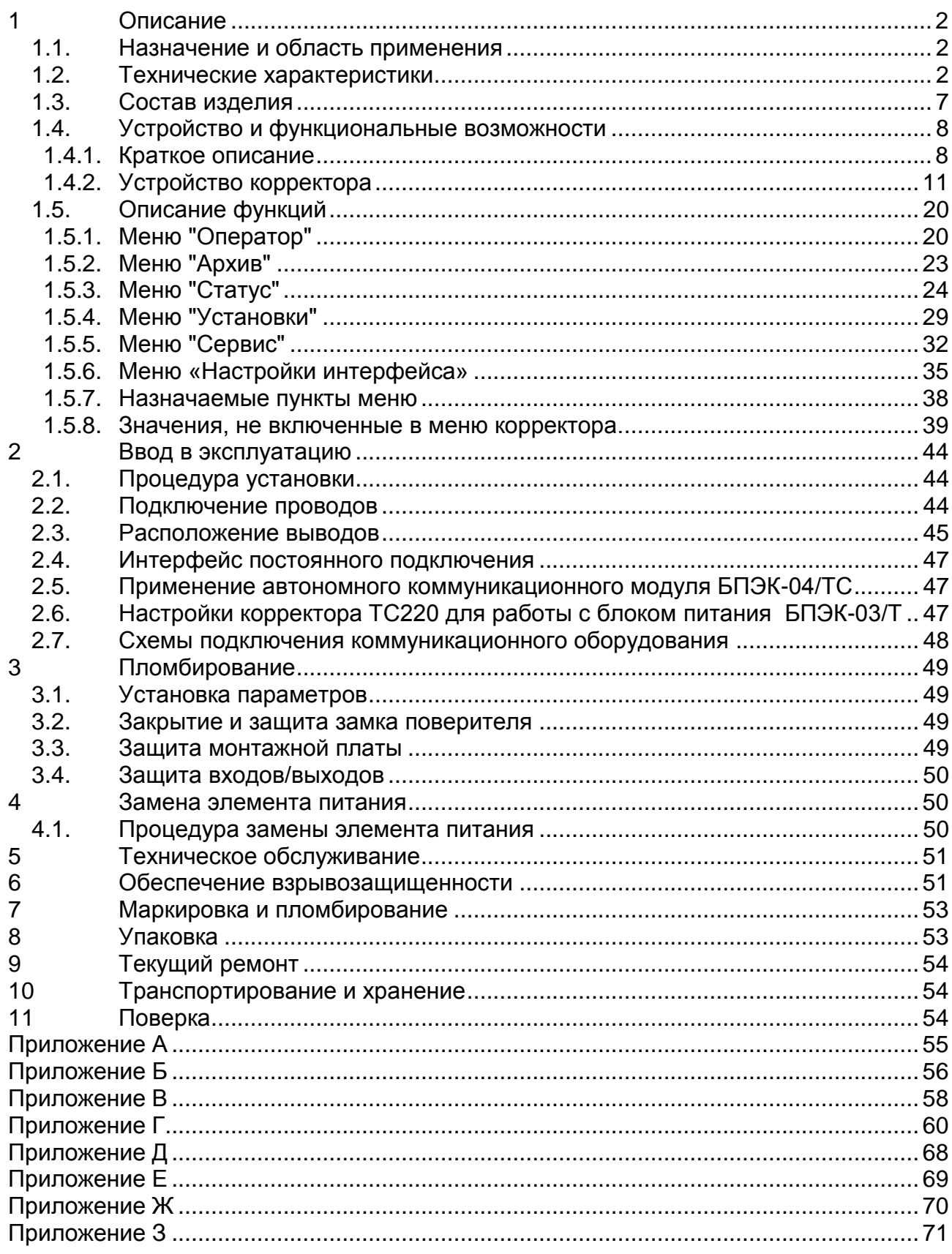

Изм. 12, 04.07.2017

Версия ПО 1.02

Настоящее руководство по эксплуатации предназначено для изучения принципа работы, устройства, правил монтажа и эксплуатации корректора объема газа ТС220 (далее по тексту – корректор), выпускаемого по ЛГТИ.407228.020 ТУ.

Примечание: *Ввиду совершенствования изделия «Корректор объема газа ТС220» возможны некоторые непринципиальные расхождения между поставляемыми изделиями и текстом настоящего руководства по эксплуатации*.

*Информацию по корректору ТС220, о комплексах для измерения газа, в состав которых входит корректор, а также о коммуникационных модулях, блоках питания, дополнительному и сопутствующему оборудованию и документацию на них Вы можете найти на сайте [http://www.gaselectro.ru/.](http://www.gaselectro.ru/)*

## <span id="page-3-0"></span>**1 Описание**

## <span id="page-3-1"></span>**1.1 Назначение и область применения**

Корректор ТС220 предназначен для измерения объема природного газа, приведенного к стандартным (нормальным) условиям, в зависимости от: вычисленного объема газа при рабочих условиях, измеренной температуры газа и фиксированных значений давления и коэффициента сжимаемости газа.

Область применения: совместно со счетчиками газа в промышленных и бытовых узлах коммерческого учета природного газа.

Пример записи корректора при заказе:

- корректор объема газа ТС220 ЛГТИ.407228.020 ТУ

## <span id="page-3-2"></span>**1.2 Технические характеристики**

- 1.2.1 Вид прибора**:** Системный вычислитель объема с интегрированной памятью данных для регистрации расхода.
- 1.2.2 Датчик температуры**:** Термометр сопротивления 500П (Pt500).
- 1.2.3 Пределы допускаемой относительной погрешности во всем диапазоне рабочих температур (см. п[.1.2.4\)](#page-3-3):
	- при измерении температуры ± 0,1%;
	- при вычислении стандартного объема, с учетом погрешности измерения температуры  $\pm 0.2$  %
- <span id="page-3-3"></span>1.2.4 Температура окружающей среды: от минус 30°С до плюс 60°С.
- 1.2.5 Температура измеряемого газа: от минус 30°С до плюс 60°С.
- <span id="page-3-4"></span>1.2.6 Напряжение питания

Внутренний источник: 1 литиевый батарейный модуль 3,6 В.

Срок службы - не менее 5 лет при номинальных условиях эксплуатации:

**время цикла измерения** *(BP.n1)* - 20 сек.;

- время операционного цикла *(BP.n2)* 300 сек.;
- **-** период архивации  $(APX.n) 1$  час;
- количество считываний данных в месяц 1. Внешний источник:

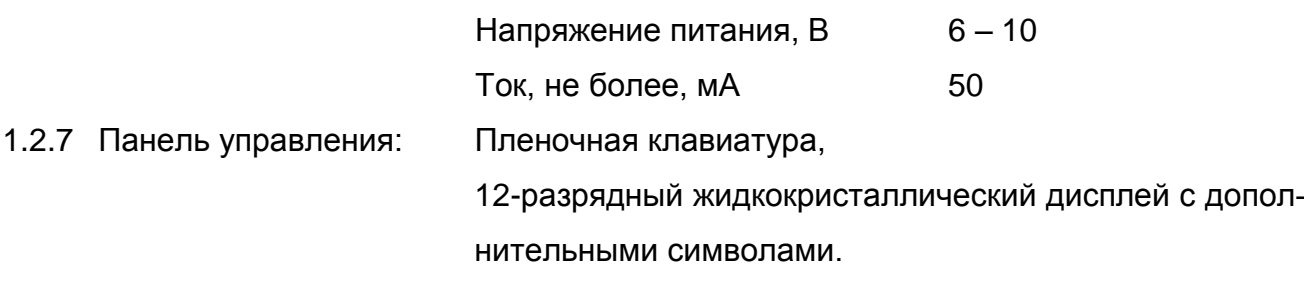

1.2.8 Импульсные входы: Два счетно-импульсных входа предназначенных для подключения герконов или транзисторных ключей.

*Прим. При установке корректора ТС220 во взрывоопасной зоне, характеристики электрических цепей, подключаемых вторичных устройств, должны соответствовать требованиям, изложенным в п.*[6](#page-52-2) *"Обеспечение взрывозащищенности".*

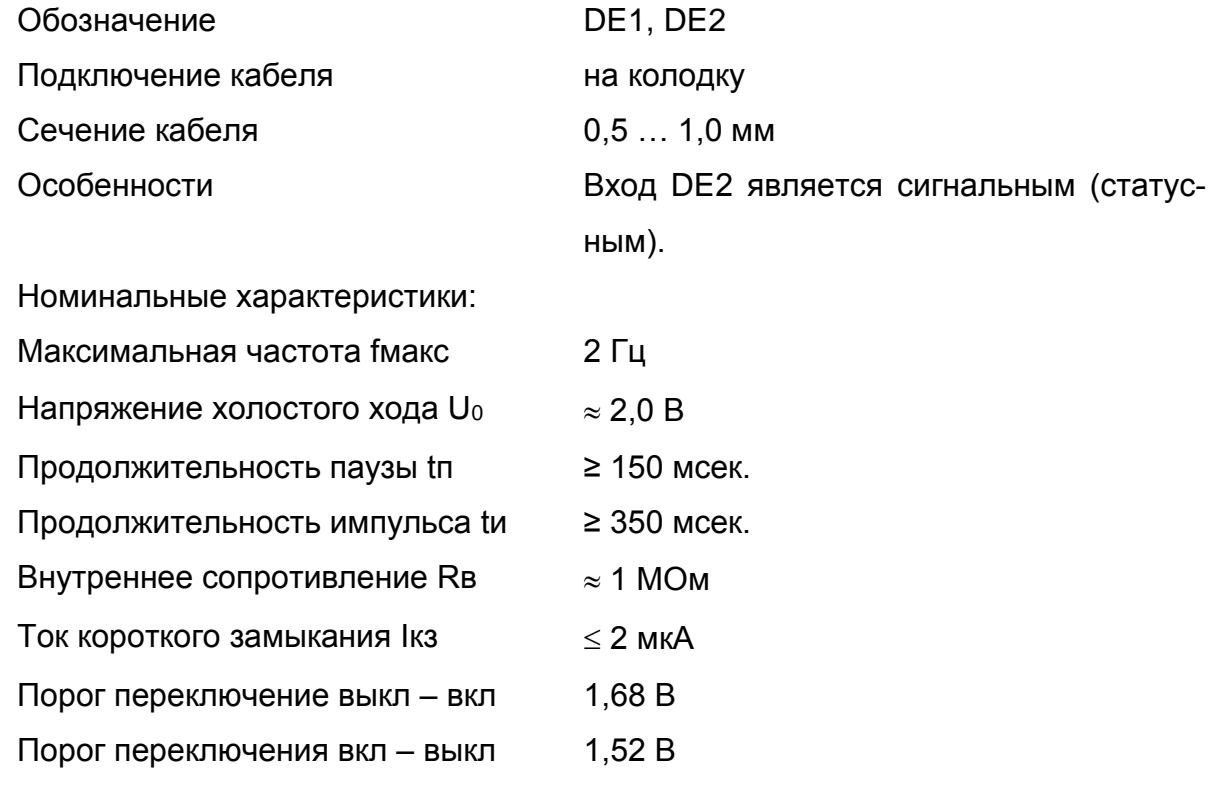

1.2.9 Импульсные выходы - Два импульсных выхода предназначены для выдачи импульсов, количеством пропорциональным расходу газа, или для работы в сигнальном (статусном) режиме.

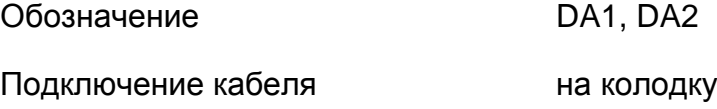

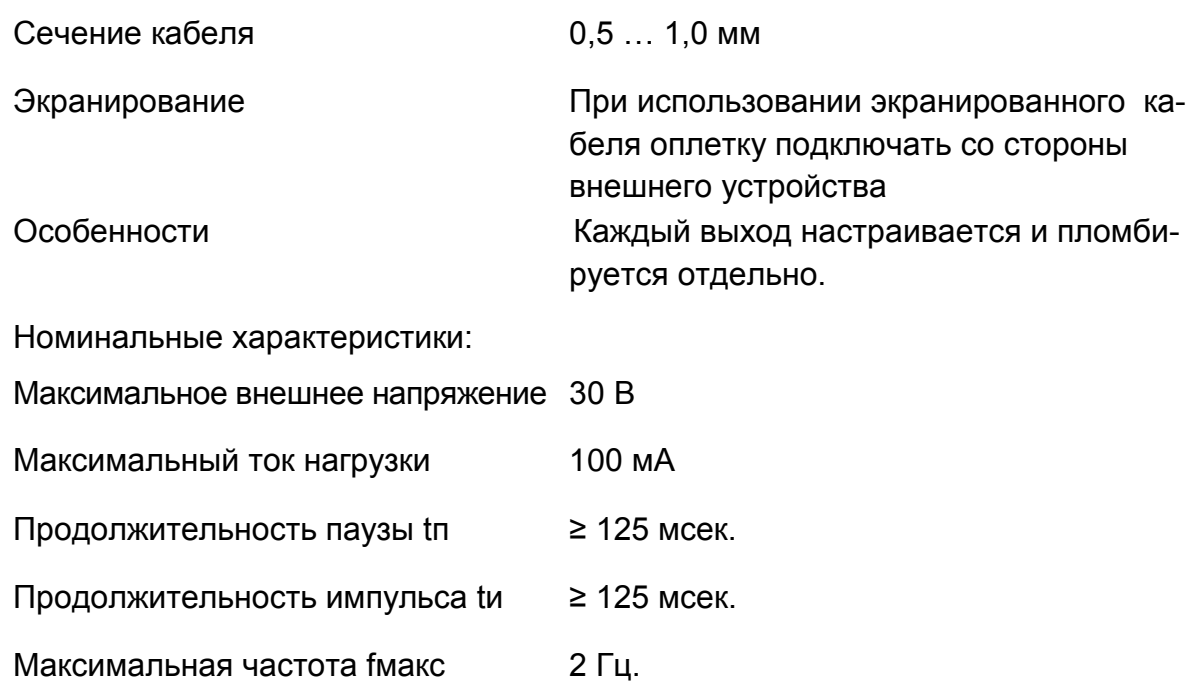

#### 1.2.10 Интерфейс

1.2.10.1 Оптический интерфейс, соответствующий ГОСТ IEC 61107-2011 – последовательная, полудуплексная, асинхронная передача данных в соответствии с ISO 1177.

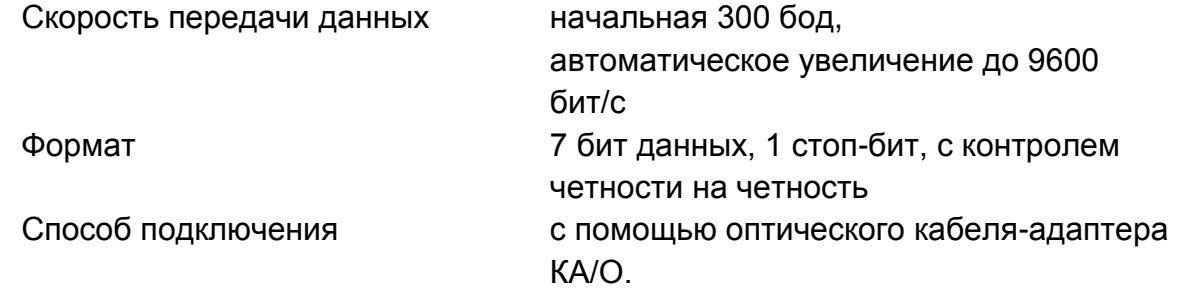

1.2.10.2 Проводной последовательный интерфейс (интерфейс2) стандарта RS232 или RS485 (программно-переключаемый), например, для подключения модема. Протокол передачи данных по ГОСТ IEC 61107-2011.

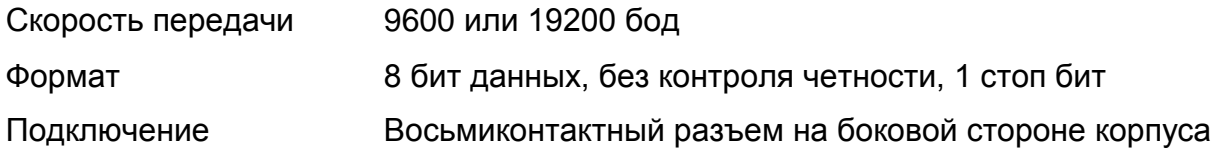

С точки зрения доступа к данным и возможности их изменения оптический и последовательный интерфейсы равнозначны. Далее по тексту ссылка на *интерфейс* означает любой из них, если не оговорены особые условия.

#### 1.2.1 Взрывозащита

Корректор выполнен во взрывозащищенном исполнении в соответствии с требованиями требованиям технического регламента Таможенного союза ТР ТС 012/2011 «О безопасности оборудования для работы во взрывозащищенных средах», ГОСТ

30852.0-2002 (МЭК 60079-0:1998) Электрооборудование взрывозащищенное. Часть 0. Общие требования и ГОСТ 30852.10-2002 (МЭК 60079-11:1999) «Электрооборудование взрывозащищенное. Часть 11. Искробезопасная электрическая цепь «i» и имеет маркировку взрывозащищенности 1ExibIIBT4.

1.2.2 Корпус выполнен из пластического материала. Класс защиты от внешних воздействий IP 65.

Габаритные размеры корректора: ширина – 160 мм, высота – 155 мм, глубина 58 мм.

*Внимание! Класс защиты IP65 достигается применением кабельных вводов с заглушками или с резиновыми втулками (после подключения кабелей), плотно охватывающими кабели и уплотнительной прокладки между корпусом и крышкой корректора. Поэтому для поддержания класса защиты IP65:*

- *после любого открытия и закрытия корпуса корректора затяните винты крепления крышек ;*

- *подключение к корректору осуществлять кабелем диаметром 3 – 6,5 мм. Кабель должен быть плотно зажат в кабельном вводе.*

- *Неиспользуемые разъемы и кабельные вводы должны быть заглушены*

1.2.3 Вес: Не более 0,6 кг.

1.2.4 Архив данных:

Интервальный архив вмещает более 2300 записей следующий значений:

- Дата и время записи;
- Стандартный объем Vc;
- Стандартный объем, общий Vс.О;
- Рабочий объем V;
- Рабочий объем, общий V.О;
- Средняя температура за период архивации Т.nA;
- Среднее давление за период архивации P.nA;
- Средний коэффициент коррекции за период архивации C.nA;
- Состояние статусных регистров и признак записи.

Возможный размер интервала архивирования: час, день, месяц.

1.2.5 Требования к надежности:

Средняя наработка на отказ не менее 100000 часов.

Средний срок службы корректора не менее 12 лет.

Межповерочный интервал – 5 лет.

- 1.2.6 Требования к электробезопасности: Корректор относится к III классу защиты по ГОСТ 12.2.007.0.
- 1.2.7 Корректор устойчив к радиочастотным электромагнитным полям с вертикальной/горизонтальной поляризацией с частотой 80 – 3000 МГц. напряженность 10В/м.

Корректор устойчив к полям индустриальных радиопомех частотой 32 – 200 МГц с величиной напряженности поля 30 дБ (мкВ/м) и частотой 245 – 1000 МГц с величиной напряженности поля 37 дБ (мкВ/м).

## <span id="page-8-0"></span>**1.3 Состав изделия**

Состав изделия и комплект поставки должен соответствовать указанному в таблице

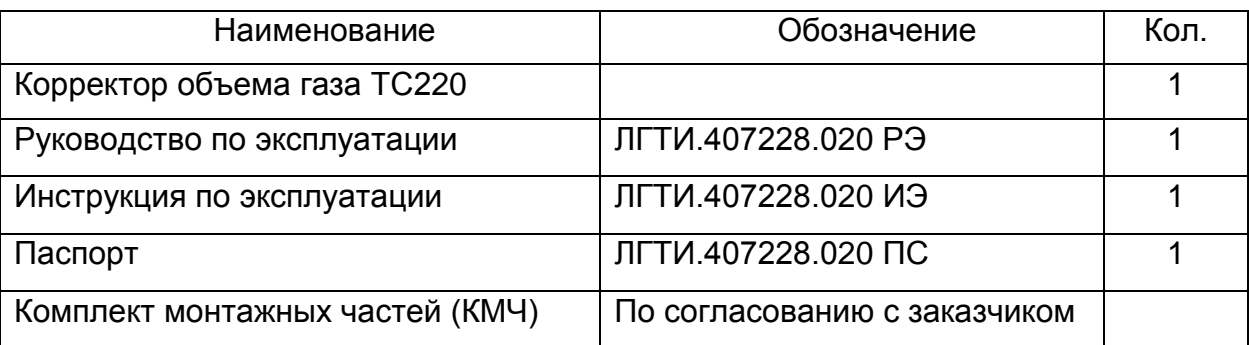

Корректор поставляется с запрограммированными параметрами. Параметры указаны в паспорте на корректор.

Дополнительные приборы (в комплект поставки не входят):

- программно-аппаратный комплекс считывания и анализа данных электронных корректоров AS-300;
- персональный компьютер (далее по тексту ПК);
- кабель- адаптер оптический KA/O USB;
- блок питания с барьером искрозащиты БПЭК-03/Т;
- автономный коммуникационный модуль БПЭК-04/ТС;
- автономный коммуникационный модуль БПЭК-04Ex;
- программное обеспечение "СОДЭК";
- программное обеспечение "WinPADS-EK200".

*Внимание!* В случае установки корректора во взрывоопасной зоне блоки питания с барьером искрозащиты должны устанавливаться вне взрывоопасной зоны.

## <span id="page-9-0"></span>**1.4 Устройство и функциональные возможности**

#### <span id="page-9-1"></span>**1.4.1 Краткое описание**

Корректор объема газа ТС220 используется для приведения объема газа *(V)*, прошедшего через счетчик газа при рабочих условиях, к стандартным условиям *(Vc)*. Температура газа *(T)* измеряется, давление *(P)* считается постоянным и при расчетах используется фиксированное значение. Коэффициент сжимаемости *(K)* газа является константой. Стандартный объем газа *(Vc)*, т.е. приведенный к стандартным условиям, вычисляется по формуле:

$$
V_C = V \cdot C \enspace,
$$

где:

V (м<sup>3</sup>) – рабочий объем газа, т.е. объем подсчитанный первичным преобразователем, например - механическим счетчиком;

*C* – коэффициент коррекции, вычисляется по формуле:

$$
C = \frac{1}{K.n} \cdot \frac{P.n}{P.c} \cdot \frac{T.c}{T} ,
$$

где:

 $P.n$  – подстановочное значение давления газа ( $\rightarrow$ [1.5.1\)](#page-21-2);

*T.c* – стандартное значение температуры газа ( $\rightarrow$  [1.5.4\)](#page-30-1);

 $K.n$  – подстановочное значение коэффициента сжимаемости газа ( $\rightarrow$  [1.5.1\)](#page-21-2);

*P.c* – стандартное значение давления газа ( $\rightarrow$  [1.5.4\)](#page-30-1);

*T* – температура газа ( $\rightarrow$  [1.5.1\)](#page-21-2).

Питание корректора осуществляет один литиевый элемент питания, обеспечивающий, при номинальном режиме работы ( $\rightarrow$  стр. [2\)](#page-3-4), срок службы не менее 5 лет. Замена элемента питания выполняется без потери данных и нарушения пломбы поверителя. Для внешнего питания корректора может быть использован источник постоянного тока напряжением 6-10 Вольт и допустимым током 50 мА. Рекомендуется использовать блок питания БПЭК-03 или БПЭК-03/Т с функцией барьера искрозащиты по питанию и каналу интерфейса.

Интерфейс оператора состоит из алфавитно-цифрового дисплея (1 х 12, с дополнительными информационными сегментами) и двухкнопочной клавиатуры, размещенных на лицевой панели корректора. Основным методом изменения параметров прибора является доступ через интерфейс, однако возможно изменение отдельных значений вводом с клавиатуры.

Счетно-импульсный вход DE1, предназначен для подключения корректора к первичному преобразователю расхода газа (счетчику). Максимальная частота входных импульсов - 2 Гц. Коэффициент передачи импульсов (СР. I...) выбирается из ряда - 100, 10, 1, 0.1, 0.01. Статусный вход DE2 установлен в сигнальный режим, т.е. при возникновении короткого замыкания или разрыва цепи, в зависимости от настроек, на данном входе происходит генерация соответствующего события, которое может быть ретранслировано на выходы корректора и/или записано в архив. Оба входа пломбируются.

Два транзисторных сигнально-импульсных выхода DA1, DA2 независимо настраиваются как выходы сигналов тревоги/предупреждения или импульсные выходы, где количество импульсов пропорционально одному из используемых в корректоре счетчиков. Для подключения выходов к внешним приборам при заказе необходимо указать установку дополнительного кабельного ввода (см рисунок 11).

Выходы управления W+, W- (расположены на разъеме проводного последовательного интерфейса) представляют собой транзисторный ключ типа «открытый коллектор» и используется для управления внешними устройствами, подключаемые к корректору, например автономный коммуникационный модуль БПЭК-04/ТС.

В качестве первичного преобразователя температуры газа используется преобразователь температуры 500П (Pt500).

Преобразователь температуры относится к простому оборудованию и соответствует требованиям ГОСТ 30852.0-2002 (МЭК 60079-0:1998), ГОСТ 30852.10-2002 (МЭК 60079-11:1999).

Корректор поддерживает два интерфейса для доступа к данным - оптический и интерфейс постоянного подключения. Функционально оба интерфейса равнозначны и используют протокол соответствующий ГОСТ IEC 61107-2011. Интерфейсы не могут функционировать одновременно. При подключении оптического интерфейса интерфейс постоянного подключения блокируется.

Подключение к оптическому интерфейсу производиться на лицевой панели корректора с помощью кабеля-адаптера КА/О или КА/О USB.

Разъем интерфейса постоянного подключения расположен на боковой стенке прибора. Данный разъем также используется для подключения внешнего источника питания.

Встроенный архив вмещает более 2300 записей показаний счетчиков на момент архивирования, средние значения давления *(P.nA)*, температуры *(T.nA)*, коэффициента коррекции *(C.nA)* за период архивации и статусную информацию. Данные в архив помещаются по завершении интервала архивирования (час, сутки, месяц) или по возникновению нештатной ситуации в работе корректора.

Корректор обеспечивает следующие функции мониторинга: наблюдение за сигнальным входом, контроль диапазона температуры, формирование реакции на события (например: запись в архив, установка или сброс сигнала на выходе, вывод символа на дисплей).

Корпус корректора позволяет устанавливать его на счетчик газа и на стену без нарушения пломб. Варианты установки корректора на различные типы счетчиков и габаритные размеры приведены в приложениях 1, 2, 3 настоящего "Руководства по эксплуатации".

## <span id="page-12-0"></span>**1.4.2 Устройство корректора**

## **1.4.2.1 Передняя панель**

На передней (лицевой) панели корректора расположены: дисплей, двухкнопочная клавиатура и оптический интерфейс. Внешний вид панели представлен на рисунке 1.

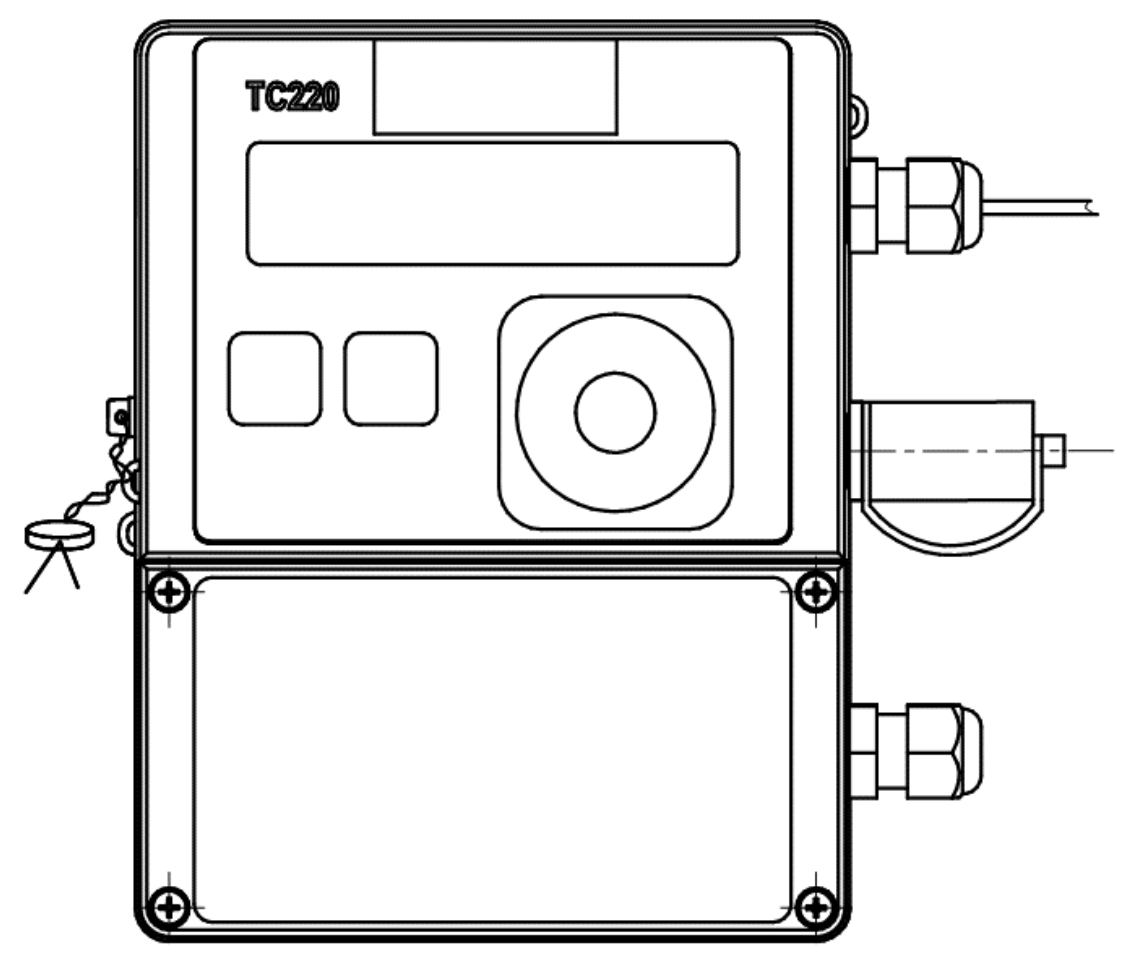

Рисунок 1. Внешний вид корректора ТС220

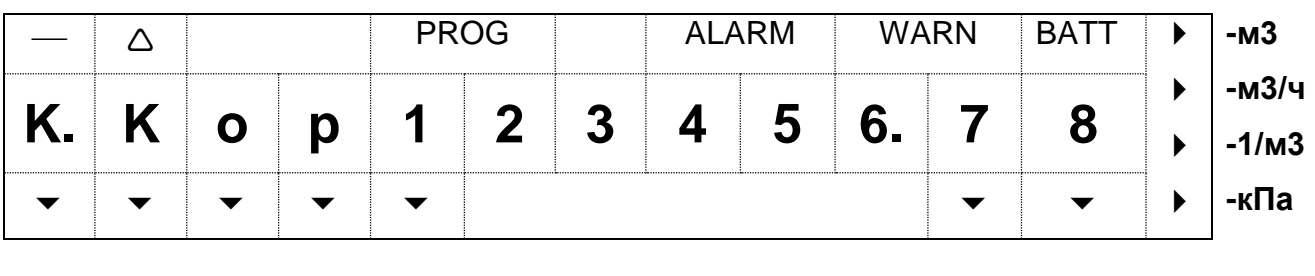

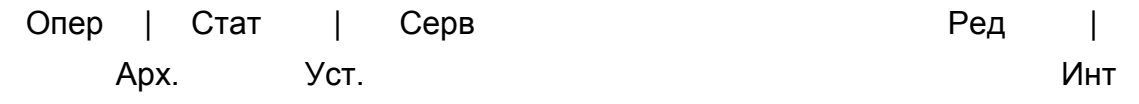

Рисунок 2. Внешний вид дисплея корректора.

На рисунке 2 схематично представлен внешний вид дисплея и условных обозначений на клавиатуре.

Верхняя строка дисплея отображает следующие метки:

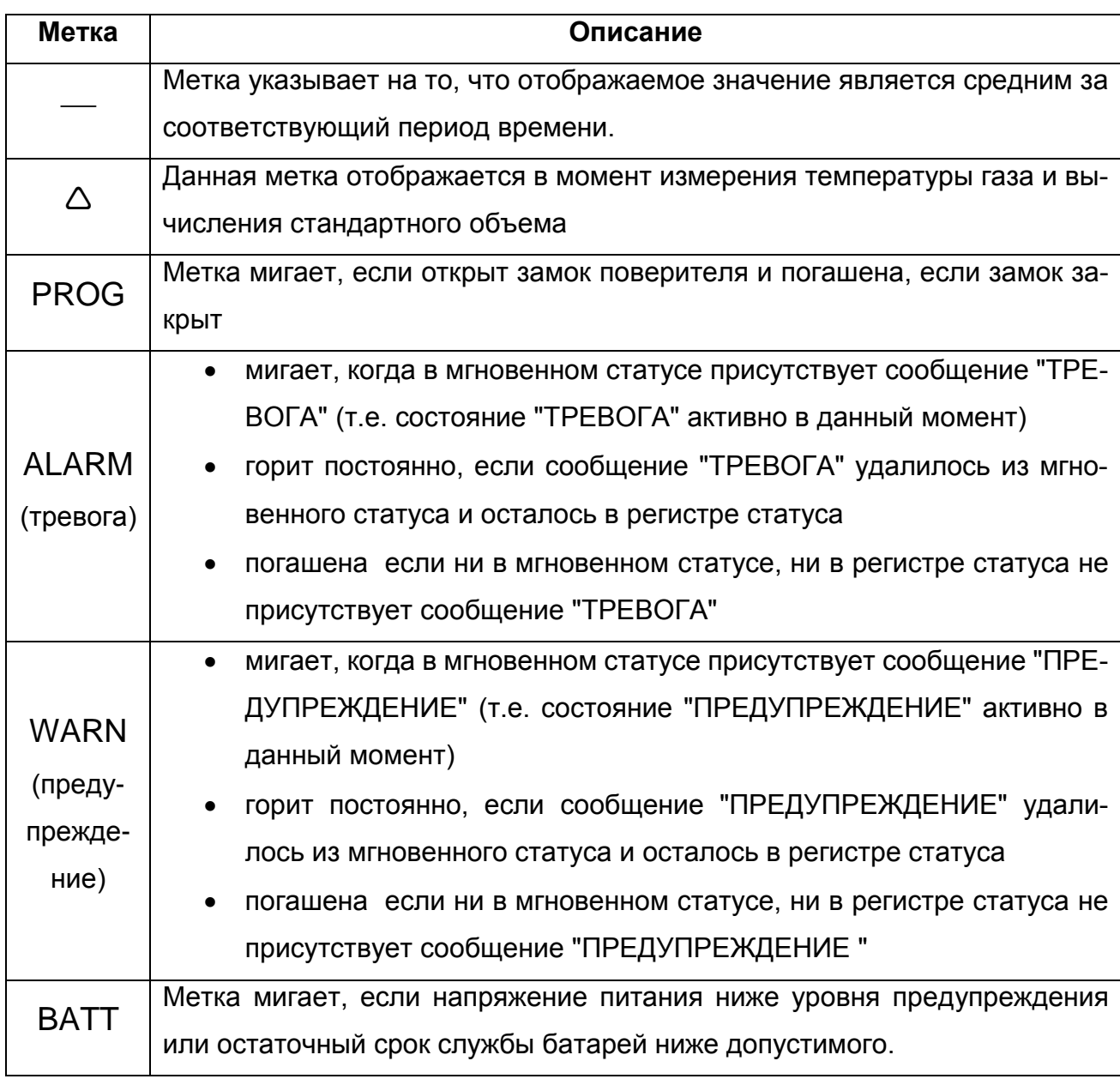

В крайних левых четырех сегментах средней строки дисплея отображается условное обозначение параметра, действительное значение которого показывается в оставшихся восьми сегментах той же строки.

В двух крайних правых сегментах той же строки дисплея могут отображаться единицы измерения представленной величины. В тех случаях, когда это невозможно, метка в крайней правой позиции дисплея указывает на соответствующую единицу измерения, нанесенную на лицевую панель корректора.

В нижней строке дисплея отображается только набор указателей, назначение каждого из которых поясняется условными обозначениями на лицевой панели корректора.

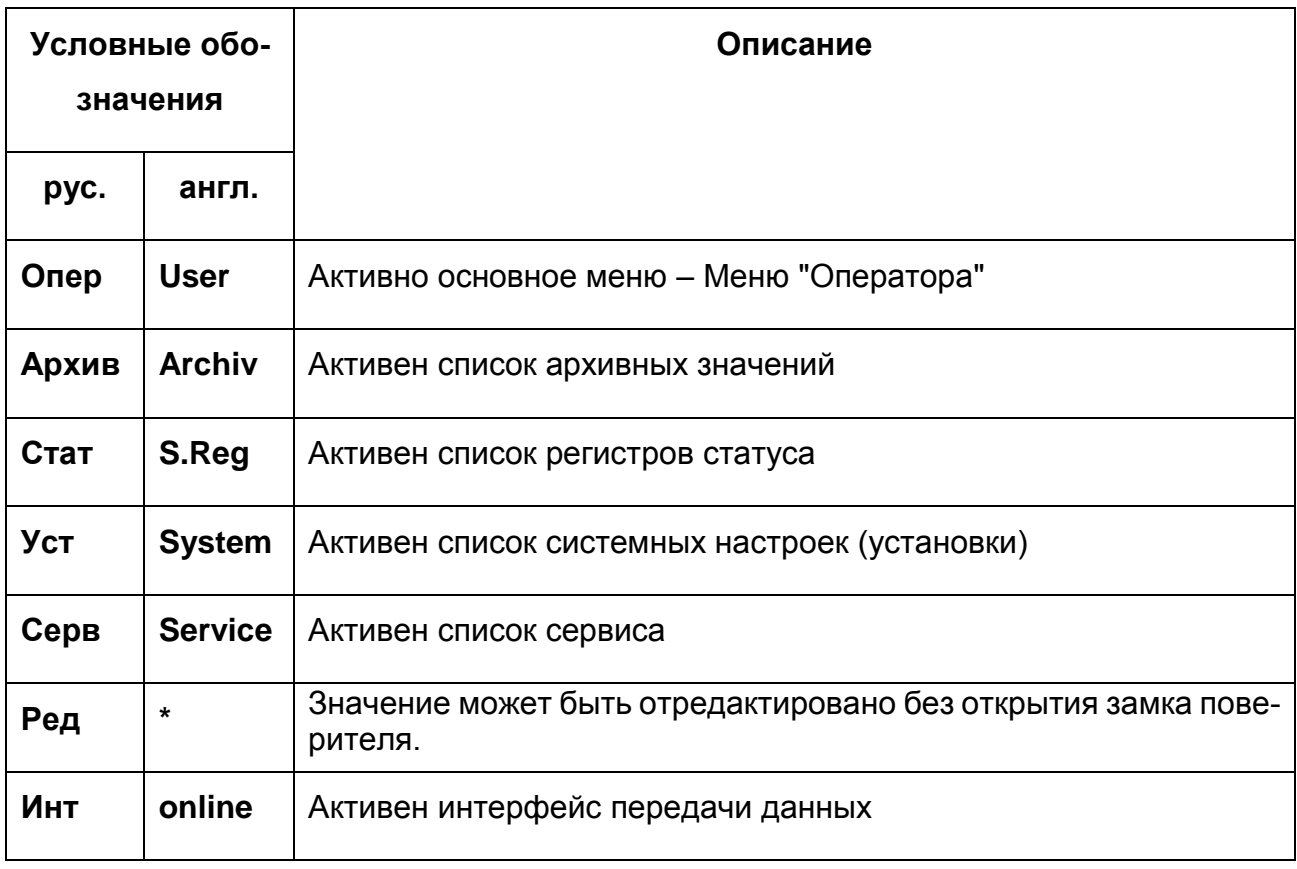

Для вывода на дисплей необходимого значения и перемещения по пунктам меню используются две клавиши клавиатуры. Перемещение по списку значений от первого к последнему и от последнего сразу к первому происходит по однократному нажатию клавиши «->». Перемещение по списку значений от последнего к первому или от первого сразу к последнему происходит по однократному нажатию клавиши «-».

Для входа в режим редактирования, записи измененного значения, выполнения функции, перехода к подменю следует нажать и удерживать 2 секунды клавишу «
э». Продолжительное нажатие клавиши « - » (более 2 секунд) используется для выхода из подменю, а также выхода из режима редактирования параметров без сохранения измененного значения.

Для изменения значения необходимо перейти в режим ввода. Для этого нужно нажать и удерживать клавишу « - », пока не начнет мигать крайний левый символ значения. Кратковременными нажатиями устанавливается требуемое значение. Далее нужно нажать и удерживать клавишу, пока не начнет мигать следующий символ значения. Процедура повторяется для всех разрядов значения. Продолжительное нажатие на клавишу « - » в крайней правой позиции приводит к фиксации введенного значения и выходу из режима ввода.

### **1.4.2.2 Структура меню**

Меню "Оператор" отображается на дисплее и имеет структуру, приведенную на рисунке 3. Позиции меню, содержание которых может быть переопределено пользователем  $(\rightarrow 1.5.7)$  $(\rightarrow 1.5.7)$ , выделены серым цветом

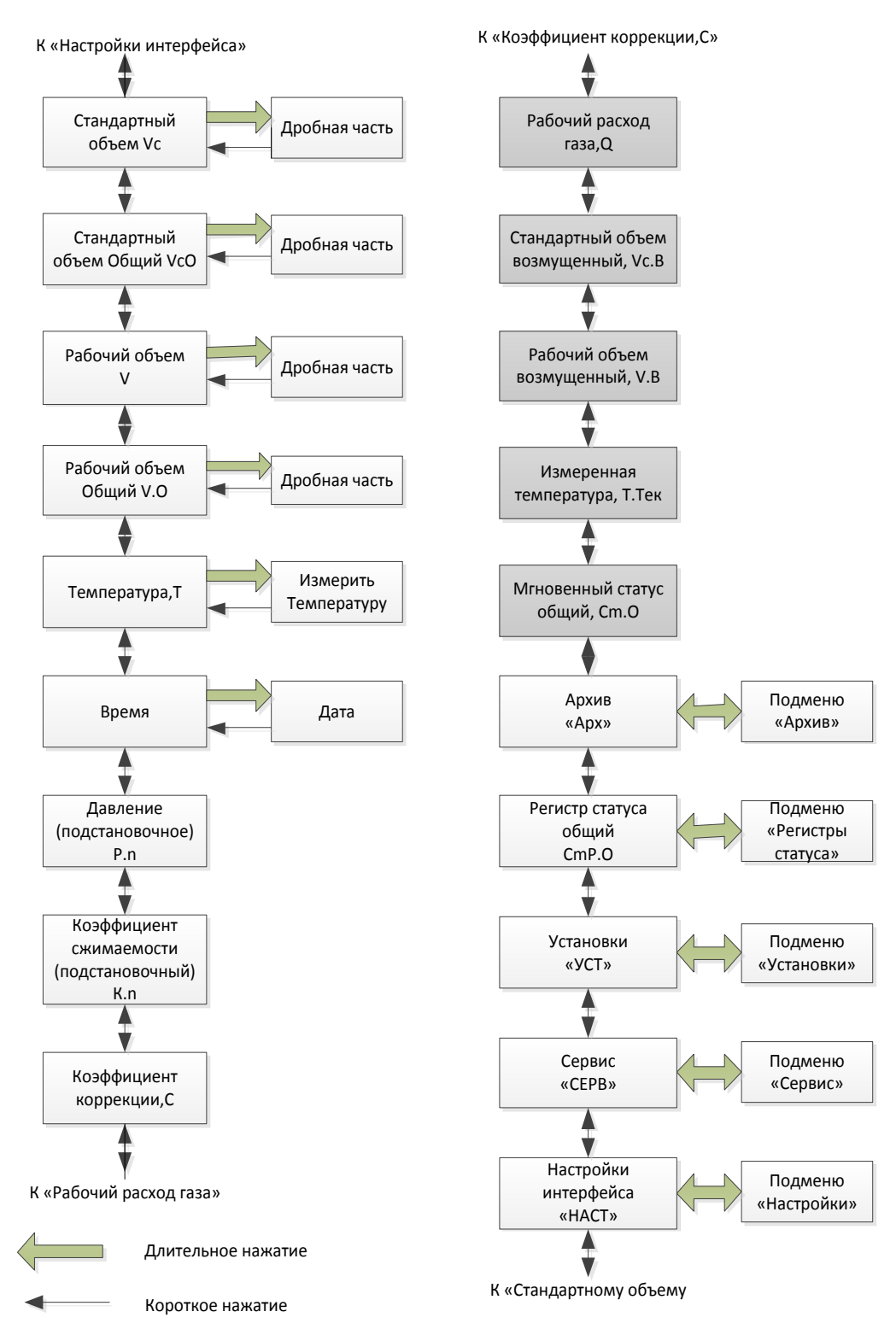

Рисунок 3. Меню «Оператор»

Пункты меню "Арх", "СmP.O", "Уст" , "Серв" и «НАСТ» являются точками входа в соответствующее подменю. Для входа в подменю нужно в меню "Оператор" выбрать необ-

ходимый пункт входа и удерживать клавишу «→» до тех пор, пока на дисплее не отобразится первая позиция подменю. Выход из подменю возможен с помощью клавиши «←».

Структура вышеуказанных подменю приведена на рисунках 4, 5, 6, 7 и 8.

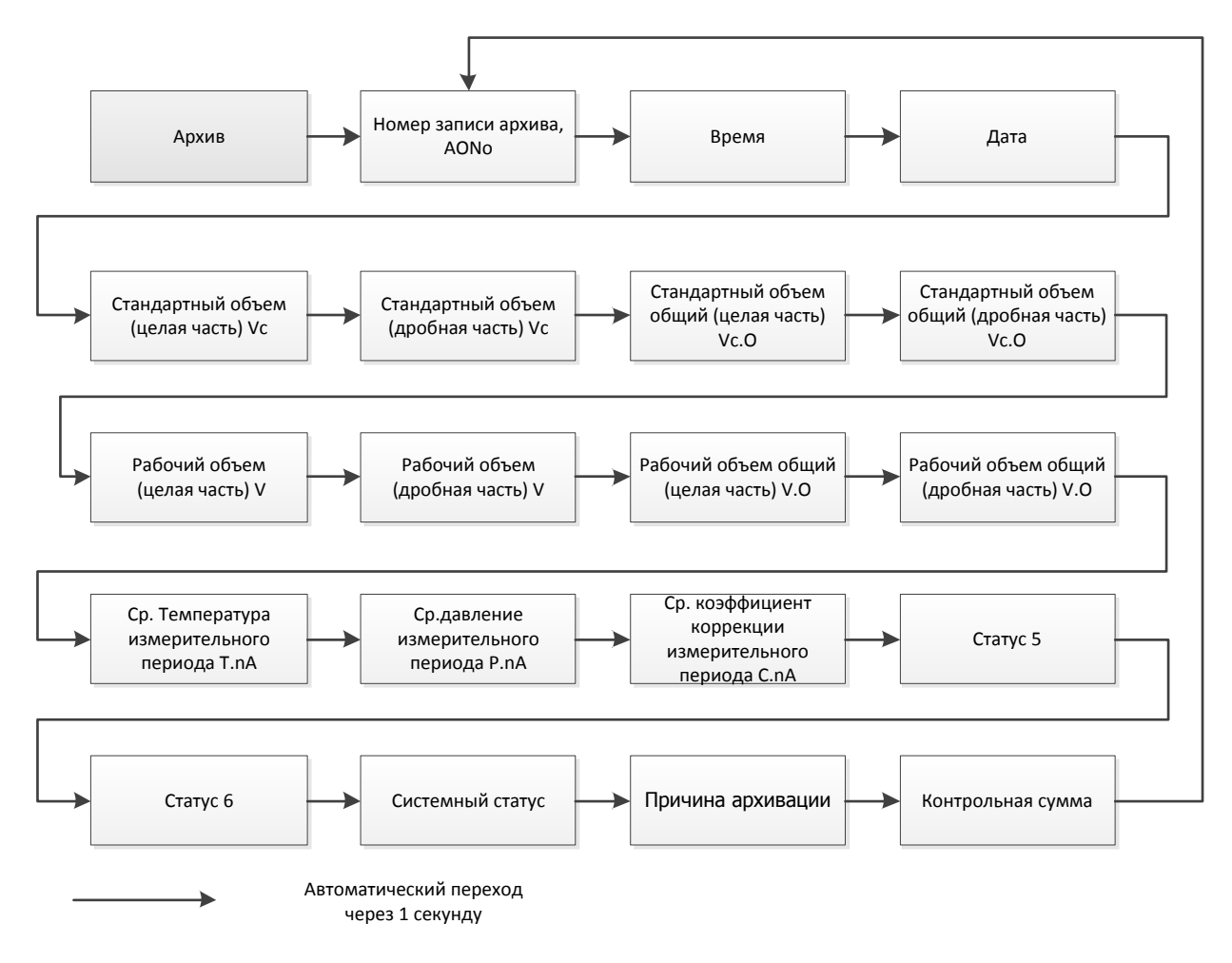

Рисунок 4. Подменю «Архив»

Первой после входа в подменю «Архив» отображается последняя по времени запись. Кратковременное нажатие клавиш позволяет перемещаться вперед-назад по записям архива, длительное нажатие – выход из подменю «Архив».

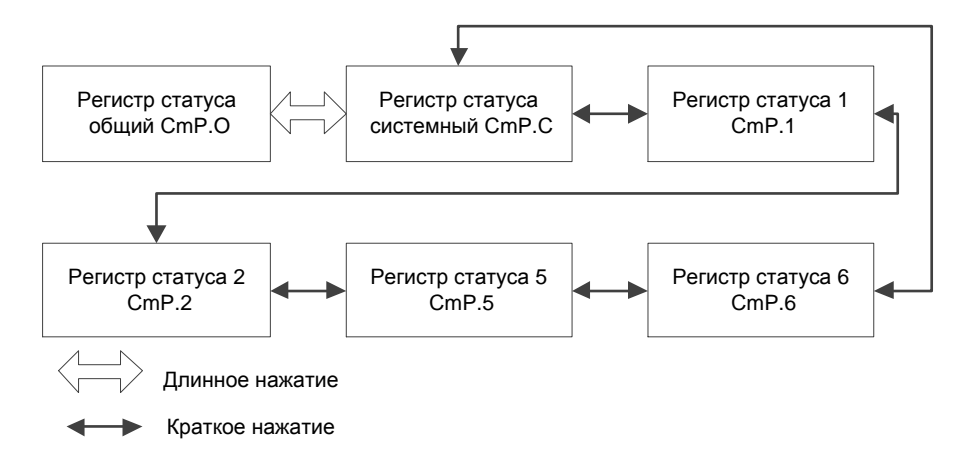

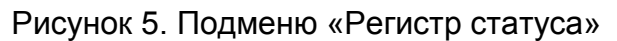

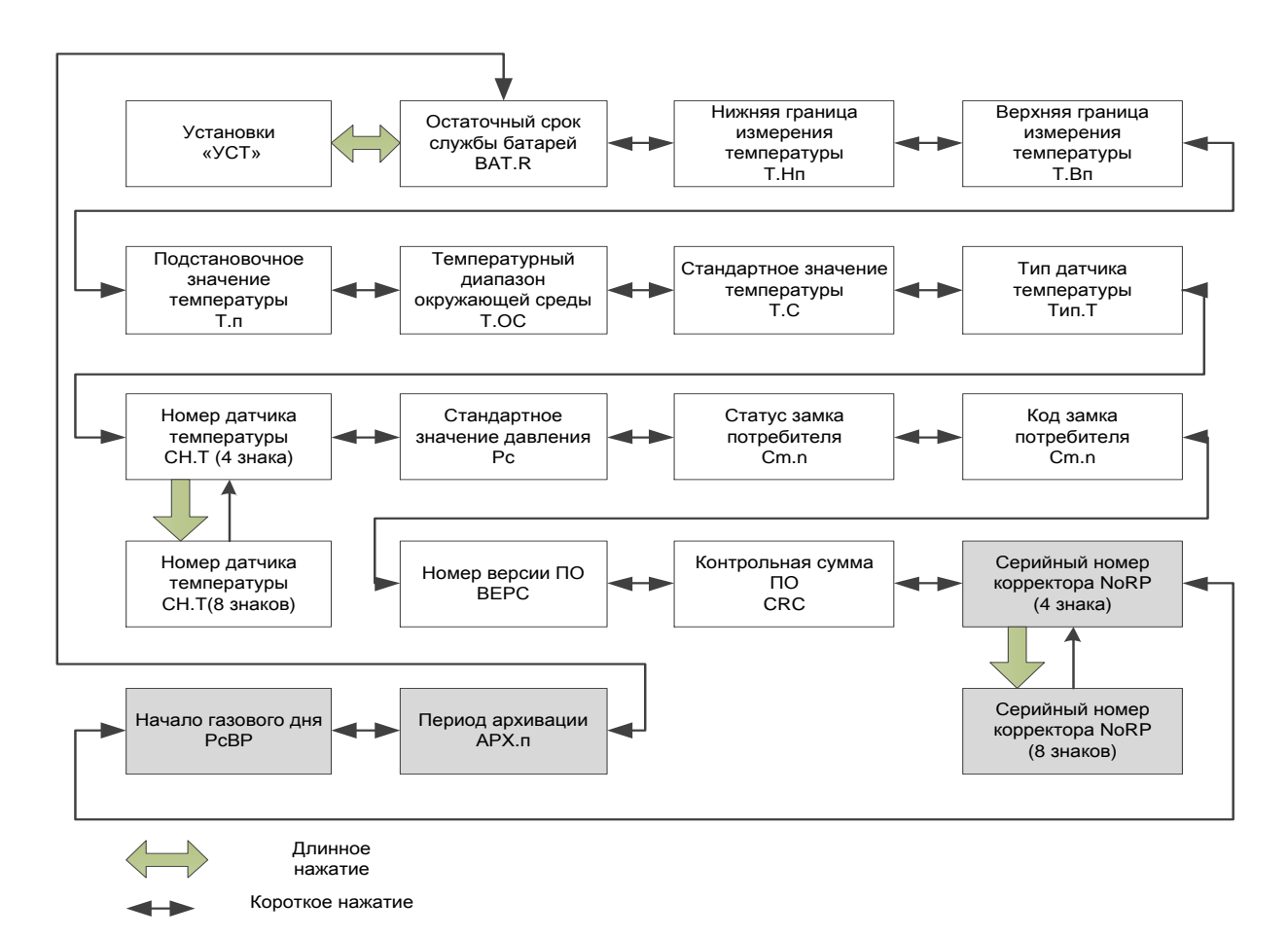

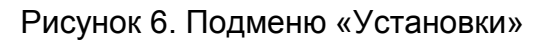

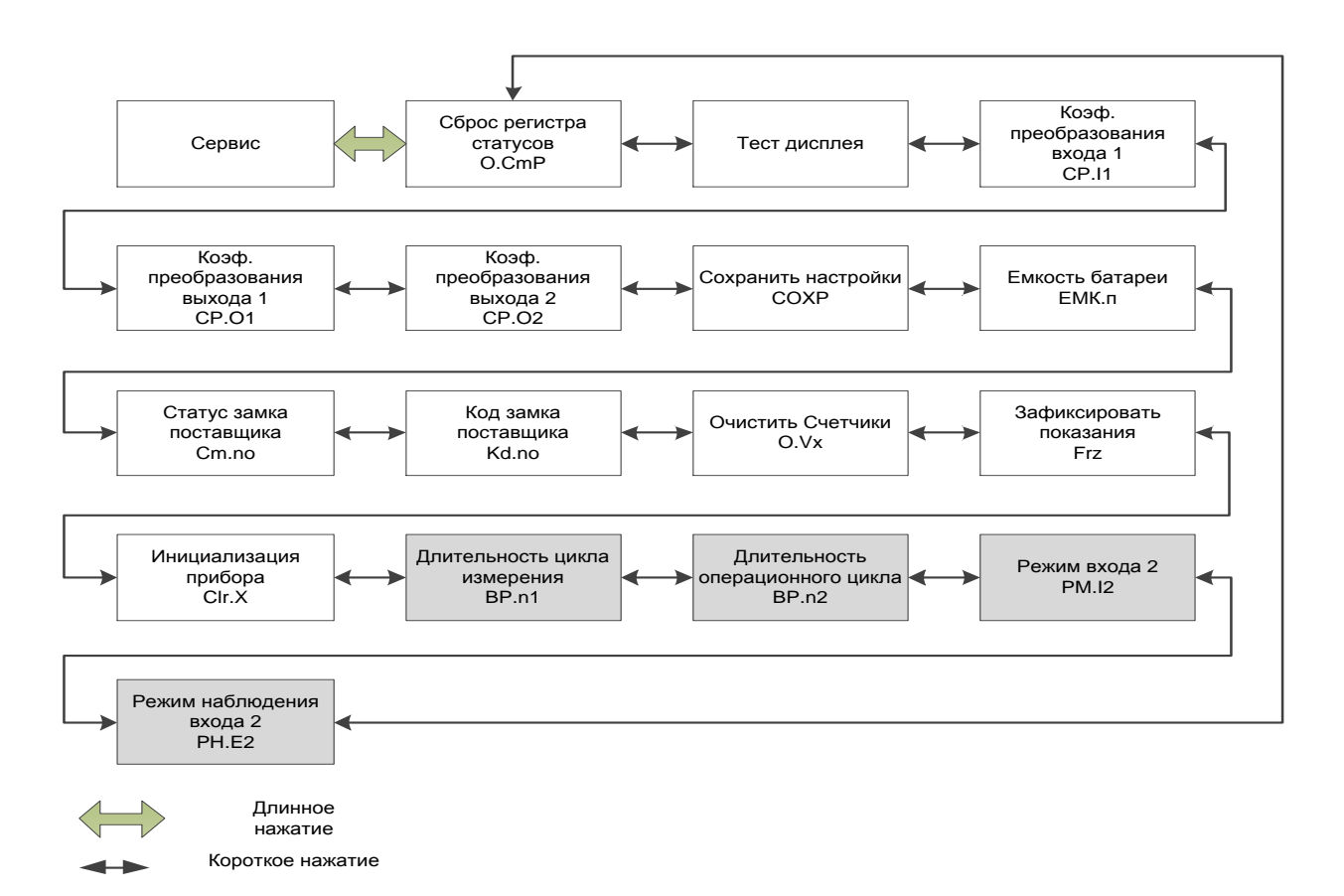

Рисунок 7. Подменю «Сервис»

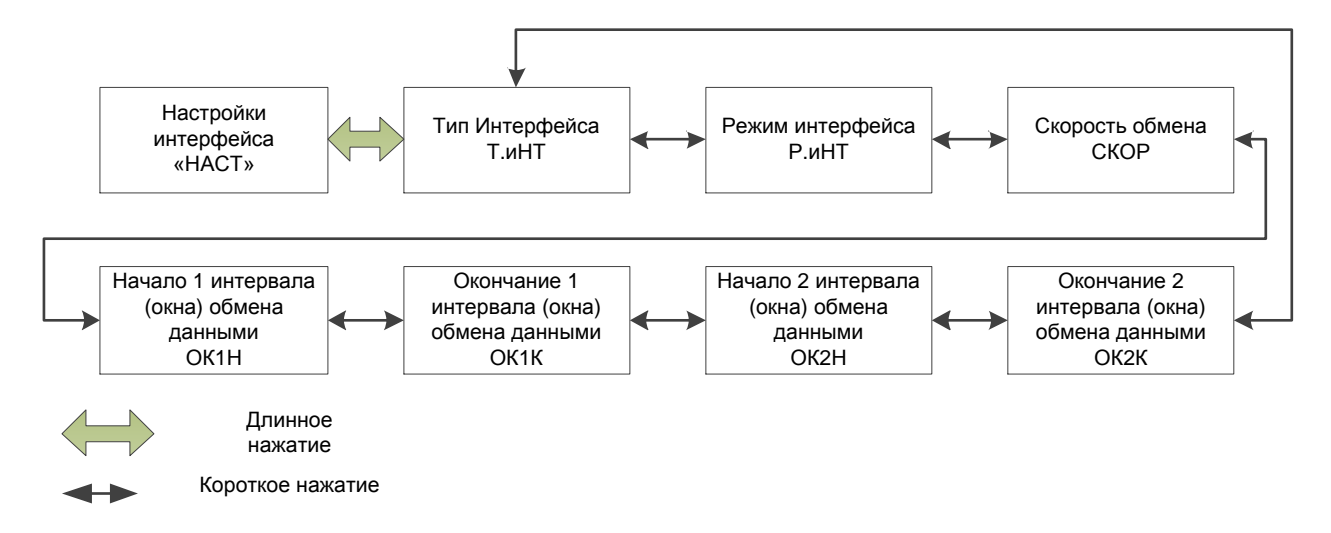

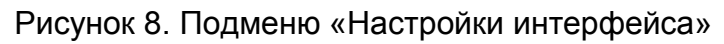

### **1.4.2.3 Ошибки ввода**

При некорректном вводе значений с клавиатуры, на дисплее отображаются символы:

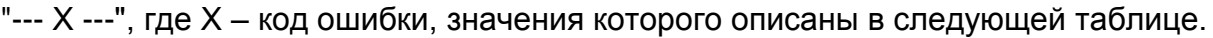

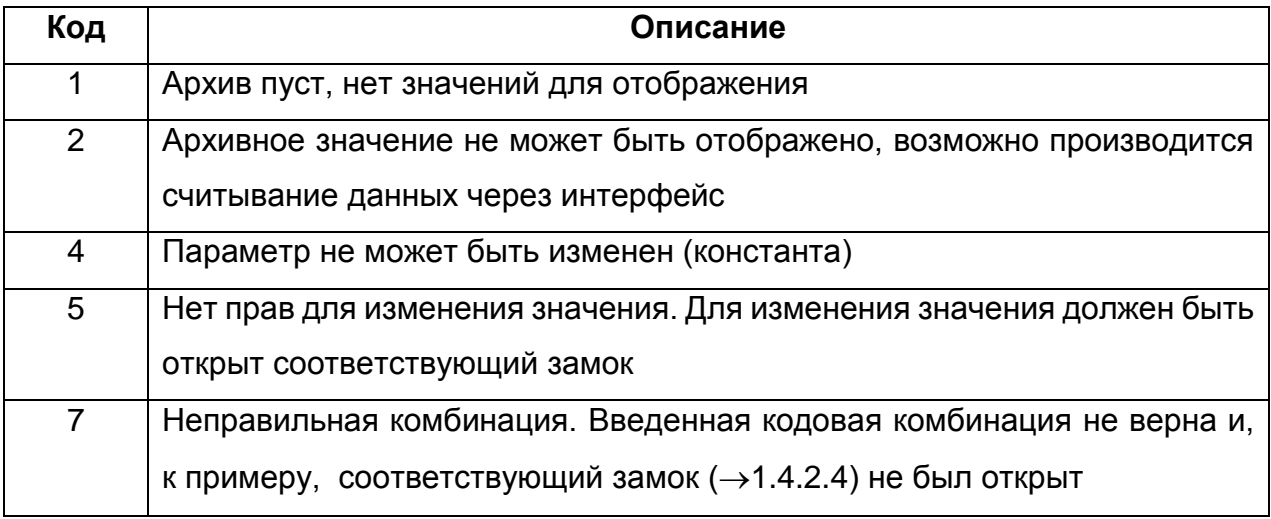

### <span id="page-18-0"></span>**1.4.2.4 Права (уровни) доступа**

Предопределены три уровня прав доступа к данным. Каждый уровень имеет свой замок и соответствующий код.

Порядок приоритета замков (уровней) следующий (от высшего к низшему):

Замок поверителя – Замок поставщика – Замок потребителя.

Право доступа применяется как при работе через клавиатуру, так и через интерфейс. При закрытом замке, все попытки ввести значение приведут к появлению сообщения об ошибке (например, сообщение "-7-" отобразится на дисплее корректора). Также, считывание значений через интерфейс возможно, если хотя бы один замок открыт.

Значение может быть изменено стороной с большим приоритетом. Например, если назначено, что значение может быть изменено Потребителем, то это значит, что оно также может быть изменено Поставщиком и Поверителем (замок поверителя). Помимо

самого значения, сторона с большим приоритетом может изменить права доступа к нему.

#### **Замок Поверителя**

Замок поверителя используется для защиты параметров, подлежащих официальной калибровке. К ним относятся все параметры, влияющие на вычисление объёма газа. Замок поверителя реализован в виде кнопки, расположенной внутри корпуса TC220 и защищенной винтом с навесной пломбой.

Параметры, защищённые замком поверителя, помечены символом «С» в списке параметров.

Замок поверителя открывается нажатием кнопки замка (метка «РROG» мигает на дисплее), и закрывается повторным нажатием кнопки или через интерфейс (метка «РROG» исчезает)

### **Замки Поставщика и Потребителя**

Замки Поставщика и Потребителя используются для защиты параметров, которые не подлежат официальной калибровке, но и не должны быть изменены без соответствующих прав доступа. Параметры, которые защищены замком Поставщика помечены символом «*S*», а замком Потребителя - символом «*K*» в списке параметров. Все значения, которые помечены символом «-», не могут быть изменены, т.к. они представляют собой измеренные значения или константы.

Замок может быть открыт, введением соответствующего кода (комбинации) с клавиатуры корректора или через интерфейс.

Изначально замок Потребителя и Поставщика поставляются открытыми.

#### 1.4.2.5 Изменение значений данных

Все значения условно разделены на несколько классов данных (аббревиатура "DC"). Значения, входящие в один класс данных, вводятся и изменяются одинаково. Для ввода и изменения значений необходимо, чтобы соответствующий (определённый для этого значения) замок был открыт.

Все данные и параметры в ТС220 разделены на следующие классы данных:

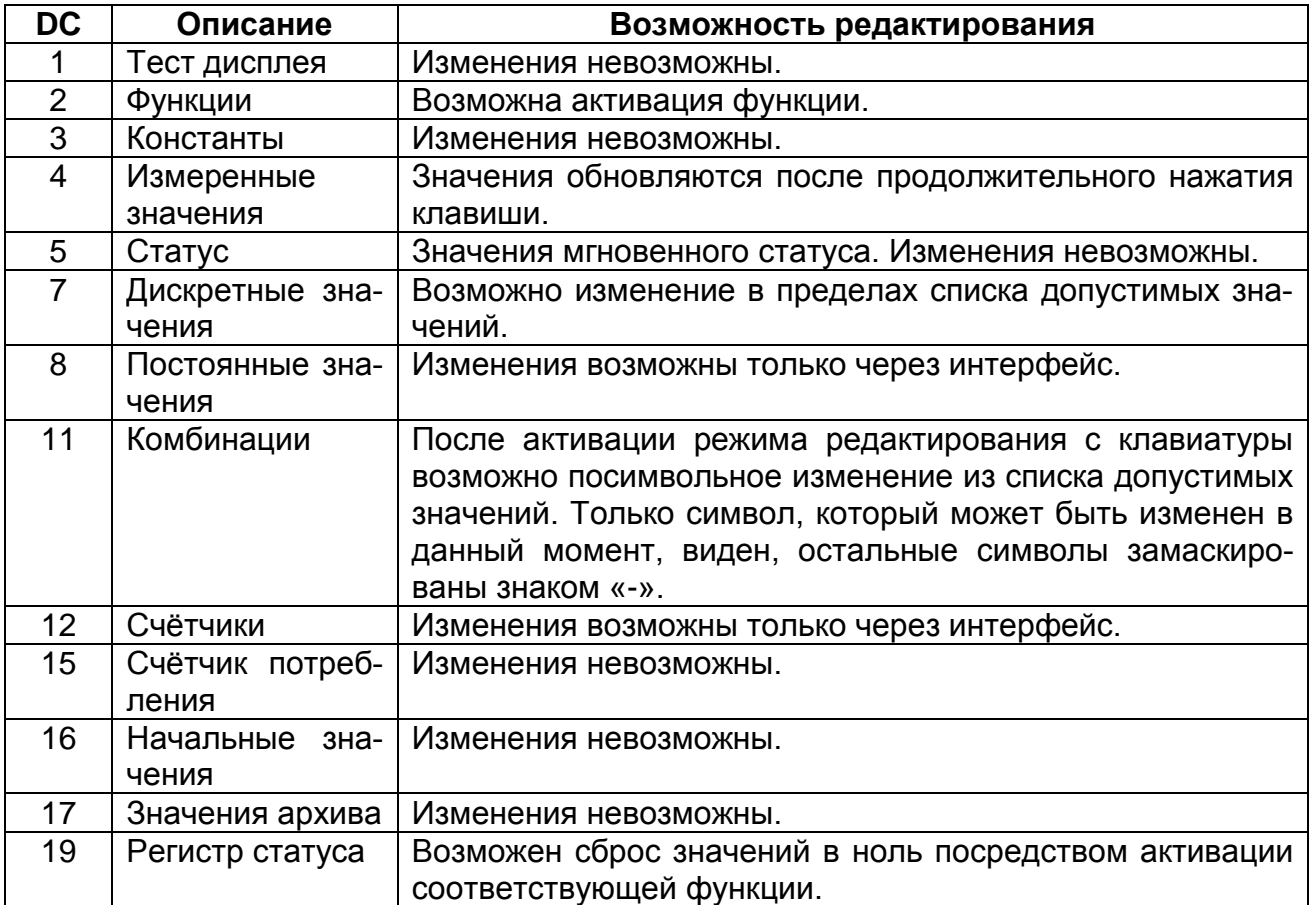

## <span id="page-21-0"></span>1.5 Описание функций

Описание данных структурировано в форме таблицы. Каждый столбец в ней содержит взаимосвязанные значения. Здесь приведены сокращения, используемые в дальнейшем при описании структуры данных.

- НАИМ. Краткое обозначение
- Доступ Доступ к записи параметров

Показывает, какой замок должен быть открыт, для того чтобы изменить значение:

С = Замок поверителя;

S = Замок поставщика;

К = Замок потребителя.

## Если буква помещена в скобки, то изменение значения или активизацию соответствующей функции можно выполнить посредством клавиатуры.

- Адрес Адрес (код) значения.

Необходим для передачи данных через интерфейс.

 $-DC$ Класс данных

Принадлежность к классу данных определяет порядок ввода и изменения значений параметра.

Заливка ячеек таблиц серым цветом свидетельствует о том, что выделенные позиции являются назначаемыми пользователем пунктами меню.

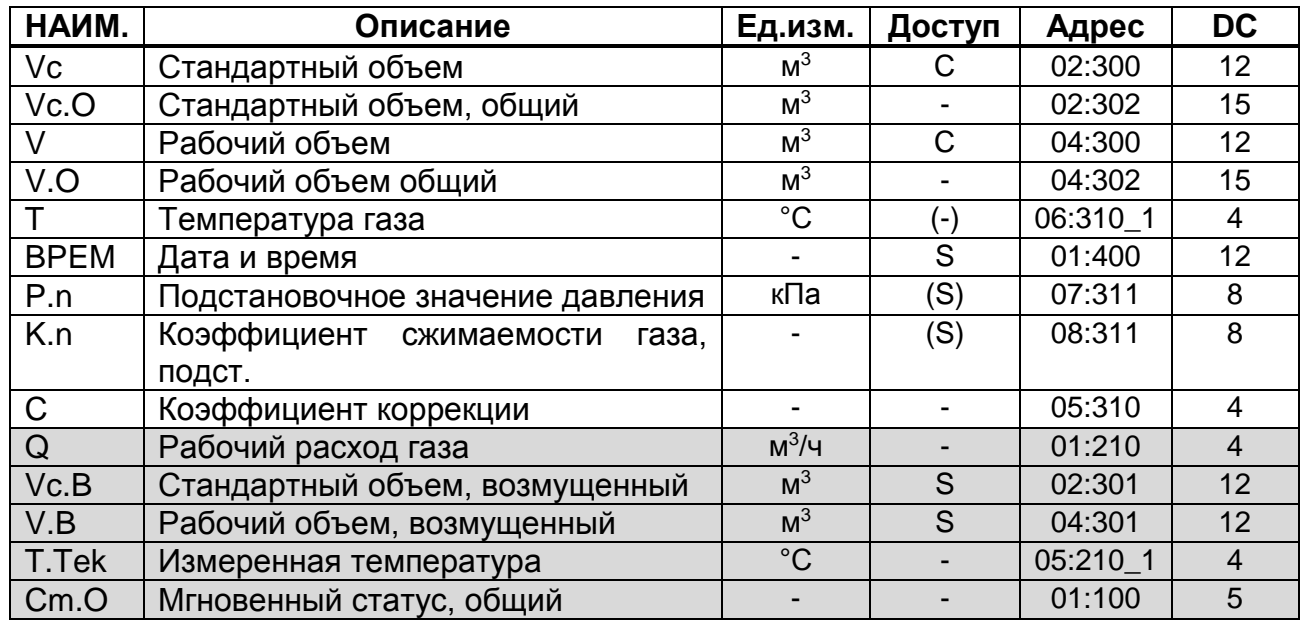

### <span id="page-21-2"></span><span id="page-21-1"></span>1.5.1 Меню "Оператор"

## **Vc Стандартный объём**

Стандартный объём вычисляется из измеренного рабочего объёма по формуле

 $Vc = V \cdot C$ 

где: *V* – рабочий объём;

*C* – коэффициент коррекции.

## **Vc.O Стандартный объём, общий**

Здесь отображается сумма счётчиков *Vc + Vc.B*. Ввод значений в *Vc* и *Vc.B*, также изменяет и *Vc.O*. Ввод значений непосредственно в *Vc.O* невозможен.

## **V Рабочий объём**

В этом счётчике учитывается рабочий объём*,* при работе корректора без сигналов тревоги (невозмущённый объём).

## **V.O Рабочий объём, общий**

Здесь отображается сумма счётчиков *V + V.B.* Ввод значений в *V* и *V.B*, также изменяет и *V.O*. Ввод значений непосредственно в *V.O* невозможен.

## **T Температура**

Это значение температуры, которое используется для вычисления стандартного объема *(Vc или Vc.B)*.

Если измеренная температура *(T.Tek)* лежит в пределах границ допустимого диапазона *(Tmin< T.Tek < Tmax)*, то используется значение

 $T = T_{\cdot}$ Tek.

Если *T.Tek* лежит за пределами установленного диапазона, используется подстановочное значение *(T.n) ([1.5.4\)](#page-30-1)* : T = T.n. В этом случае производится подсчёт "возмущённого" объёма газа и в регистре состояния *Cm.6 ([0\)](#page-24-1)* появляется сообщение «1».

Длительное нажатие клавиши в данном пункте меню приводит к немедленному измерению температуры газа.

## **BPEM Дата и время**

Дата и время отображаются раздельно. Сначала отображается время. Затем, при продолжительном нажатии клавиши «→» отображается дата.

Время обновляется с циклом 1 сек. Коррекция времени возможна только через интерфейс.

## **P.n Подстановочное значение давления**

Т.к. корректор не измеряет давление газа, при расчетах коэффициента коррекции *(C)* используется только подстановочное значение давления. Изменение значения возможно через интерфейс и клавиатуру.

#### **K.n Подстановочное значение коэффициента сжимаемости газа**

Т.к. корректор не вычисляет коэффициент сжимаемости газа, при расчетах коэффициента коррекции *(C)* используется только подстановочное значение коэффициента сжимаемости *(K.n)*. Изменение значения возможно через интерфейс и клавиатуру.

#### **C Коэффициент коррекции**

Коэффициент коррекции вычисляется в соответствии со следующей формулой:

$$
C = \frac{1}{K.n} \cdot \frac{P.n}{P.c} \cdot \frac{T.c}{T} ,
$$

где: *T.c* – стандартное значение температуры газа *([1.5.4\)](#page-30-1)*;

*P.c* – стандартное значение давления газа *([1.5.4\)](#page-30-1)*.

#### **Q Рабочий расход газа**

Рабочий расход является справочной величиной, так как корректор вычисляет текущее значение расхода как функцию периода измерительных импульсов

#### **Vc.B Стандартный объем, возмущённый**

В этом счётчике накапливается стандартный объём газа, если присутствует сигнал тревоги, и присутствуют сообщения «1» и/или «2» в регистрах состояния. В случае появления сообщения тревоги, стандартный объём вычисляется с использованием подстановочного значения величины, которая явилась причиной сигнала тревоги.

#### **V.B Рабочий объем, возмущённый**

В этом счётчике учитывается рабочий объём газа, если присутствует сигнал тревоги, и в регистрах состояния присутствуют сигналы «1» и/или «2».

#### **T.Tek Измеренная температура**

Если измеренная температура газа находится в пределах границ тревоги (от *T.min* до *T.max ([1.5.8\)](#page-40-1))*, то это значение используется для вычисления стандартного объема.

#### **Cm.O Мгновенный статус, общий**

Отображает мгновенное (активное) значение всех статусов корректора. Единовременно возможна индикация только 4-х значений статусов. Более подробное описание см. *"Меню "Статус"" ([1.5.3\)](#page-25-1).*

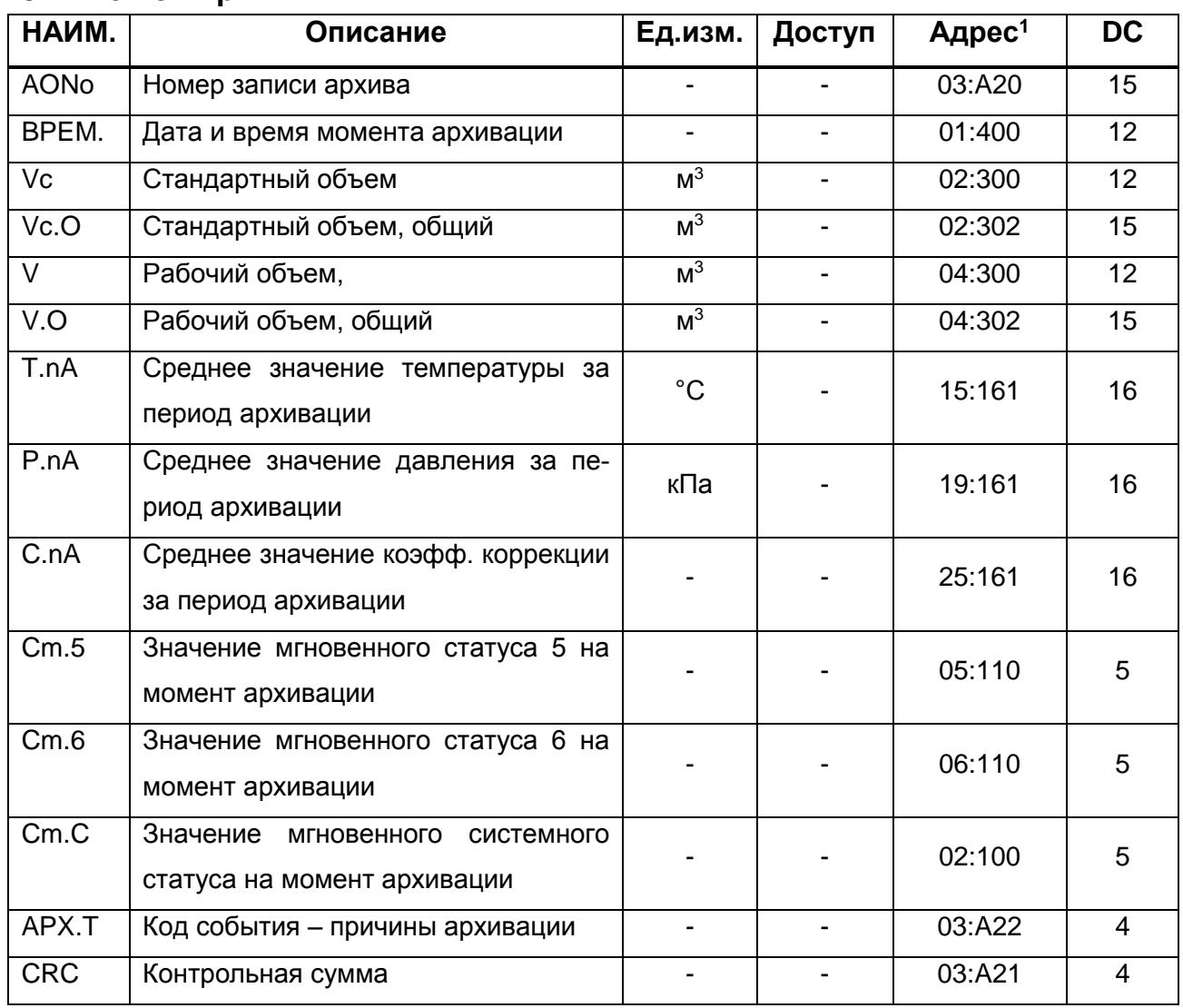

#### <span id="page-24-0"></span>**1.5.2 Меню "Архив"**

l

Данное меню позволяет просмотреть все записи архива корректора в направлении от последней к самой ранней. Перемещение от записи к записи происходит по кратковременному нажатию на клавишу«→». При достижении самой ранней записи происходит переход к последней.

В переделах одной записи перемещение по полям архива выполняется автоматически, с задержкой 1 сек, в направлении от *AONo CRC AONo*.

<span id="page-24-1"></span>Данные архива можно запросить (считать) с помощью ПК и программного обеспечения (далее ПО) СОДЭК или WinPADS, а так же с помощью аппаратно-программного комплекса AS-300.

<sup>1</sup> здесь указаны значения для параметров, являющихся источником данных архива, а не самих значений в архиве

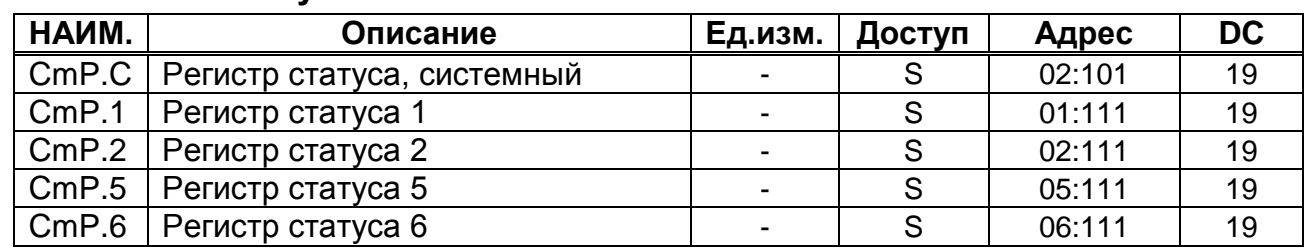

#### <span id="page-25-1"></span><span id="page-25-0"></span>**1.5.3 Меню "Статус"**

ТС220 поддерживает 2 типа статусной информации: мгновенное состояние (*статус*) и регистр состояния (*регистр статуса*).

- Сообщения мгновенного состояния указывают на текущие состояния, такие как, например, присутствующие ошибки. При исчезновении ошибки, соответствующее сообщение в мгновенном статусе исчезает. Удаление вручную невозможно. Тревоги, предупреждения и отчеты (т.е. сообщения в диапазоне от "1" до "16") отображаются в мгновенных статусах.

- В регистре состояния собираются все сообщения с момента принудительной очистки регистров статуса.

Здесь также можно посмотреть, что произошло, например, с момента последней проверки узла учета. Сообщения в этом списке можно очистить с помощью команды "*O.CmP*". В регистрах состояния отображаются только тревоги и предупреждения (т.е. сообщения в диапазоне от "1" до "8"). Отчеты в регистры состояния не заносятся, т.к. они отражают состояния, которые не являются проблематичными или даже могут быть запланированными (например: "*Замок поверителя открыт*" или "*Передача данных*").

#### **Сообщения в регистре состояния системы (Cm.C или CmP.C)**

Здесь могут отображаться следующие сообщения:

**1 Новый старт (Тревога)**

Устройство запущено без данных. Показания счетчика и архивы пусты, часы не были запущены.

#### **3 Данные восстановлены (Предупреждение)**

Устройство временно было без энергопитания. Возможно, при замене, батарея питания была отключена до подключения новой. Данные были восстановлены из энергонезависимой памяти (EEPROM).

Восстановленные показания счетчика и значения часов возможно устарели:

 если перед пропаданием напряжения командой "*Coxp.*" было выполнено принудительное резервирование данных, показания счетчика и значения часов соответствуют состоянию на момент резервирования;

• если принудительного резервирования не производилось, показания счетчика и значения часов восстанавливаются с состоянием на конец последнего дня перед пропаданием напряжения.

## **4 Низкое напряжение питания (Предупреждение)**

Напряжение питания слишком низкое для того, чтобы обеспечить нормальную работу корректора.

### **8 Внутренняя программная ошибка (Предупреждение)**

В процессе работы корректора возникла ошибка исполнения программы. Следует обратиться к производителю.

## **9 Нижний предел остаточного срока службы батареи (Отчет)**

Вычисленный остаточный срок службы батареи (*BAT.R) ([1.5.4\)](#page-30-1)* ниже установленного предела. Предел можно изменить через интерфейс по адресу 2:4А1, при открытом замке Поставщика. Стандартная установка - 3 месяца. Пока это сообщение отображается в *Cm.C*, на дисплее корректора мигает метка "BATT".

## **11 Отсутствует корректировка часов реального времени (Отчет)**

Эксплуатационная точность внутренних часов оптимизируется на заводе с помощью измерения частоты внутреннего кварцевого генератора и настройки соответствующего коэффициента. Сообщение об ошибке показывает, что эта операция не была выполнена.

### **13 Передача данных(Отчет)**

Данные в текущий момент передаются через последовательный интерфейс. Пока это сообщение присутствует в *Cm.C*, на дисплее корректора отображается указатель на метку *Инт.*

### **15 Работа от внутренних элементов питания (Отчет)**

Это сообщение отображается, если устройство питается от внутренней батареи, а не от внешнего источника питания.

Сообщение предназначено исключительно для приложений с удаленной передачей данных, чтобы уведомлять станцию управления, что срок службы батареи корректора TC220 без внешнего питания может быть существенно снижен частыми запросами.

## Сообщения в Статус 1, Статус 2, Статус 5, Статус 6. (Cm.1, Cm.2, Cm.5, Cm.6 u CmP.1, CmP.2, CmP.5, CmP.6)

В Ст.1, Ст.2, Ст.5, Ст.6 и СтР.1, СтР.2, СтР.5, СтР.6 все сообщения качественно эквивалентны, например сообщение "1" всегда означает, что параметр находится вне установленных пределов. Ст.6 показывает это, например, для температуры газа.

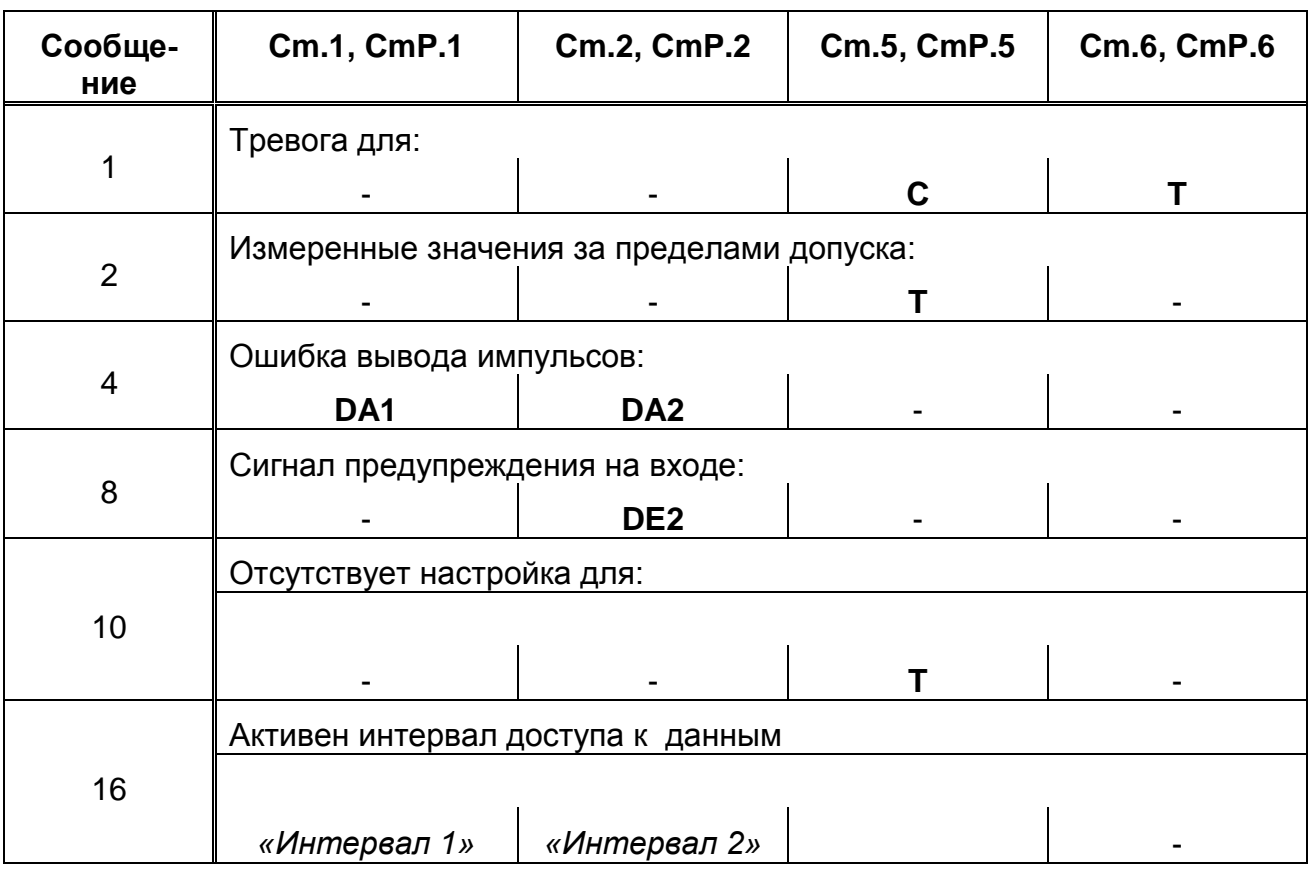

Таблица 1: Обзор сообщений в Статусе 1,2,5,6.

### Cm.1 Craryc 1

Сообщения:

#### $\overline{\mathbf{4}}$ Ошибка на Выходе DA1 (Предупреждение)

Импульсы объема, которые должны пройти через выход, временно записываются в буфер импульсов. Буфер может вместить 65535 импульсов. Если объем, который должен быть выведен, долгое время превышает тот, который можно вывести в форме импульсов, буфер импульсов непрерывно заполняется, и в конечном итоге достигает своего максимального значения.

Поступающие последующие импульсы теряются. При этом буфер импульсов остается в своем максимальном состоянии. В этом случае сообщение "4" показывает, что импульсы потеряны.

Сообщение очищается, если число импульсов в буфере уменьшается ниже уровня 65000 импульсов.

Чтобы устранить причину этой проблемы, можно снизить величину коэффициента преобразования импульсов (СР.О...) выхода или увеличить выходную частоту (адрес 1:617) с помощью ПО WinPADS-EK200 или СОДЭК.

При изменении коэффициента преобразования импульсов выхода (СР.О...)  $(\rightarrow 1.5.5)$  соответствующий выходной буфер очищается.

#### 16 Активен 1 интервал доступа к данным (Отчет)

При работе с внешним автономным коммуникационным модулем (БПЭК-04/ТС) для сокращения расхода энергии батарей модуля выход DA1, управляющий работой модуля, может быть настроен на активизацию в заданный интервал времени.

## Cm.2 CTaTyc 2

#### Сообщения:

#### $\overline{\mathbf{4}}$ Ошибка на выходе DA2 (Предупреждение)

Буфер импульсов для Выхода DA2 переполнен (подробно: см. сообщение 4 для  $Cm. 1$ 

#### 8 Сигнал предупреждения на Входе DE2 (Предупреждение)

Вход DE2 можно настроить для наблюдения в качестве сигнального. При этом, сообщение "8" отображается, пока присутствует активный сигнал т.е. в зависимости от установленного режима наблюдения  $(\rightarrow 1.5.8)$ , контакты входа соединены через низкое («активный» режим наблюдения) или высокое («неактивный») сопротивление.

#### Активен 2 интервал доступа к данным (Отчет) 16

При работе с внешним автономным коммуникационным модулем (БПЭК-04/ТС) для сокращения расхода энергии батарей модуля выход DA1, управляющий работой модуля, может быть настроен на активизацию в заданный интервал времени.

## **Cm.5 Статус 5**

Сообщения:

## **1 Невозможно вычислить коэффициент коррекции (Тревога)**

Коэффициент коррекции *(C) ([1.5.1\)](#page-21-2)* невозможно вычислить из-за того, что температура *T.Tek* находится за пределами диапазона или недоступен коэффициент сжимаемости *(K)*

## **2 Выходной сигнал с датчика температуры вне пределов допустимых значений (Тревога)**

Сигнал, измеренный на входе датчика температуры, выходит за пределы допустимого диапазона. Возможно, датчик неправильно подключен или неисправен. В этом случае для вычисления коэффициента коррекции объема газа используется подстановочное значение температуры *T.n ([1.5.4\)](#page-30-1)*, а для стандартного и рабочего объемов вычисляются возмущённые значения.

## **10 Канал температуры не настроен (Отчет)**

Канал температуры ТС220 настраивается на заводе для конкретного подключенного преобразователя температуры.

Сообщение об ошибке показывает, что эта операция не была выполнена.

## **Cm.6 Статус 6**

Сообщения:

## **1 Нарушены границы тревоги для температуры (Тревога)**

Измеренная температура газа *(T.Tek)* выходит за пределы установленных границ тревоги *(Tmin*, *Tmax) ([1.5.8\)](#page-40-1)*.

Пока это сообщение присутствует в *Cm.6*, для коррекции объема используется подстановочное значение температуры *(T.n)*, а для стандартного и рабочего объемов вычисляются возмущённые значения.

Границы тревоги можно изменить при открытом замке поверителя. Если *T.min = T.max*, то контроль границ тревоги не производится, и сообщение 1 в статусе 6 не генерируется, а учет объема газа происходит в счетчике невозмущенного объема *([1.5.1\)](#page-21-2)*.

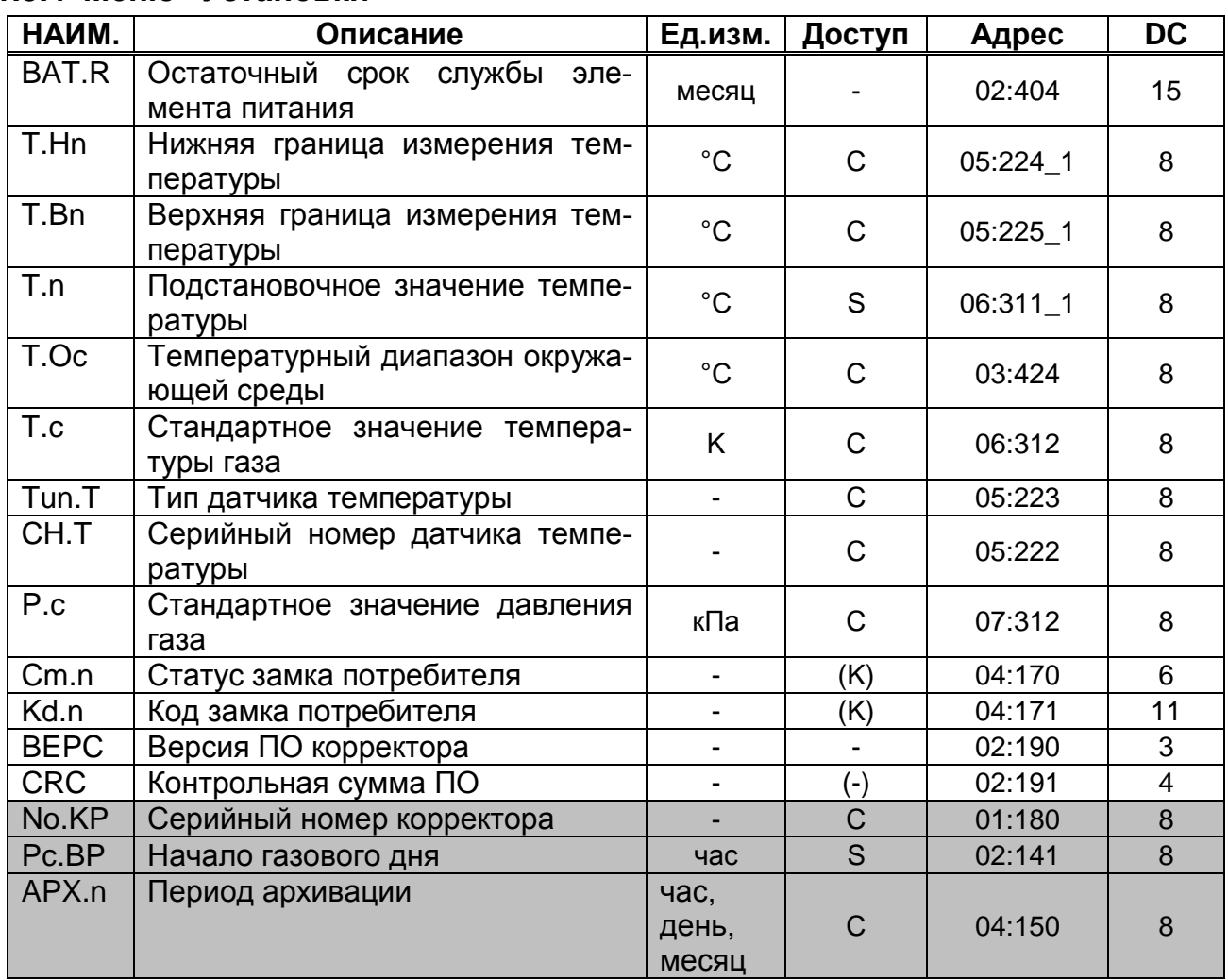

#### <span id="page-30-1"></span><span id="page-30-0"></span>**1.5.4 Меню "Установки"**

### **BAT.R Остаточный срок службы элемента питания**

Подсчет остаточного срока службы элемента питания производится в зависимости от режима работы корректора.

Если *BAT.R* меньше 3 месяцев, в системном статусе отображается сообщение "9", и на дисплее корректора мигает метка "BATT". Пересчет остаточного срока службы производится автоматически после ввода новой емкости элемента питания (*EMK.n) ([1.5.5\)](#page-33-1)*.

#### **T.Hn Нижняя граница измерения температуры**

#### **T.Bn Верхняя граница измерения температуры**

Эти значения используются для определения датчика температуры. Они не влияют на измерения.

#### **T.n Подстановочное значение температуры**

Если измеренная температура (*T.Tek) ([1.5.1\)](#page-21-2)* находится за пределами допустимого диапазона (*Tmin < T.Tek < Tmax) ([1.5.8\)](#page-40-1)*, *T.n* используется в качестве температуры (*T)* для вычисления стандартного объема: *T = T.n*.

### **T.Oc Температурный диапазон окружающей среды**

Допустимая температура окружающей среды для корректора в рабочих условиях установлена:  $-30^{\circ}$ С $\div$  +60 $^{\circ}$ С.

#### **T.c Стандартное значение температуры газа**

Стандартная температура используется для вычисления коэффициента коррекции *(C) ([1.5.1\)](#page-21-2)* и, следовательно, стандартного объема. Предустановленная величина *T.c* указывается в паспорте на корректор.

#### **Tun.T Тип датчика температуры**

Тип датчика температуры, поставляемого с корректором.

#### **CH.T Серийный номер датчика температуры**

Серийный номер датчика температуры, поставляемого с корректором.

#### **P.c Стандартное значение давления газа**

Стандартное давление используется для вычисления коэффициента коррекции

*(C) ([1.5.1\)](#page-21-2)* и, следовательно, стандартного объема. Предустановленная величина *P.c* указывается в паспорте на корректор.

#### **Cm.n Статус замка потребителя**

Сигнализирует о статусе замка потребителя (закрыт/открыт). "0" соответствует состоянию "закрыт", а "1" – "открыт". Если замок открыт, то данная позиция меню позволяет закрыть замок: продолжительное нажатие на клавишу «→».

#### **Kd.n Код замка потребителя**

Данная позиция меню выполняет две функции: открыть замок потребителя, если он закрыт (см. выше) и ввести новую комбинацию, если замок открыт.

Код замка представляет собой 8-ми символьную буквенно-цифровую комбинацию (цифры от 0 до 9 и буквы от A до F).

Для перехода в режим ввода нажмите и удерживайте клавишу «→», пока не начнет мигать крайний левый символ кода. Кратковременными нажатиями установите требуемое значение текущего символа. Затем, нажмите и удерживайте клавишу «→», пока не начнет мигать следующий символ. Повторите процедуру для всех разрядов кода. Продолжительное нажатие клавиши «→» в крайней правой позиции приводит к фиксации введенного значения и выходу из режима ввода. Если замок был закрыт, и введенная комбинация верна, то на дисплее отобразится "ОК", иначе на дисплее отобразится код ошибки.

#### **BEPC Версия ПО корректора**

Версия программного обеспечения корректора соответствует функциональным возможностям устройства.

#### **CRC Контрольная сумма ПО**

Контрольная сумма программного обеспечения корректора позволяет однозначно идентифицировать соответствие заявленной версии ПО корректора. Для пересчета контрольной суммы нажмите и удерживайте клавишу «→» в данной позиции меню, пока на экране не появится надпись "BUSY" ("Занят"). Затем на дисплее будет отображен результат расчета контрольной суммы.

#### **No.KP Серийный номер корректора**

Серийный номер корректора задается заводом изготовителем и должен соответствовать серийному номеру на лицевой панели прибора.

#### **Pc.BP Начало газового дня**

Данный параметр определяет час в пределах суток, на границе которого будут формироваться значения, имеющие привязку ко дню и месяцу.

#### **APX.n Период архивации**

Отображает установленный период архивации данных:

1h – 1 час;

1D – 1 день;

 $1M - 1$  месяц.

Стандартная настройка – 1 час.

Период архивации можно изменить при открытом калибровочном замке изменив

маску записи событий по адресу 3:А60

0х8002 – интервал архивирования – 1 час;

0х8003 – интервал архивирования – 1 день;

0х8004 – интервал архивирования – 1 месяц;

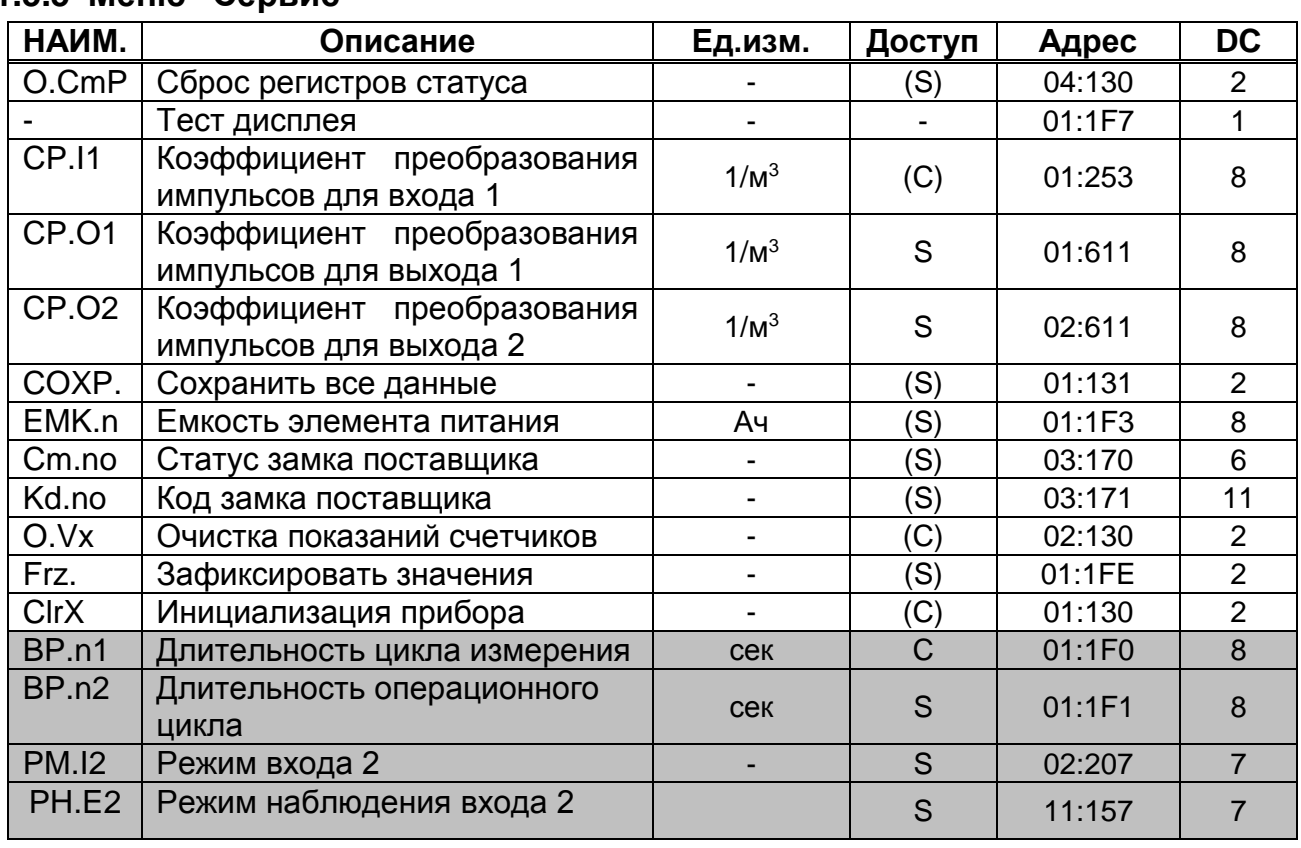

### <span id="page-33-1"></span><span id="page-33-0"></span>155 Maun "Canpur"

#### O.CmP Сброс регистров статуса

Позволяет очистить все содержимое регистров статуса  $(\rightarrow 1.5.3)$ , т.е. все СтР... Однако, если все еще присутствуют состояния тревоги и предупреждения, они снова записываются в регистры статуса.

### Тест экрана

Экран мигает для проверки всех сегментов.

## СР.11 Коэффициент преобразования импульсов для входа DE1

Константа (параметр подключенного счетчика газа) для преобразования импульсов, полученных на входе DE1 в объем газа. СР.11 показывает количество импульсов, соответствующих объему 1 м<sup>3</sup>.

$$
V=\frac{i}{CP.I1},
$$

где: і - число выходных импульсов счетчика;

V - рабочий объем газа, прошедший через счетчик.

**CP.01** Коэффициент преобразования импульсов для выходов DA1 и DA2  $CP.02$ 

Если выход программируется, как импульсный выход для объема  $(\rightarrow 1.5.8)$ , то объем, вычисленный корректором, преобразуется при помощи СР.О... в количество импульсов, которые будут сгенерированы на соответствующем выходе. Преобразование осуществляется в соответствии с формулой:

 $i = V \cdot CP \cdot O \cdot \ldots$ 

і - число выходных импульсов; где

V - объем, который нужно выдать в виде импульсов.

Поэтому СР.О означает, сколько импульсов нужно генерировать на 1 м<sup>3</sup>.

Данная установка не используется, если выход настроен на режим выдачи сигнала статуса.

При изменении значения СР.0..., соответствующий выходной буфер очищается.

#### COXP. Сохранить все данные

Следует выполнять эту функцию перед каждой заменой батареек  $(\rightarrow 4)$ , чтобы сохранить показания счетчика, дату и время в энергонезависимой памяти (EEPROM).

#### EMK.n Емкость элемента питания

Здесь отображается первоначальная емкость, а не остаточная емкость элемента питания.

После замены элемента питания здесь необходимо ввести емкость элемента питания для пересчета остаточного срока службы.

Вводимое значение емкости не обязательно должно соответствовать номинальному значению элемента питания. Кроме того, емкость зависит от условий работы, таких как температура внешней среды и потребление тока устройством. С учетом этого, а также в качестве предосторожности, следует использовать минимальное значение. При работе в температурах внешней среды между -30°С и +60°С, вводимое значение обычно составляет 80% от емкости, указанной производителем.

Например, при использовании элемента питания емкостью 16.5 Ач следует вводить значение: 13.

#### $Cm.no$ Статус замка поставщика

Сигнализирует о статусе замка поставщика (закрыт/открыт). "0" соответствует состоянию "закрыт", а "1" - "открыт". Если замок открыт, то данная позиция меню позволяет закрыть замок: продолжительное нажатие на клавишу «->».

#### Kd.no Код замка поставщика

Аналогично статусу Ст.п и коду Кd.п замка потребителя ( $\rightarrow$ 1.5.4).

#### Код замка поставщика установленный на заводе 22221111.

#### **О. Ух** Очистка показаний счетчиков

Все показания счетчика и архивы очищаются.

#### **Frz** Зафиксировать значения

Данный пункт меню позволяет зафиксировать в энергонезависимой памяти корректора текущие значения счетчиков V и Vc, а так же Т, Pn, С и Кп (значение параметров см. выше). После выполнения этой операции, "зафиксированные" значения доступны для считывания через последовательный интерфейс по следующим адресам:

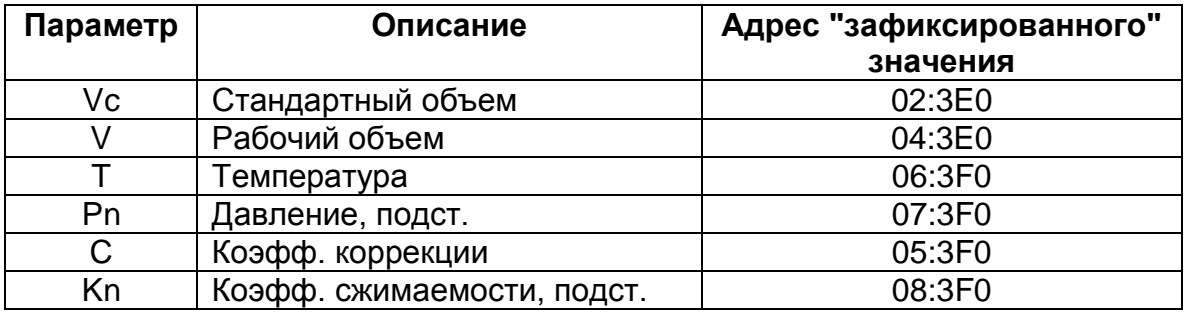

#### CLR.X Инициализация устройства

Все данные (показания счетчиков, архивы и настройки) стираются. Выполнение функции возможно только при открытом замке поверителя.

Внимание! Данная функция стирает все калибровочные коэффициенты, что приводит к необходимости повторной калибровки устройства.

#### BP.n1 Длительность цикла измерения

Данный параметр устанавливает период измерений (например, давление и температура), вычислений значений (например, коэффициент коррекции) и показаний счетчика.

Изменение данного параметра возможно только через интерфейс корректора.

Чтобы гарантировать корректность функционирования устройства, BP.n1 должен быть целочисленным делителем 60 секунд (например: 5, 10, 15, 20, 30 или 60 секунд). Кроме того, ВР.п1 должен быть целочисленным множителем для ВР.п2 (см. ниже). Записи величин, не удовлетворяющих этим условиям, по возможности корректируются автоматически. Для обеспечения паспортной величины погрешности вычисления стандартного объема *BP.n1* должен быть меньше или равен 20 секундам. Стандартная установка - 20 секунд.

Внимание! При значении меньше 20 секунд заявленный срок службы элементов питания снижается.
## **BP.n2 Длительность операционного цикла**

Период обновления вычисленных значений связанных с интервалом времени (например, средняя температура за интервал).

*BP.n2* должен быть целой величиной или целочисленно кратен 60 секундам и *BP.n1* (см. выше). Другие величины, по возможности, корректируются автоматически.

Стандартная установка - 300 секунд.

Изменение данного параметра возможно только через интерфейс корректора.

*Внимание! При значении меньше 300 секунд заявленный срок службы элементов питания снижается.*

#### **PM.I2 Режим Входа DE2**

Отображает режим входа DE2. Изменение режима возможно только через интерфейс корректора.

Режим:

- 0: Отключен (вход не используется);
- 2: Вход состояния.

В режиме "вход состояния" корректор может, например, сигнализировать о попытках воздействия на генератор импульсов газового счетчика, если счетчик поддерживает такую функцию.

#### **PH.E2 Режим наблюдения входа DE2**

Определяет «активный» или «неактивный» режим наблюдения входа DE2 корректора. В случае, если вход DE2 используется как статусный, в «активном» режиме наблюдения сообщение 8 в статусе 2 появляется при замыкании контактов входа DE2, при «неактивном» режиме наблюдения сообщение появляется при размыкании контактов.

### <span id="page-36-0"></span>**1.5.6 Меню «Настройки интерфейса»**

Данное меню относится к настройкам проводного (постоянного) интерфейса.

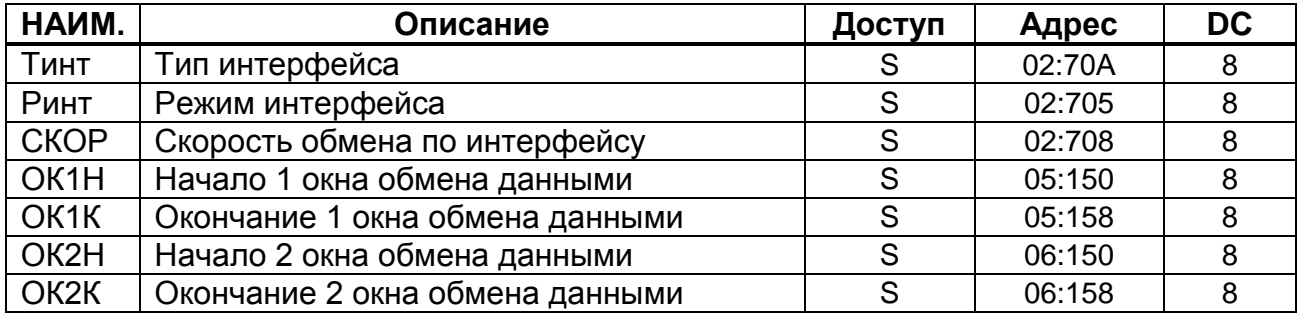

#### Тинт Тип интерфейса

Определяет тип подключенного интерфейса Возможные варианты: " $1" = RS232$ : " $2" = RS485.$ 

#### РИнт2 Режим Интерфейс 2

Корректор позволяет подключать к проводному интерфейсу различные приборы, которые используют различные варианты взаимодействия через последовательный интерфейс. В связи с этим для корректного согласования корректора и вторичной аппаратуры следует точно определить режим работы интерфейса:

#### С управляющими сигналами  $\mathbf 1$

Прибор с интерфейсом RS232, не требующий управления AT командами, (напр. ПК; PLC или модем с настройкой автоматического приёма звонков).

#### $2<sup>1</sup>$ Без управляющих сигналов

Подключение без использования сигналов управления интерфейса RS232. Возможен выбор скорости обмена данными. Обязательно подключение внешнего источника питания.

Возможные варианты:

- модем в режиме автоответа (S0>0);
- другой прибор с интерфейсом RS232/485 (например, ПК);

#### 5 Передача СМС сообщений

Данный режим используется совместно с коммуникационным модулем БПЭК-04/ТС для передачи СМС сообщения на телефонный номер, указанный по адресу 3:D22. СМС генерируется корректором, если сообщения статусов совпадают с масками для СМС.

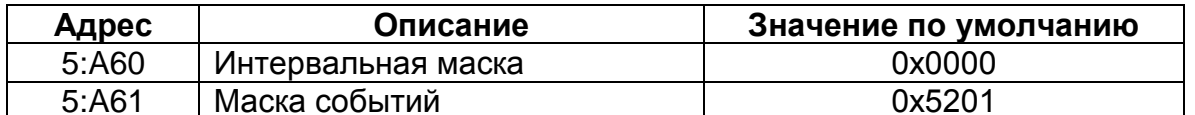

Интервальная маска:

0х0000 - ни одно событие не генерирует СМС 0х8002 - СМС генерируется по завершении часа

0x8003 - СМС генерируется по завершении «газового ДНЯ»\*

0х8004 - СМС генерируется по завершении месяца\*

\*Время окончания «газового дня» и месяца программируется $(\rightarrow 1.5.4)$ Маска событий: аналогична маске статуса для выхода  $(\rightarrow 1.5.8)$ . Значение по умолчанию соответствует передаче СМС при возникновении тревоги в любом из статусов.

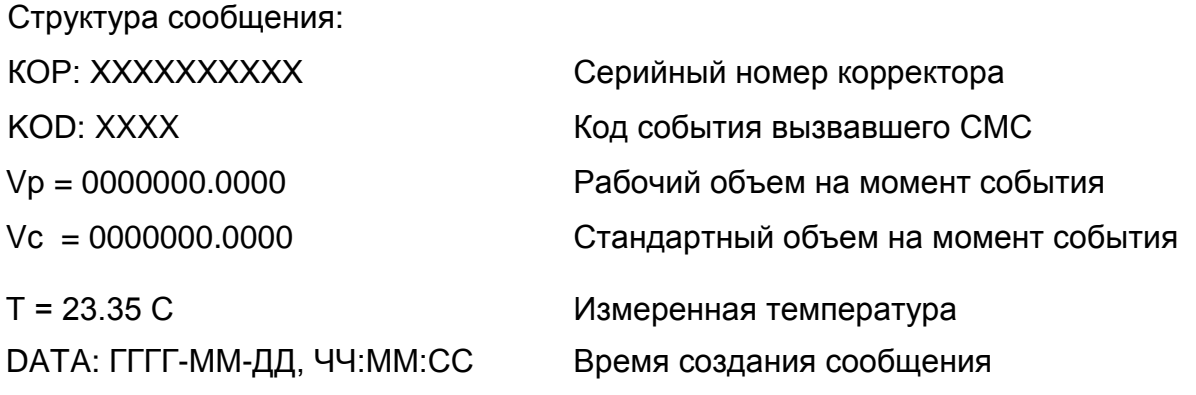

#### 9 Передача данных на FTP сервер

В зависимости от настроенных фильтров сообщений корректор через коммуникационный модуль БПЭК-04/ТС передает содержимое архива на FTP сервер. (Программный модуль «СОДЭК-FTP»)

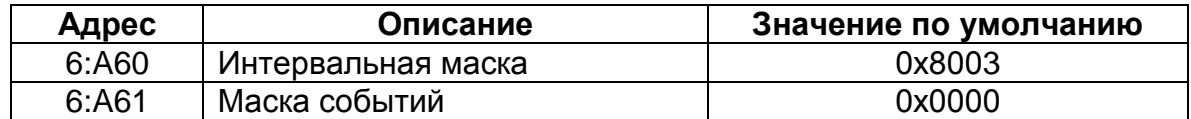

Значения по умолчанию предполагают передачу архива 1 раз в сутки, по окончанию «газового дня». Маски событий аналогичны «передаче СМС сообщений».

Для настройки передачи архивов на сервер необходимо установить следующие параметры:

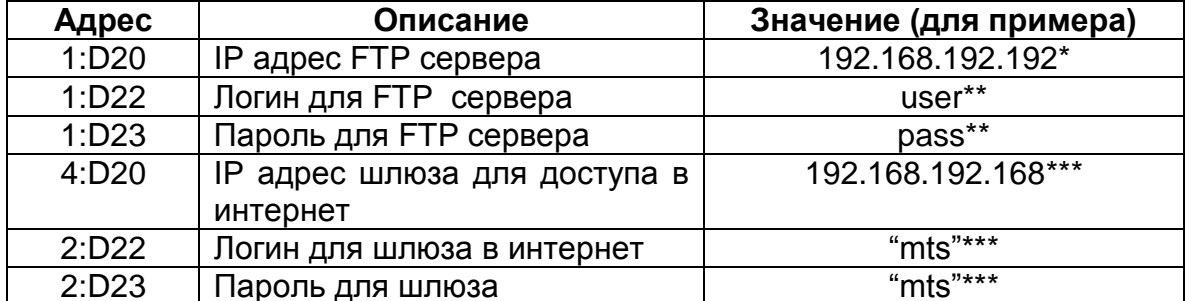

Примечание: IP адрес FTP сервера для версии ПО корректора менее 1.05 устанавливается без номера порта, т.е. в формате, приведенном выше в таблице, например, 192.168.192.192. Номер порта фиксированный - 48005.

IP адрес FTP сервера для версии ПО корректора 1.05 и более вводится в форприведенном выше в таблице с указанием порта, например, мате 192.168.192.192:12345.

\*IP адрес приведен в качестве примера

\*\*Не более 8 символов.

\*\*\*Назначается оператором мобильной связи. Значение для сети МТС.

### 13 Передача архивов на сервер и СМС

Данный режим является комбинацией предыдущих режимов «9» и «5». Соответствующей настройкой масок можно запрограммировать передачу только архивов на сервер, а тревог - с помощью СМС.

### СКОР Скорость обмена по интерфейсу

Управление скорость обмена по постоянному интерфейсу. Возможные значения:

5-9600 бод;

### 6-19200 бод.

### ОК1Н, ОК2Н Начало обмена данными первого и второго окон

### ОК1К, ОК2К Конец обмена данными первого и второго окон

В случае применения совместно с корректором коммуникационного модуля с автономным питанием (БПЭК-04/ТС) для экономии батарей используется технология «окон» - интервалов обмена данными, в течении которых возможен двусторонний обмен данными с корректором. Корректор поддерживает 2 интервала активности модуля, во время которых замкнут ключ W+ W- и в зависимости от настроек активен один или оба выхода DA1, DA2 Данные сигналы используются для управления питанием модуля (БПЭК-04/ТС).

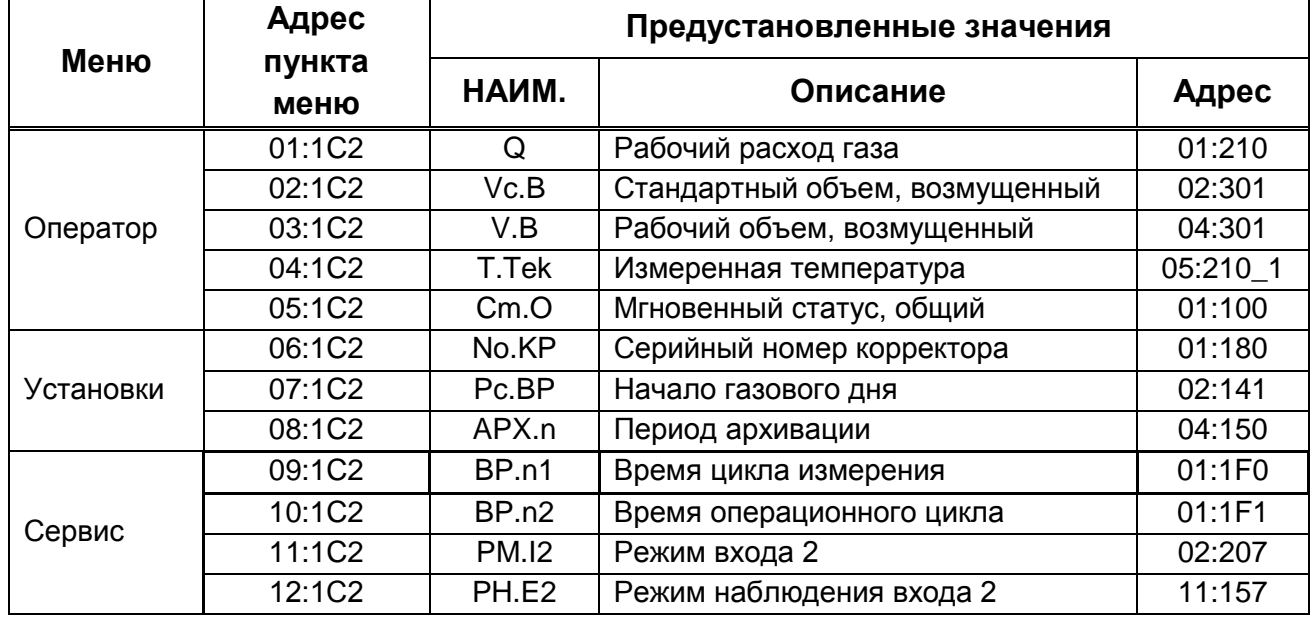

## **1.5.7 Назначаемые пункты меню**

Меню корректора содержит назначаемые (свободно программируемые) оператором пункты. Таким образом, оператор может назначить какие значения, из тех, что не вошли в стандартное меню, должны быть отображены на дисплее прибора. Настройка производится с помощью ПО WinPADS-EK200 или СОДЭК. Для этого в адрес пункта меню необходимо записать адрес значения, которое назначается этому пункту меню.

Например, если по адресу 01:1С2 записать адрес 05:311, вместо 1:210, тогда в меню «Оператор» будет отображаться параметр подстановочного значения коэффициента коррекции, вместо рабочего расхода газа.

Список всех значений, не включенных в стандартное меню, и их описание, представлен в пункте [1.5.8](#page-40-0)

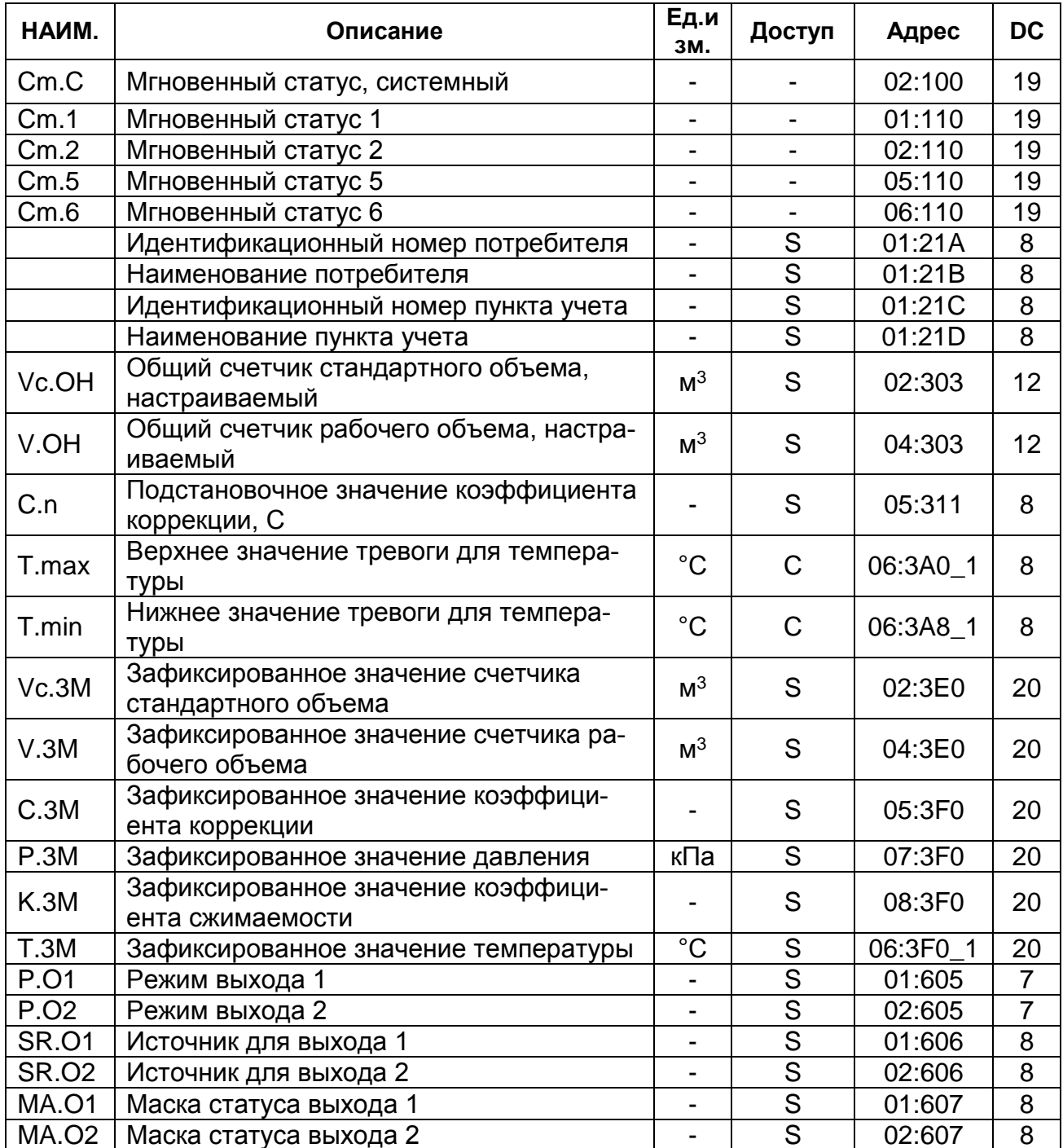

## <span id="page-40-0"></span>1.5.8 Значения, не включенные в меню корректора.

## Cm.C, Cm.1, Cm.2, Cm.5, Cm.6

Параметры, отражающие состояние системы (статусы). Детальное описание статусов представлено в п. 1.5.3.

## Vc.OH, V.OH

Настраиваемые счетчики стандартного и рабочего объема являются суммой счетчиков невозмущенного и возмущенного потоков газа. Эти счетчики могут изменяться пользователем и предназначены для проведения испытаний.

#### $C.n$ Подстановочное значение коэффициента коррекции

Используется в процессе расчета стандартного объема, в случае, если вычисление коэффициента коррекции (C)  $(\rightarrow 1.5.1)$  невозможно (активно Сообщение 1 в Статусе 5).

## T.max.

## T.min Верхнее и нижнее значение диапазона измерения температуры.

Если измеренная температура газа (Т. Тек) ( $\rightarrow$ 1.5.1) находится в пределах этих значений, то она используется для расчета стандартного объема. В противном случае используется подстановочное значение температуры (*T.n*). ( $\rightarrow$ 1.5.4). Если *T.min* = *T.max* то всегда для расчета стандартного объема используется T. Tek.

Vc.3M Зафиксированное значение счетчика стандартного объема

- $V.3M$ Зафиксированное значение счетчика рабочего объема
- $C.3M$ Зафиксированное значение коэффициента коррекции
- $P.3M$ Зафиксированное значение давления газа
- $K.3M$ Зафиксированное значение коэффициента сжимаемости газа

#### $T.3M$ Зафиксированное значение температуры газа

Зафиксированные значения отображают значения параметров, на тот момент, когда пользователь выполнил функцию "Frz" (зафиксировать значения)  $(\rightarrow 1.5.5)$ .

Р.01 Режим выхода DA1

## Р.02 Режим выхода DA2

Выходы корректора (DA1, DA2) могут быть настроены на выполнение определенных функций. Тип выполняемой функции задается режимом Р.О... В зависимости от выбранного режима должны быть настроены дополнительные параметры: источник (SR.O...), значение ср (CP.O...) и маска статуса (МА.O...). В следующей таблице описана зависимость дополнительных параметров от установленного режима.

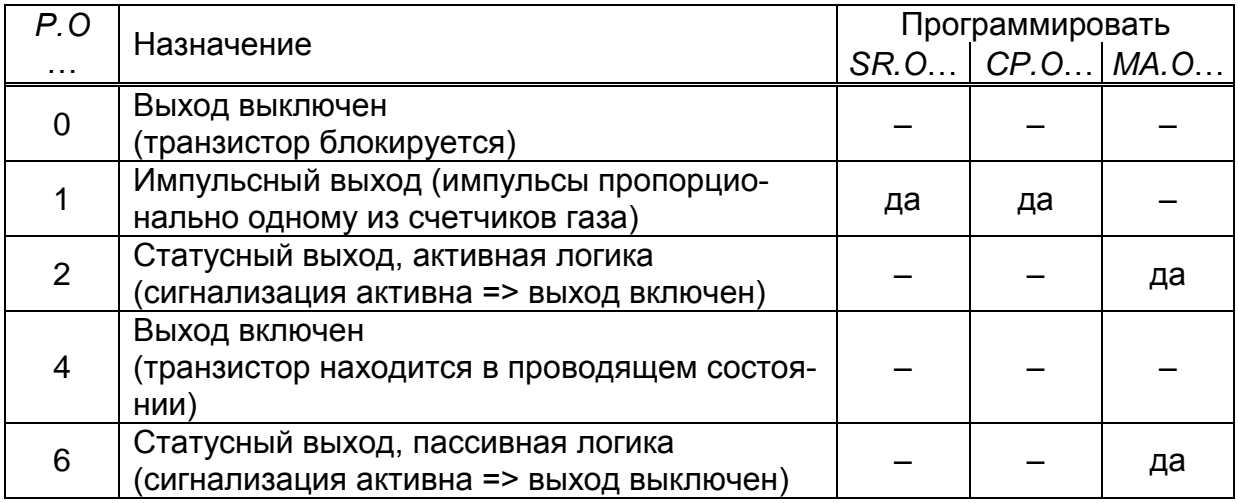

### **SR.O1**

## **SR.O2 Источник для выходов DA1 и DA2**

Определяет один счетчик из счетчиков, значение которого, будет являться источником генерируемых импульсов. Этот параметр используется только, если установлен "импульсный" режим выхода *(P.O… = 1).* Возможные значения параметра приведены в таблице.

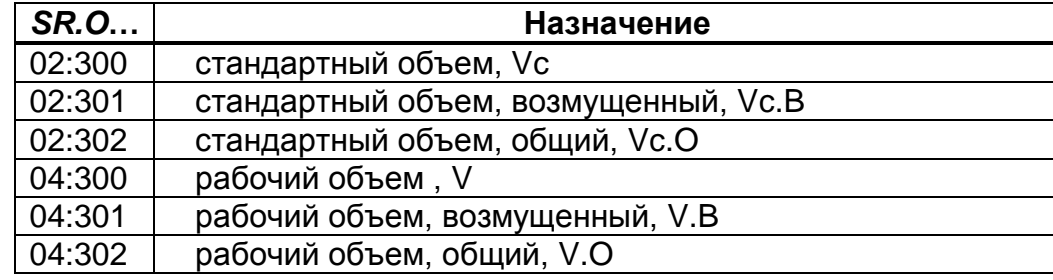

Длительности периода и импульса устанавливаются отдельно для каждого выхода с помощью ПО WinPADS или СОДЭК по адресам:

"1:617", "2:617" - длительность периода для выхода DA1 и DA2 соответственно; "1:618"',"2:618" - длительность импульса для выхода DA1 и DA2 соответственно. Устанавливаемые значения длительности являются множителями 125 мсек. Таким образом, выходной сигнал с длительностью импульса 4 и длительностью периода 2, является меандром с периодом 500 мсек. и длительностью импульса 250 мсек. Длительность периода всегда должна быть больше длительности импульса.

## **MA.O1, MA.O2 Маска статуса**

Если выход запрограммирован как "статусный выход с активной логикой" (*P.O*… = 2), то *MA.O*… устанавливается на то сообщение из мгновенного статуса ([1.5.3\)](#page-25-0), при котором выход должен быть включен. Если ни одно из выбранных сообщений не присутствует, выход остается выключенным.

Если выход запрограммирован как "статусный выход с пассивной логикой", (*P.O*… = 6), то *MA.O*… устанавливается на то сообщение из мгновенного статуса *([1.5.3\)](#page-25-0),* при котором выход должен быть выключен. Если ни одно из выбранных сообщений не присутствует, выход остается включенным (!).

Существует два основных способа выбора сообщений состояния для *MA.O*…

- Выбор одного сообщения;
- Выбор группы сообщений.

Пример "группы сообщений":

"Сообщения 1 ... 8" означает, что выход включен, пока одно или более сообщений "1" ... "8" присутствуют в мгновенном статусе.

"Группы сообщений" всегда начинаются с сообщения "1". Невозможно, например, выбрать сообщения "3 ... 5".

Далее описываются все возможные настройки для МА.О... Здесь "mm" означает сообщение, т.е. при помощи "mm" можно выбрать одно из сообщений "1" ... "16"  $(\rightarrow 1.5.3)$ .

### Сообщение в статусе Cm.1, Cm.2, Сm.5 или Сm.6

 $MA.O... = "mm Os:1.1",$ 

 $s = 1,2,5$  или 6 для Ст.1, Ст.2, Ст.5, Ст.6 ( $\rightarrow$ 1.5.3). где

Пример:

"04 02:1.1" означает: Сообщение 4 в состоянии Ст.2. (Ошибка на выходе DA2  $(\rightarrow 1.5.3)$ ).

## Сообщение в системном статусе Cm.C

 $MA.O... = "mm_02:2.1"$ 

Пример:

"03 02:2.1" означает: Сообщение 3 в системном статусе Ст.С. (Данные восстановлены  $(\rightarrow 1.5.3)$ ).

### Сообщение в общем статусе Ст.О

Так как Ст.О содержит сообщения всех статусов, эта установка означает, что выход включен, пока сообщение "mm" присутствует в любом из состояний Ст.С, Ст. 1, Ст. 2, Ст. 5 или Ст. 6.

$$
MA.O... = "mm_01:2.1"
$$

Пример:

"08 01:2.1" означает: Сообщение 8 в любом статусе.

Группа сообщений в статусе Cm.1, Cm.2, Cm.5 или Cm.6

$$
MA.O... = "1.mm_0s:1.1"
$$

где  $s = 1,2,5$  или 6 для Ст.1, Ст.2, Ст.5, Ст.6 ( $\rightarrow$ 1.5.3).

Пример:

"1.08 02:1.1" означает: Любое из сообщений 1 ... 8 в статусе 2.

## Группа сообщений в системном статусе Cm.C

 $MA.O... = "1.mm 02:2.1"$ 

### Пример:

"1.03\_02:2.1" означает: Любое из сообщений 1 … 3 в системном статусе.

## **Группа сообщений в общем статусе Cm.O**

Выход включен, пока одно из сообщений 1 … mm присутствует в любом из статусов *Cm.C, Cm.1, Cm.2, Cm.5* или Cm.6.

$$
cmB...
$$
 = "1.mm\_01:2.1"

Пример:

"1.08\_01:2.1" означает: Любое из сообщений 1 … 8 в любом статусе.

# **2 Ввод в эксплуатацию**

Корректор допускает следующие варианты монтажа:

- на стену;
- на счетную голову механических счетчиков типа CF, TRZ и RVG;
- на корпус диафрагменного счетчика типа BK.

Для всех вышеперечисленных способов монтажа необходим соответствующий комплект монтажных частей.

## **2.1 Процедура установки**

 Корректор может быть установлен на счетчики газа ротационные RVG, турбинные СГ и TRZ, диафрагменные BK. Варианты установки корректора приведены в приложениях А-В. Более подробная информация содержится в эксплуатационной документации на комплекс для измерения количества газа СГ-ТК.

 Комплекс для измерения количества газа СГ-ТК является средством измерения, в состав которого входит корректор ТС220 и счетчик газа.

Для установки устройства выполните следующие действия:

- 1 Произведите внешний осмотр корректора, проверьте целостность пломб.
- 2 Закрепите корректор на счетчике газа, на кронштейне или на стене.
- 3 Подключите датчик импульсов и установите датчик температуры в соответствующую гильзу.

4 При необходимости, подключите вторичные приборы к импульсно-сигнальным выходам. Расположение выводов см. п[.2.3.](#page-46-0)

5 Закройте крышку батарейного отсека.

*Внимание! При закрытии батарейного отсека убедитесь, что провода не зажаты.*

6 Опломбируйте корректор в соответствии со схемой размещения пломб (Рис.13). Данная операция должна выполняться авторизованным лицом.

## **2.2 Подключение проводов**

При подключении к корректору вторичных устройств, монтаж производить экранированным кабелем. Экран *со стороны вторичного устройства* должен быть соединен с корпусом кабельного ввода или соединен с заземляющим проводником, чтобы предотвратить помехи, обусловленные высокочастотными электромагнитными полями. Вторичные устройства должны быть заземлены.

## <span id="page-46-0"></span>**2.3 Расположение выводов**

Подключение отдельных кабелей производится к соответствующим выводам монтажной платы в области батарейного отсека. Подключение кабелей должно исключать возможность зажатия их крышкой батарейного отсека.

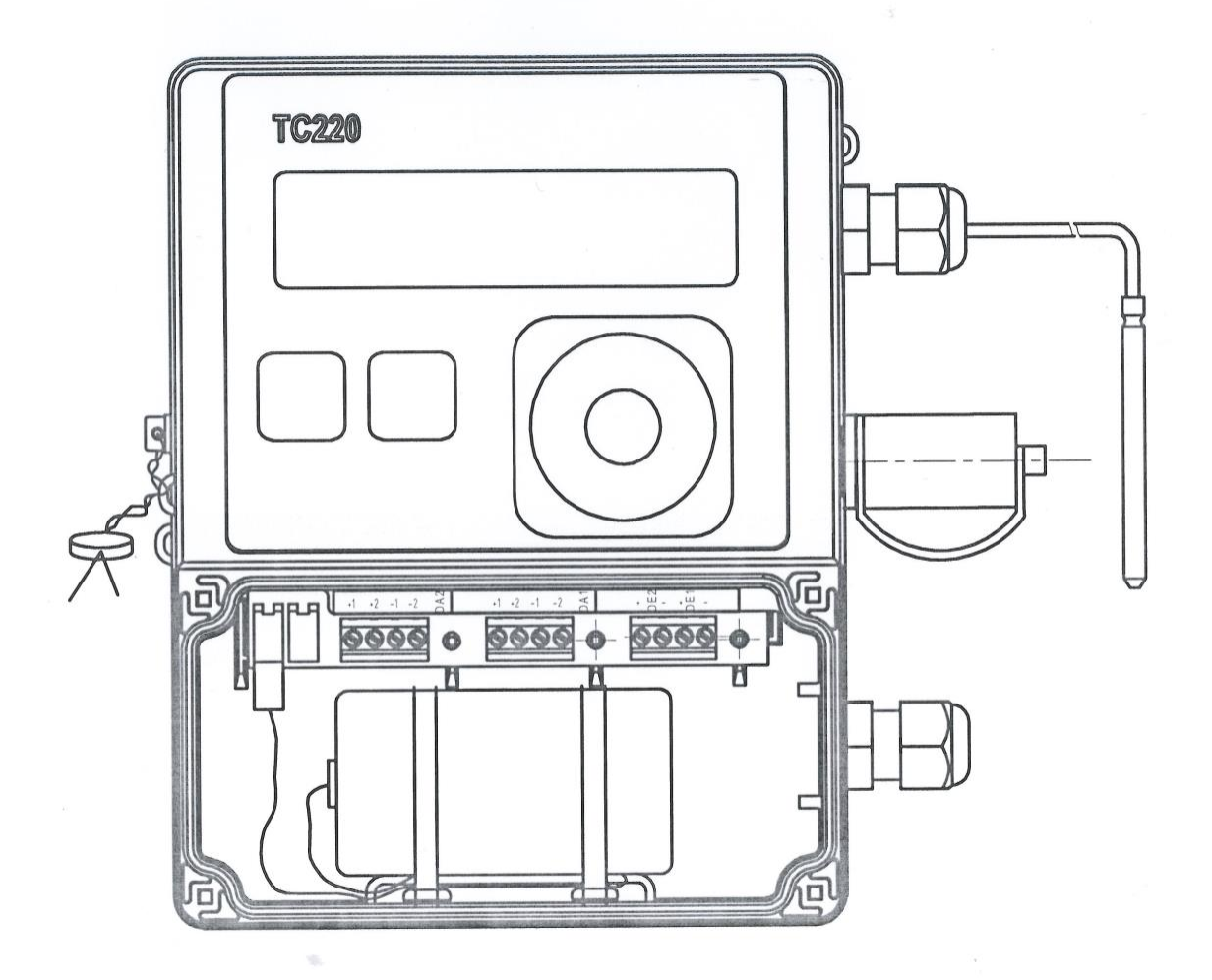

Рисунок 9 Расположение выводов

DE1-, DE1+ вход для подключения основного датчика импульсов (геркона).

DE2-, DE2+ вход для подключения датчика несанкционированного вмешательства (геркона).

DA1, DA2 – два программируемых транзисторных выхода, настраиваемых как выходы сигналов тревоги/предупреждения или импульсные выходы.

+ -, + - разъемы подключения батарей питания. Вторая пара клемм используется при замене батареи питания для предотвращения потери информации.

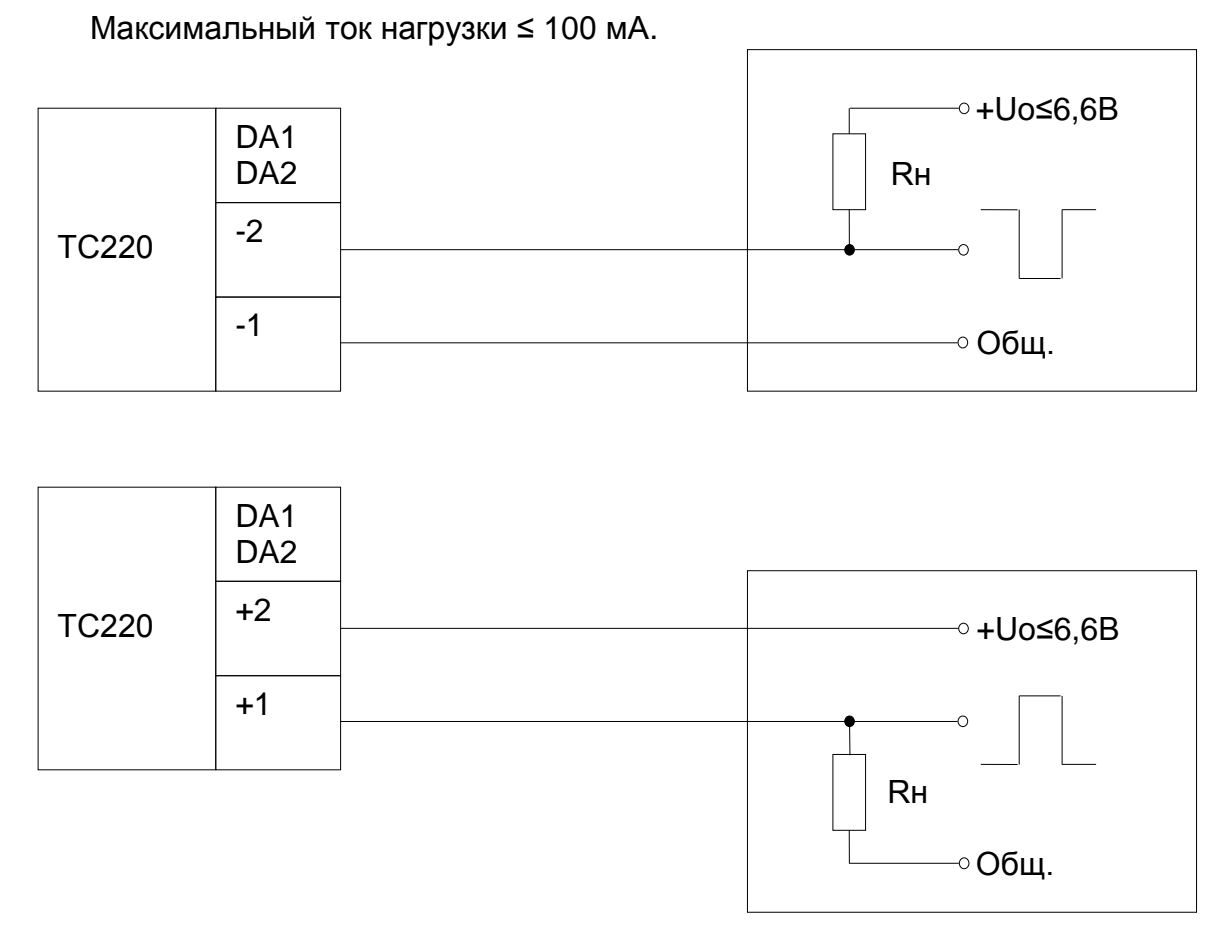

Рисунок 10 Варианты подключения нагрузки к выходу корректора

Для подключения кабеля к выходам DA1 и DA2 предназначен кабельный ввод на левой стороне корпуса (изготавливается по спец. заказу).

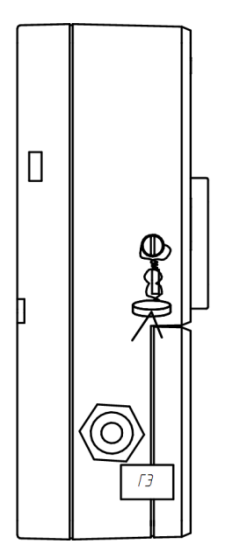

Рисунок 11 Дополнительный кабельный ввод

*Внимание! При размещении корректора во взрывоопасной зоне подключение нагрузки производить только через связанное оборудование!*

## <span id="page-48-0"></span>**2.4 Интерфейс постоянного подключения**

Подключение постоянного интерфейса и внешнего питания осуществляется через 8 контактный круглый разъем, расположенный на боковой стороне корпуса.

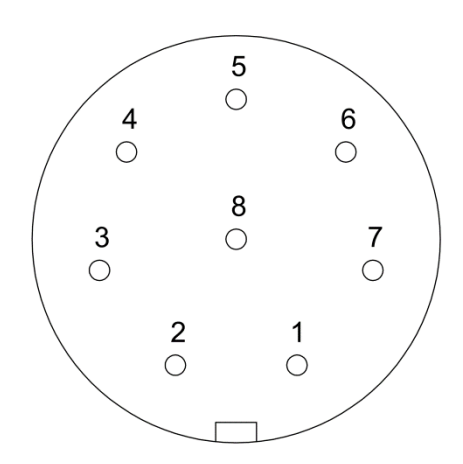

2 – GND Общий вывод, минус внешнего питания. 3 – T-/TxD Передача данных. 4 – T+/DTR Выход готовности корректора к обмену 5 – R+/ RxD Прием данных.

1 – Uext Плюс источника внешнего питания +6…+10 В.

- 6 R-/ DSR Вход готовности от внешнего устройства..
- 7 W+ Выход управления коммуникационным модулем.
- 8 W- Выход управления коммуникационным модулем.

Рисунок 12. Назначение выводов интерфейсного разъема (вид с внешней стороны корректора).

*ВНИМАНИЕ!**При размещении корректора во взрывоопасной зоне все подключения к интерфейсу проводить через связанное оборудование!*

## **2.5 Применение автономного коммуникационного модуля БПЭК-04/ТС**

 Корректор разработан специально для автоматической передачи данных (архивов) на серверы сбора информации через автономные модули. Программное обеспечение корректора рассчитано на максимальную экономию энергии встроенных в модуль батарей. Корректор управляет питанием модуля и включает его в случае передачи данных на сервер или отправки СМС. Для обмена данными с корректором, например изменения подстановочного давления, коррекции внутренних часов, предусмотрено два интервала (окна) активности модуля.  $(\rightarrow 1.5.6)$  $(\rightarrow 1.5.6)$ . В целях экономии энергии встроенных элементов питания модуля, не следует назначать длинные интервалы активности.

## **2.6 Настройки корректора ТС220 для работы с блоком питания БПЭК-03/Т**

Для работы корректора ТС220 с блоком питания БПЭК-03/Т необходимо выполнить настройки с помощью оптического интерфейса, кабеля КА/О (КА/О-USB) и ПО СОДЭК:

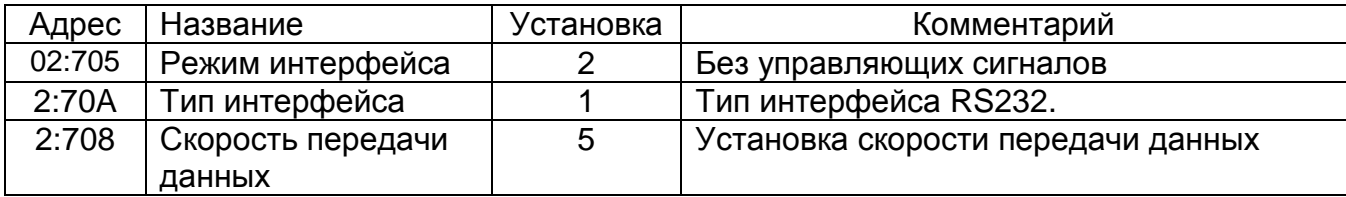

## **2.7 Схемы подключения коммуникационного оборудования**

При подключении коммуникационного оборудования к корректору объема газа ТС220 по проводному интерфейсу необходимо подать внешнее питание +6…+10 В на контакты 1 - Uext (+) и 2- GND (–), см. п[.2.4.](#page-48-0)

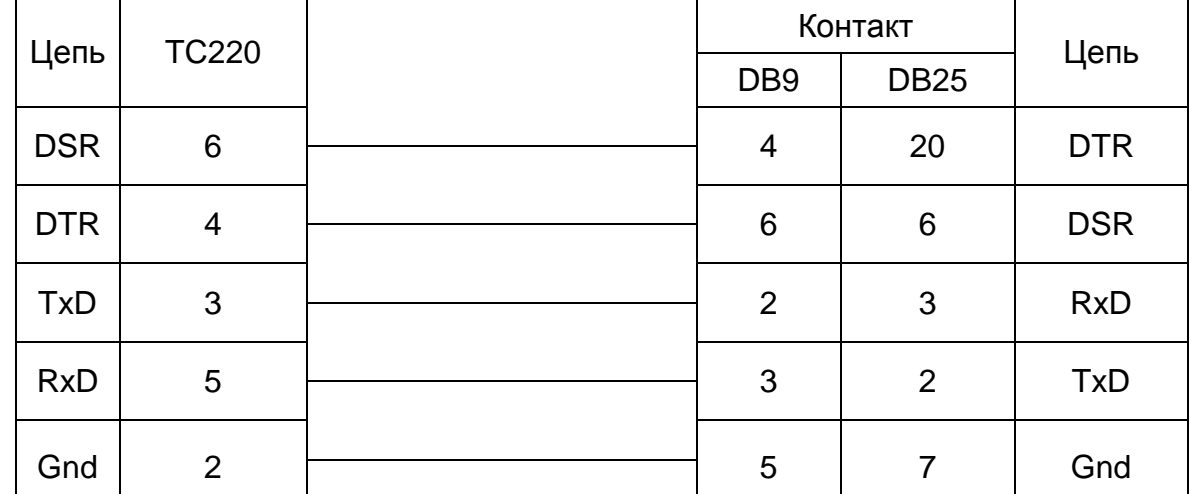

Схема подключения корректора к ПК по RS232 интерфейсу.

*Соединение корректора с внешними устройствами необходимо проводить экранированным кабелем с сечением жилы не менее 0,14 мм<sup>2</sup> . Оплетку (экран) кабеля необходимо надежно соединить с корпусом разъема или заземляющей шиной внешнего устройства.* 

Схемы подключения корректора ТС220 к коммуникационному оборудованию приведены в сборнике схем подключения корректора, который доступен для скачивания на сайте [www.gaselectro.ru](http://www.gaselectro.ru/) .

Схемы подключения к модулям серии БПЭК приведены в руководствах по эксплуатации на коммуникационные модули и в сборнике схем подключений ТС220.

В случае необходимости подключения корректора ТС220 по схемам, отличающимся от приведенных или возникновении вопросов при подключении по указанным схемам, обращайтесь в ООО «ЭЛЬСТЕР Газэлектроника» по электронной почте [info.ege@elster.com](mailto:info.ege@elster.com)

# **3 Пломбирование**

## **3.1 Установка параметров**

Чтобы изменить значения, доступ к которым закрыт замком поверителя (например, значение CP.I… *([1.5.5\)](#page-33-0)*), необходимо снять навесную пломбу, отвернуть винт на левой стороне (вид со стороны лицевой панели),с помощью тонкого неметаллического стержня нажать и удерживать кнопку примерно 0,5 сек (на экране мигает метка "PROG").

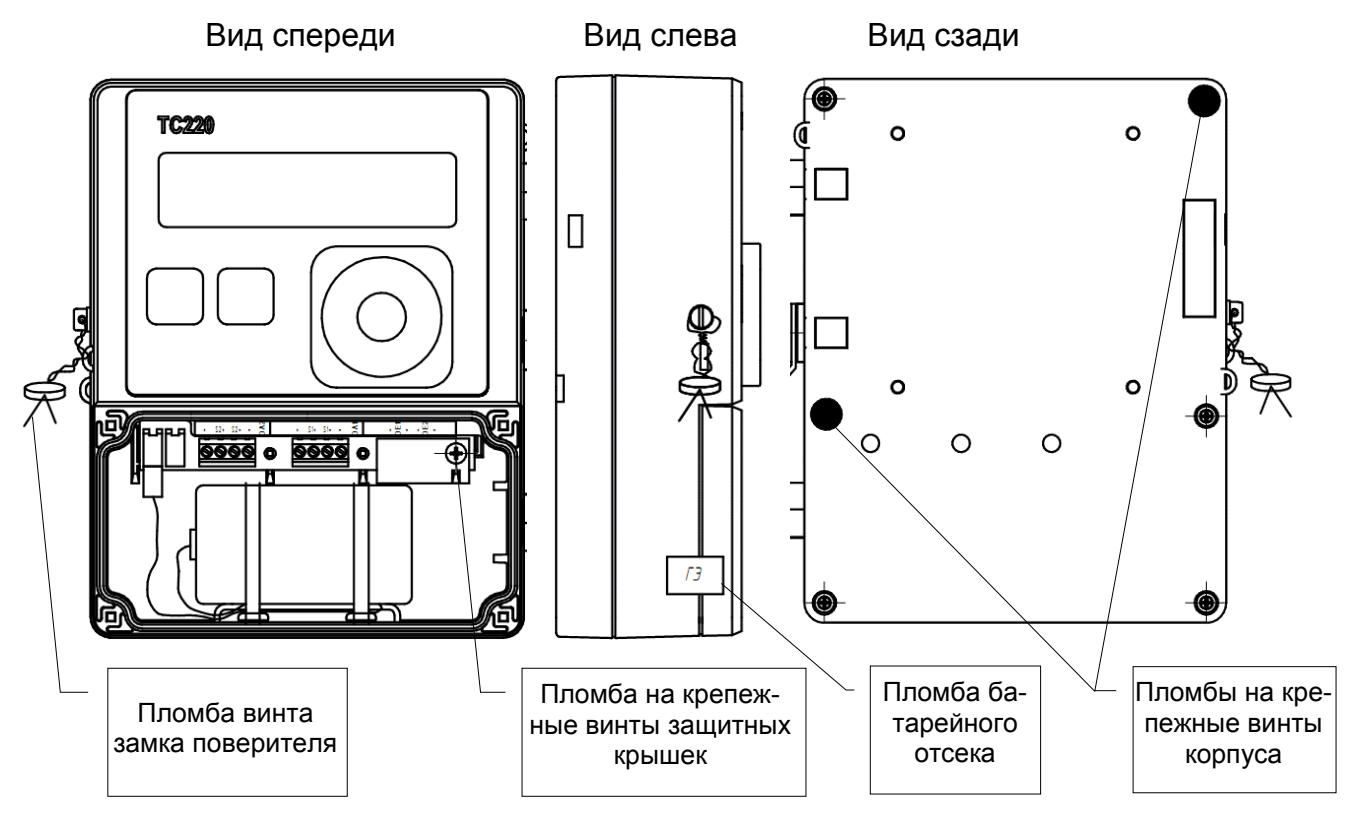

Рисунок 13. Расположение пломб

## **3.2 Закрытие и защита замка поверителя**

После изменения значений, доступ к которым закрыт замком поверителя, замок поверителя закрывается нажатием кнопки в течении 0,5 сек (метка "PROG" пропадает). Необходимо установить на место винт замка поверителя и опломбировать навесной пломбой.

## **3.3 Защита монтажной платы**

Монтажная плата установлена под крышкой корпуса (задней панелью). Доступ к плате защищен мастичными пломбами в специальных углублениях корпуса. Доступ к калибровочному замку защищен навесной пломбой.

## **3.4 Защита входов/выходов**

Счетные входы в корректоре должны быть защищены от несанкционированного воздействия специальными крышками. Пломбирование обеспечивается мастикой с оттиском клейма государственного поверителя на винте крышки (См. рис. 9 "Расположение выводов").

## **4 Замена элемента питания**

В процессе эксплуатации корректора необходимо периодически проверять нуждается ли элемент питания в замене. Для этого в меню "Установки" предусмотрено отображение остаточного срока службы элемента питания в месяцах *(BAT.R) ([1.5.4\)](#page-30-0)*.

Отображаемый остаточный срок службы относится к работе при стандартных условиях. Остаточный срок службы уменьшается соответственно быстрее при установке цикла измерения (*BP.n1)* менее 20 сек и операционного цикла *(BP.n2) ([1.5.5\)](#page-33-0) менее чем 300 сек*, считывания данных через интерфейс или длительной работы дисплея.

Замена элемента питания может производиться без присутствия государственного поверителя. Крышка батарейного отсека пломбируется клейкой пломбой предприятия изготовителя.

Во время замены элемента питания используемый элемент питания должен оставаться подключенными. Перед удалением старого элемента питания нужно подключить новый к второй паре контактов «+», «-».

Данные об измерениях в ТС220 могут быть потеряны вследствие неосторожных действий. Поэтому перед заменой элемента питания следует выполнить функцию сохранения значений *([1.5.5\)](#page-33-0)*. Если во время замены элемента питания произошел сбой, и данные потерялись, то ТС220 автоматически восстанавливает данные, сохраненные предварительно.

## **4.1 Процедура замены элемента питания**

Откройте корпус батарейного отсека.

Проверьте тип и идентификационный номер устанавливаемого элемента питания. Питание корректора осуществляется только от внутреннего литиевого элемента питания типа LS 33600, (производитель: фирма Saft, U = 3,6 В).

- *Совет: Пометьте "старый" элемент питания, например фломастером или с помощью наклейки, перед заменой элементов питания. Это поможет избежать путаницы.*
- Как минимум один элемент питания всегда должен быть подключен к разъему. Если этого не обеспечить, то в процессе замены элемента питания может произойти потеря импульсов объема газа, а часы могут отстать.

- Подключите новый элемент питания к свободному разъему параллельно со старым элементом. На разъеме отмечена полярность, чтобы предотвратить неправильное подключение.
- Отсоедините и удалите старый элемент питания.
- Закрепите новый элемент питания с помощью гибкой стяжки.
- Закройте корпус батарейного отсека (убедитесь, что провода не пережаты).
- Через меню "Сервис" "Емкость батареи питания" *(EMK.n) ([1.5.5\)](#page-33-0)* введите начальную емкость элемента питания (это необходимо, даже если значения емкостей совпадают)!
- При использовании элемента питания LS 33600, поставляемого ООО "ЭЛЬСТЕР Газэлектроника", необходимо ввести значение - 13.0 Ач.
- Проверьте эксплуатационный ресурс, вычисленный корректором: в меню "Установки" – "Остаточный срок службы элемента питания" *(BAT.R) ([1.5.4\)](#page-30-0)* должно отображаться как минимум 60 месяцев. В противном случае повторите предыдущий шаг.
- Замена элемента питания завершена.

**ВНИМАНИЕ! Не допускается замена батареи питания на батареи питания другого типа!**

# **5 Техническое обслуживание**

Перед обслуживанием изучить настоящее руководство по эксплуатации.

Необходимо своевременно производить поверку корректора в соответствии с методикой поверки ЛГТИ.407228.020 МИ (см. Приложение 5).

В случае возникновения серьезных неисправностей, необходимо обращаться на предприятие-изготовитель или в авторизованный сервисный центр, уполномоченный предприятием-изготовителем на проведение ремонтных работ и сервисного обслуживания.

## **6 Обеспечение взрывозащищенности**

Взрывозащищенный корректор выполнен с видом взрывозащиты «искробезопасная электрическая цепь» уровня «ib» по ГОСТ 30852.10-2002 (МЭК 60079-11:1999) обеспечиваемый:

- подключением к сертифицированным искробезопасным цепям уровня «ib» или «iа» группы IIB или IIC;
- ограничением тока короткого замыкания батареи до безопасных значений токоограничительными резисторами;

- ограничением напряжения до безопасных значений дублированными стабилитронами;
- защитой от перемены полярности батареи дублированными диодом и стабилитронами;
- соответствующими величинами путей утечки и зазоров между элементами;
- использованием токоограничительных резисторов, защитных стабилитронов и диодов, которые обеспечивают взрывозащиту, имеющими нагрузочную способность не более чем на  $^{2}/_{3}$  от из номинальных токов, напряжений и мощностей как в номинальном, так и в аварийном режимах;
- маркировкой и пломбировкой задней крышки корректора и зажимов входных отделений.

Корректор устанавливается во взрывоопасной зоне. Маркировка взрывозащищённости 1ExibIIBT4. Подключение к корректору ТС220 внешних устройств, в случае если корректор расположен во взрывоопасной зоне, допускается только в случаях:

- подключаемые устройства имеют соответствующий сертификат на искробезопасные цепи;
- при использовании сертифицированных барьеров искрозащиты.

Корпус корректора выполнен из пластика с поверхностным сопротивлением не выше  $10^8$  Ом.

Питание корректора осуществляется: от внутреннего литиевого элемента питания типа LS 33600, (производитель: фирма Saft, U = 3,6 B); от внешнего источника питания U = 6...10 В.

Взрывозащищённость обеспечивается искробезопасными электрическими цепями. Искробезопасные цепи электрически соединены между собой.

При подключении внешних устройств к входным и выходным разъемам корректора ТС220 должны соблюдаться следующие условия (условные обозначения параметров в соответствии с ГОСТ 30852.10-2002 (МЭК 60079-11:1999):

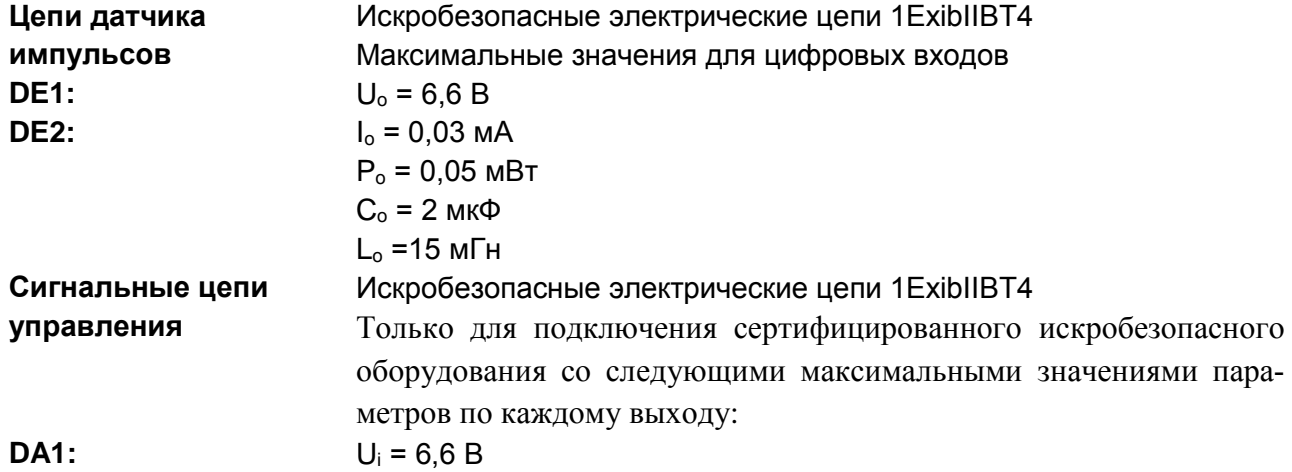

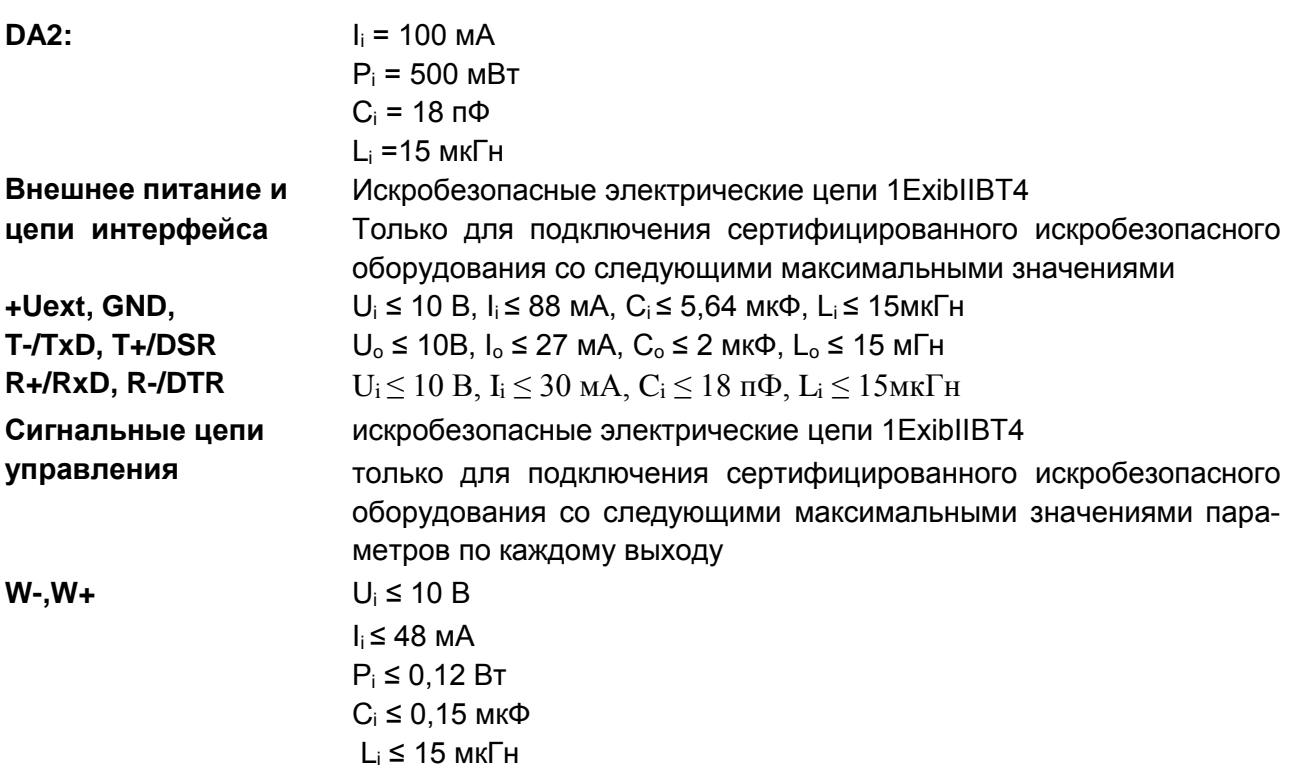

#### Маркировка и пломбирование 7

7.1 Маркировка и способ ее нанесения должны соответствовать конструкторской документации и иметь следующее содержание:

- условное обозначение корректора;
- товарный знак или наименование предприятия-изготовителя;
- маркировка взрывозащиты 1 ExibIIBT4;
- температура окружающей среды при эксплуатации;
- параметры искробезопасных цепей;
- степень защиты оболочки IP65;
- знаки соответствия ТР ТС
- порядковый номер изделия по системе нумерации предприятия изготовителя;
- дата изготовления.

7.2 Маркировка транспортной тары соответствует ГОСТ 14192 и чертежам предприятия-изготовителя.

7.3 Корректор пломбируются на предприятии-изготовителе таким образом, что исключена возможность его вскрытия без нарушения пломб (Рисунок 13).

#### Упаковка 8

Упаковка корректора соответствует требованиям ГОСТ 9.014.

Вместе с корректором упаковываются (в полиэтиленовом пакете) паспорт, руководство по эксплуатации, методика поверки, а также КМЧ (по согласованию с заказчиком).

# **9 Текущий ремонт**

Корректор является не ремонтируемым в эксплуатации изделием. Ремонт может быть выполнен на предприятии-изготовителе или в авторизованном сервисном центре, уполномоченном предприятием-изготовителем на проведение ремонтных работ и сервисного обслуживания. Список организаций, уполномоченных выполнять ремонт корректора размещен на сайте *[http://www.gaselectro.ru.](http://www.gaselectro.ru/podderzhka/servisnye_centry/)*

# **10 Транспортирование и хранение**

Общие требования к транспортированию изделий должны соответствовать ГОСТ Р 52931-2008.

Упакованные изделия должны транспортироваться в крытых транспортных средствах всеми видами транспорта в соответствии с правилами перевозки грузов, действующими на каждом виде транспорта. Вид отправления - мелкий.

Климатические условия транспортирования должны соответствовать группе 1 для крытых транспортных средств, кроме не отапливаемых и негерметизированных отсеков самолета по ГОСТ15150.

Упакованные изделия должны храниться в складских условиях, обеспечивающих их сохранность от механических воздействий, загрязнений и действия агрессивных сред. Хранение корректора в упаковке завода-изготовителя должно соответствовать условиям В3 по ГОСТ Р 52931-2008 (температура окружающего воздуха от плюс 5 до плюс  $40^{\circ}$ С, относительная влажность не более 95% при температуре плюс 30 $^{\circ}$ С).

Хранение изделий в транспортной таре допускается не более 6 месяцев, в противном случае они должны быть освобождены от транспортной тары.

# **11 Поверка**

Поверку корректора в эксплуатации производят один раз в 5 лет в соответствии с методикой поверки на корректор объема газа ТС220 ЛГТИ.407228.020 МИ (с изменением № 1).

# **Приложение А**

Монтаж корректора ТС220 на счетчик RVG

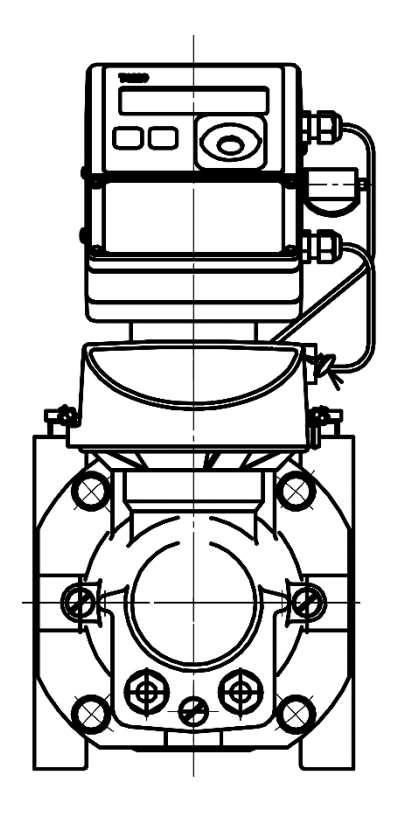

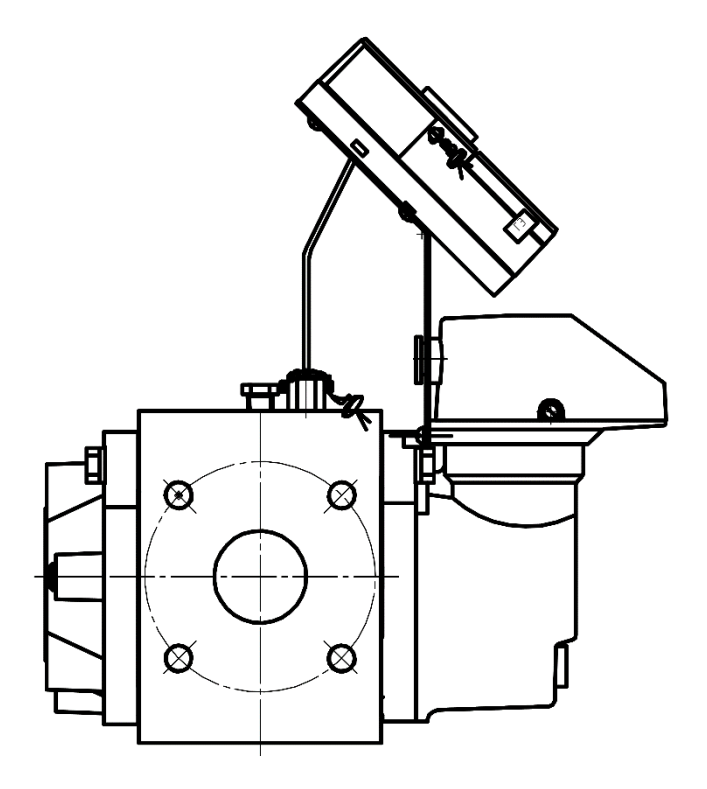

Рисунок А1 Вариант монтажа корректора ТС220 на счетчик RVG Направление потока газа слева - направо

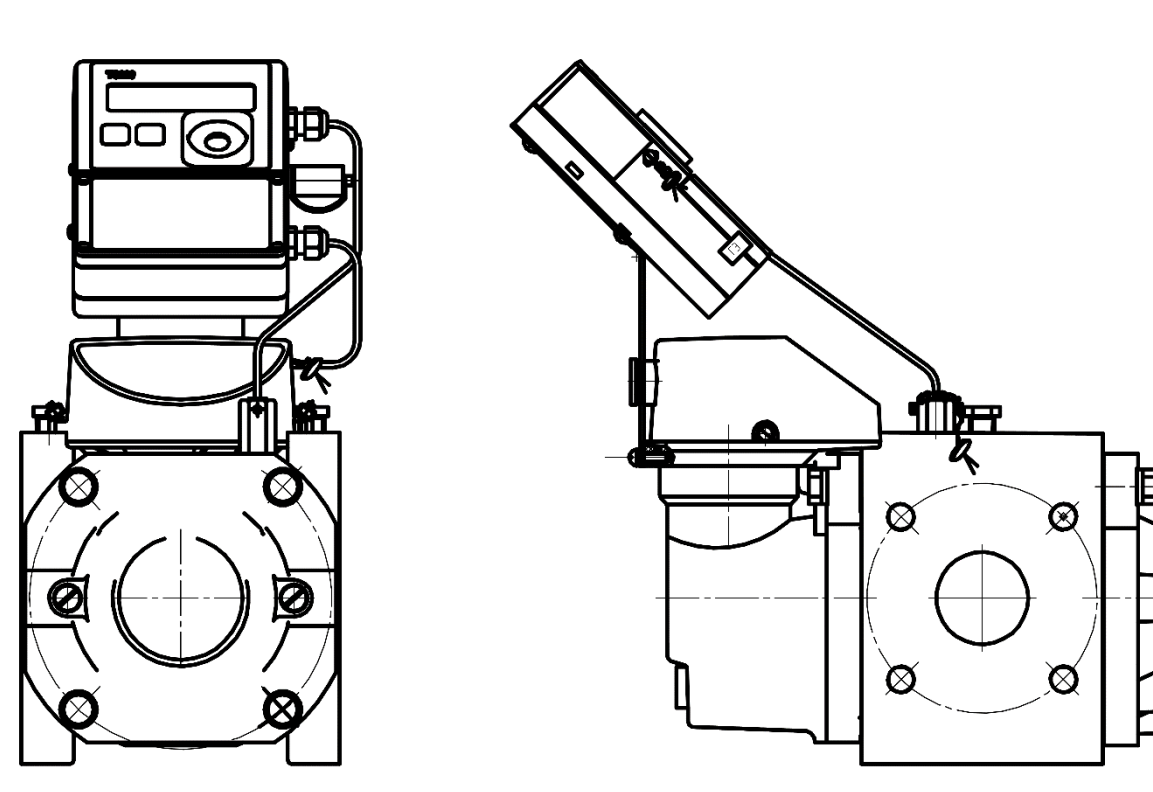

Рисунок А2 Вариант монтажа корректора ТС220 на счетчик RVG Направление потока газа справа - налево

# **Приложение Б**

Монтаж корректора ТС220 на счетчик TRZ

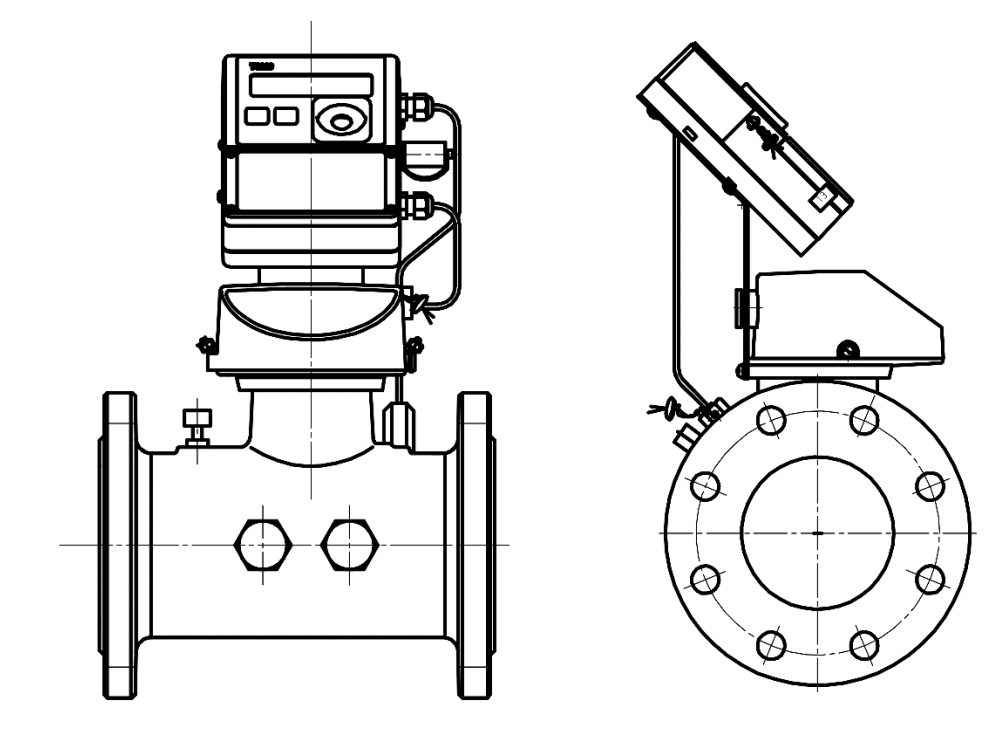

Рисунок Б1 Вариант монтажа корректора ТС220 на счетчик TRZ Направление потока газа слева - направо

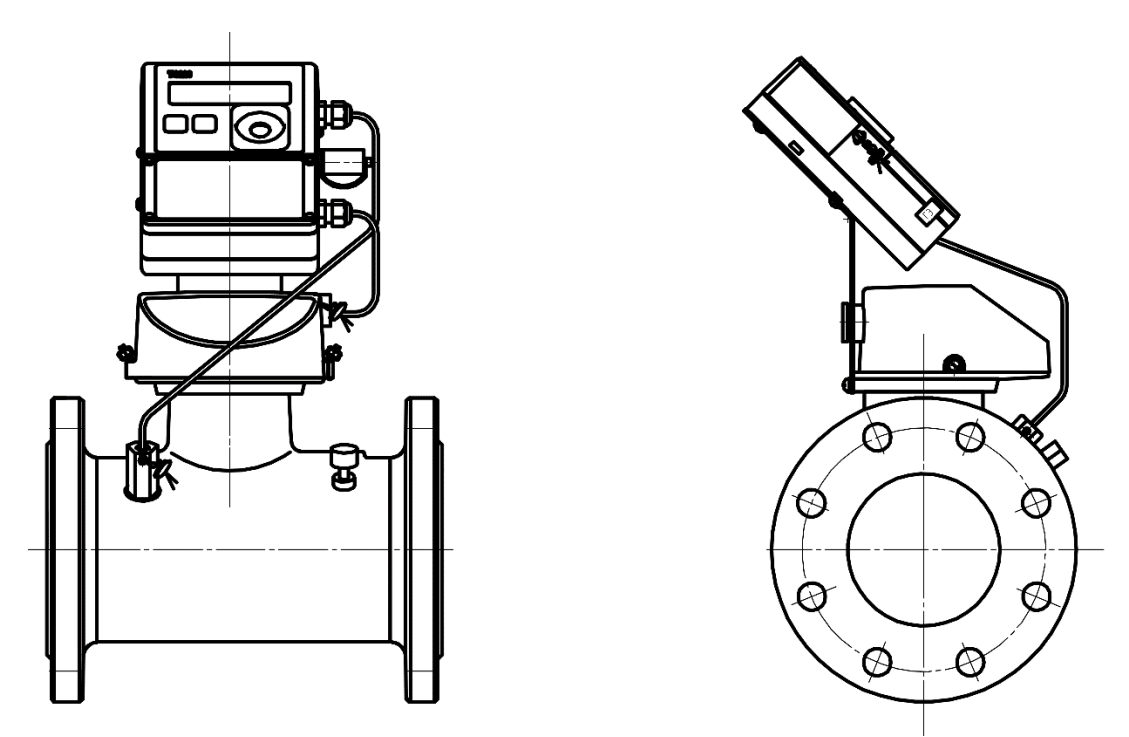

Рисунок Б2 Вариант монтажа корректора ТС220 на счетчик TRZ Направление потока газа справа - налево

Монтаж корректора со счетчиком TRZ G65

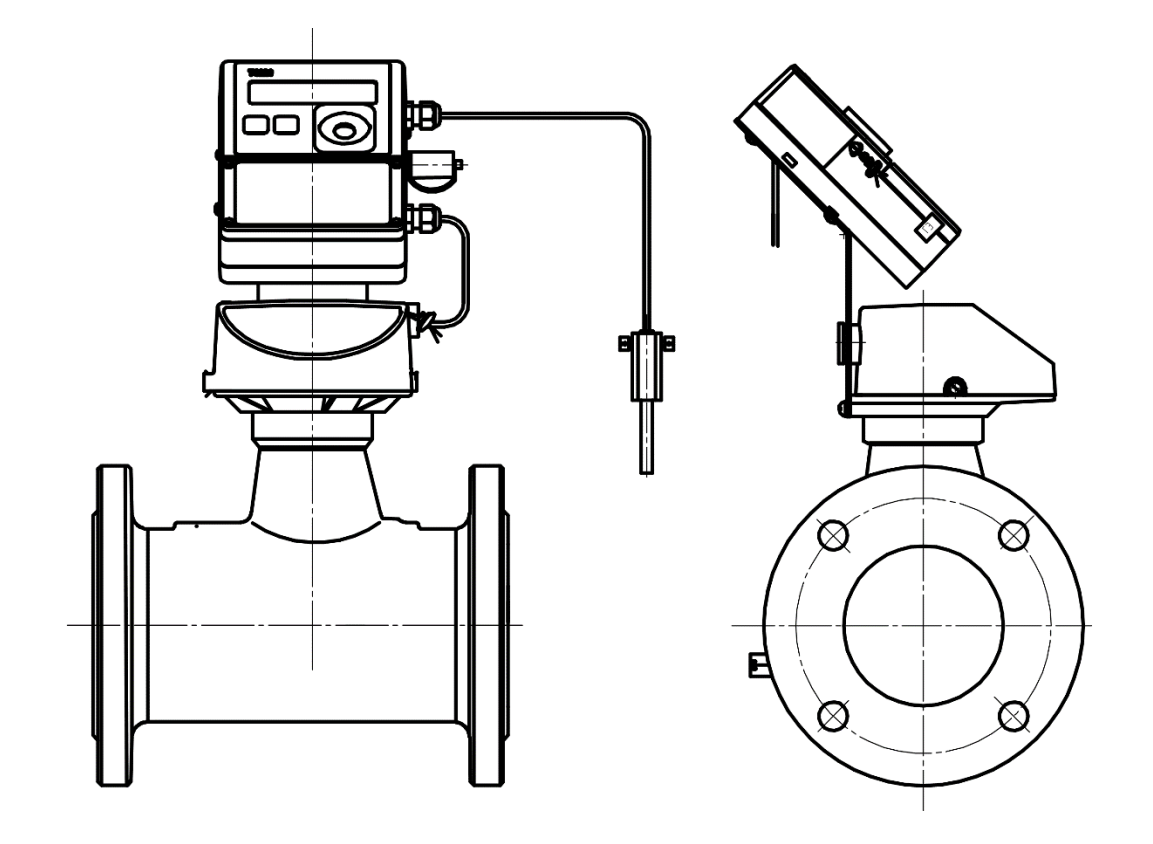

Рисунок 3 Вариант монтажа корректора ТС220 на счетчик TRZ G65

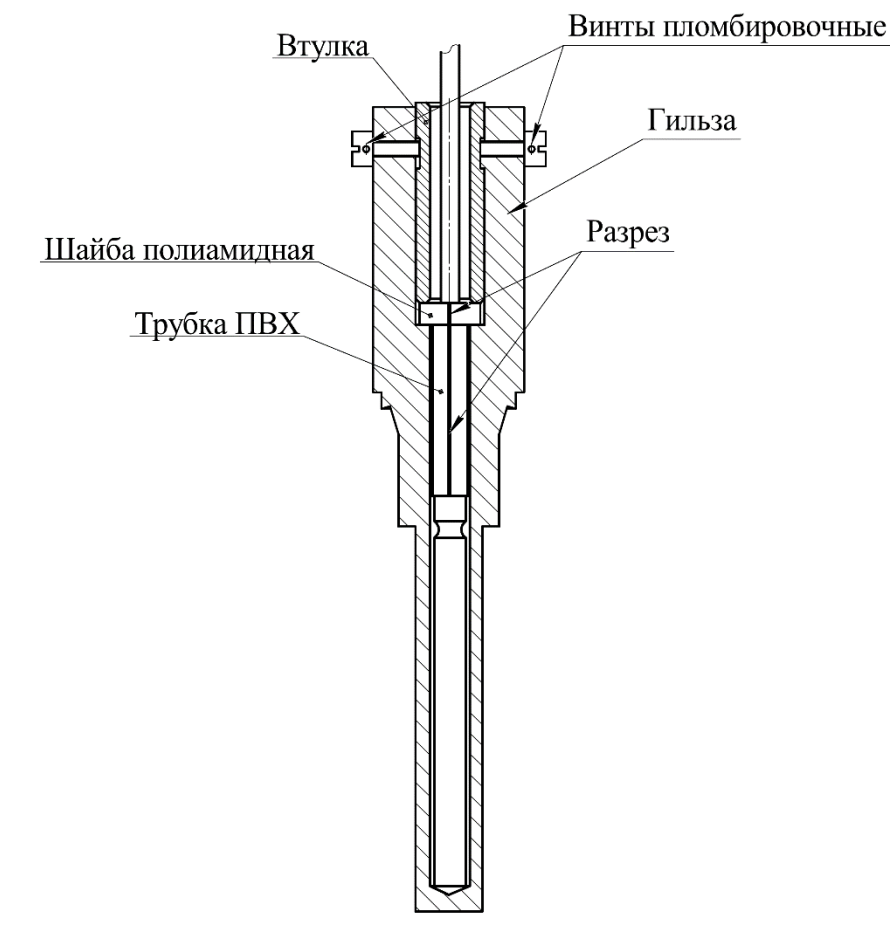

Рисунок 4 Установка преобразователя температуры в гильзу

# **Приложение В**

Монтаж корректора ТС220 на счетчик ВК

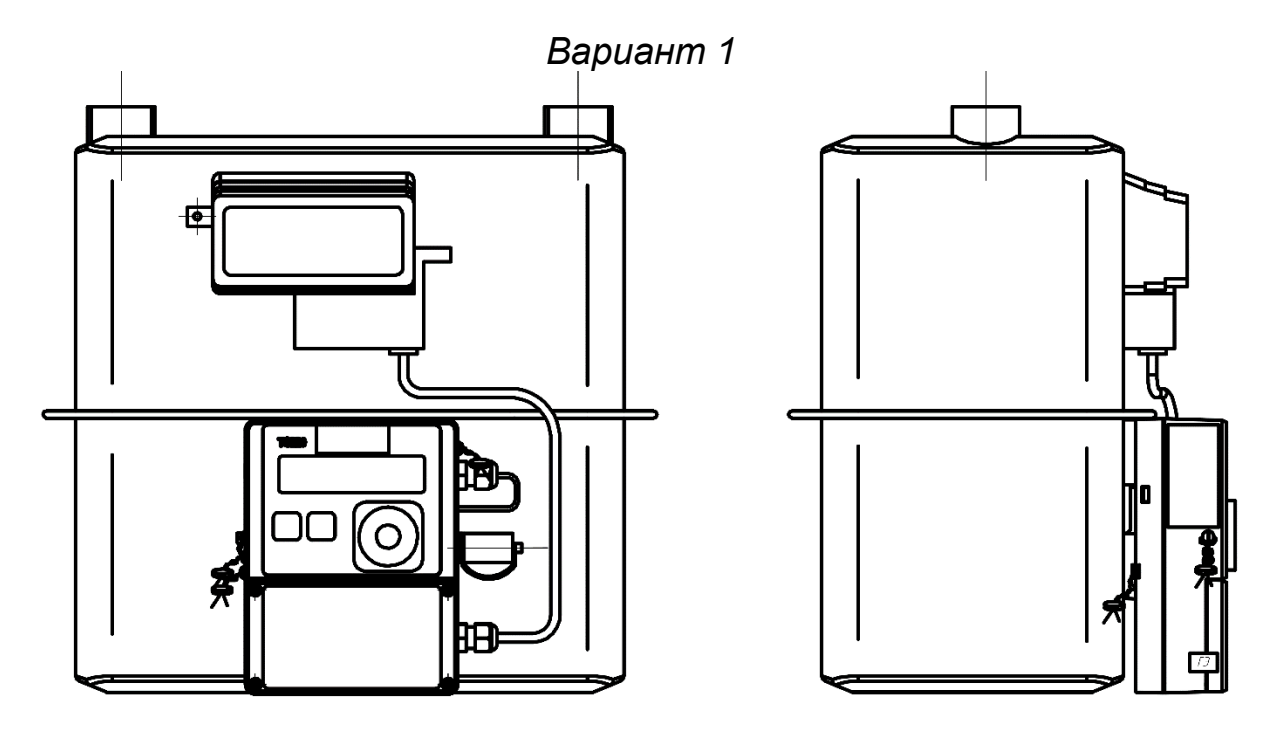

Рисунок В.1. Монтаж корректора на корпус счетчика, место измерения температуры – на корпусе счетчика

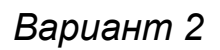

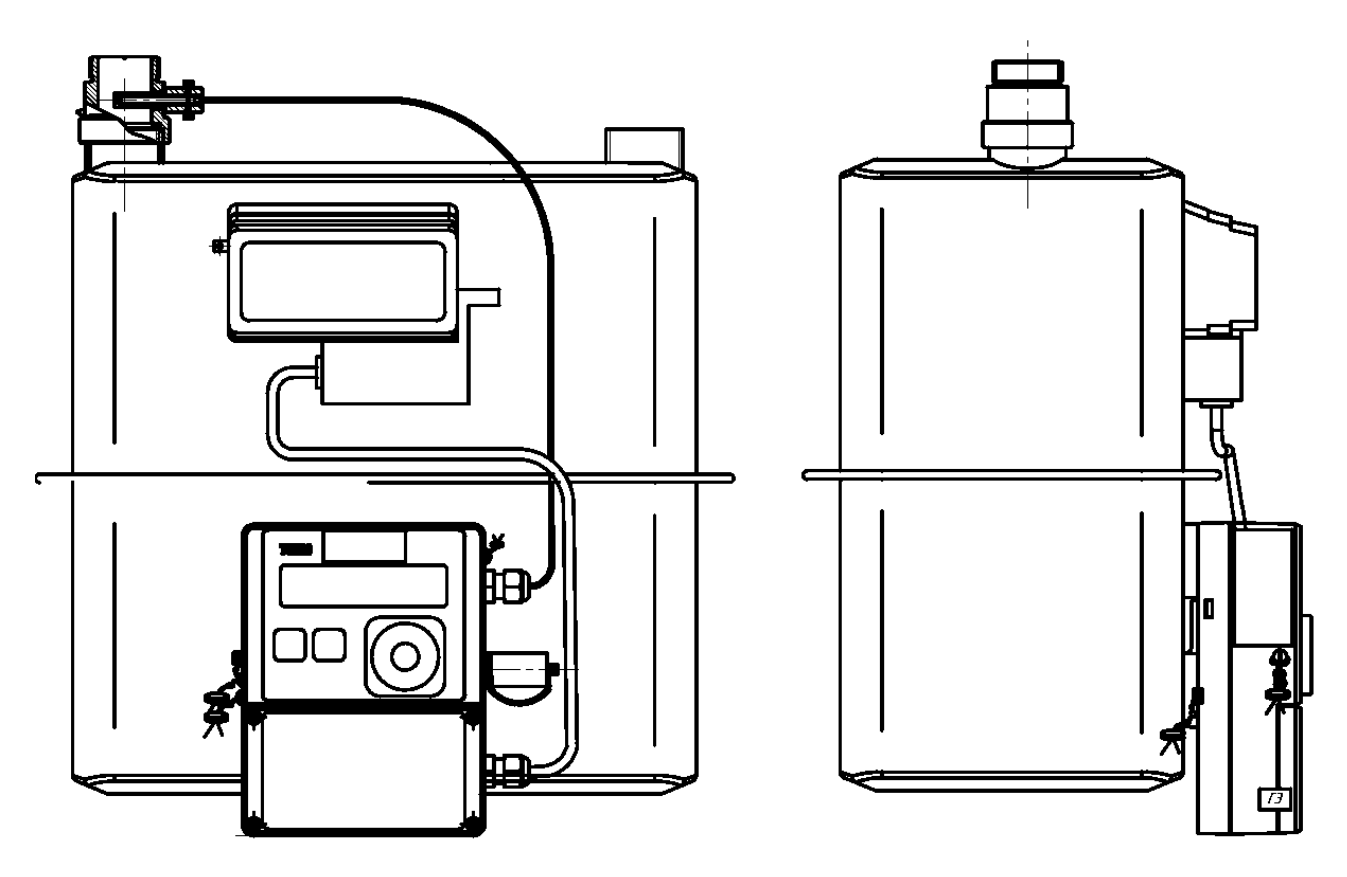

Рисунок В.2. Монтаж корректора на корпус счетчика, место измерения температуры – на входе или выходе счетчика

## *Вариант 3*

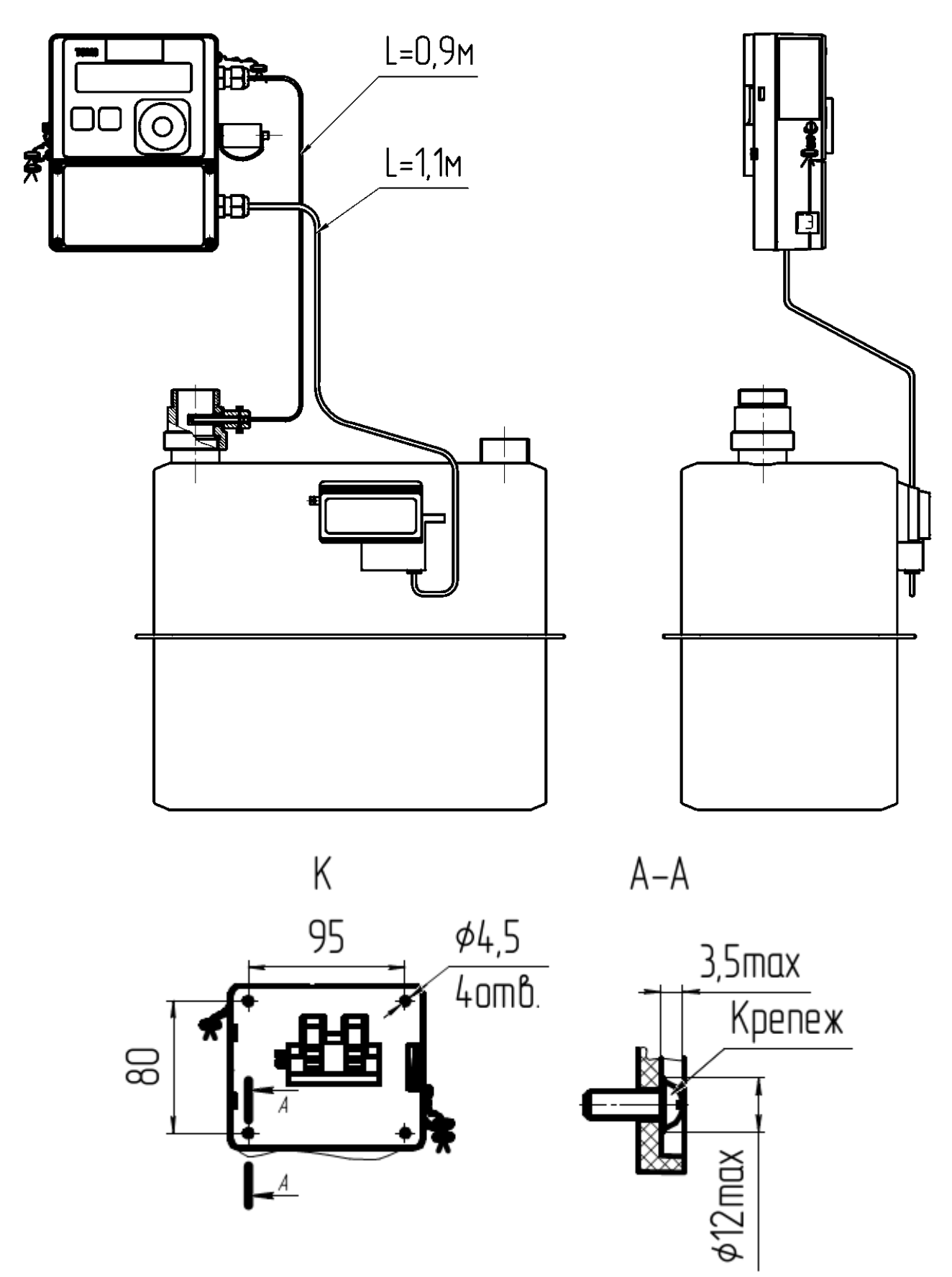

Рисунок В.3. Монтаж корректора на стену (кронштейн для монтажа), место измерения температуры – на входе или выходе счетчика

# **Приложение Г**

ПРИЛОЖЕНИЕ Г к «Руководству по эксплуатации» ЛГТИ.407228.020 РЭ

Утверждаю Заместитель директора «Нижегородский ЦСМ» ФБ А.Н. Лахонин 2016 г

## КОРРЕКТОРЫ ОБЪЕМА ГАЗА ТС220

## **МЕТОДИКА ПОВЕРКИ**

(с изменением № 1)

Настоящая методика распространяется на корректоры объема газа ТС220 (далее корректор) и устанавливает методику их первичной и периодической поверок.

Корректоры объема газа ТС220, предназначены для измерения температуры и приведения объема, измеряемого счетчиком газа к стандартным условиям в зависимости от температуры подстановочного коэффициента сжимаемости газа и давления.

**(Измененная редакция, Изм.№1)**

Межповерочный интервал 5 лет.

## **1 Операции поверки**

При проведении поверки должны быть выполнены операции, указанные в таблице 1 Таблица 1

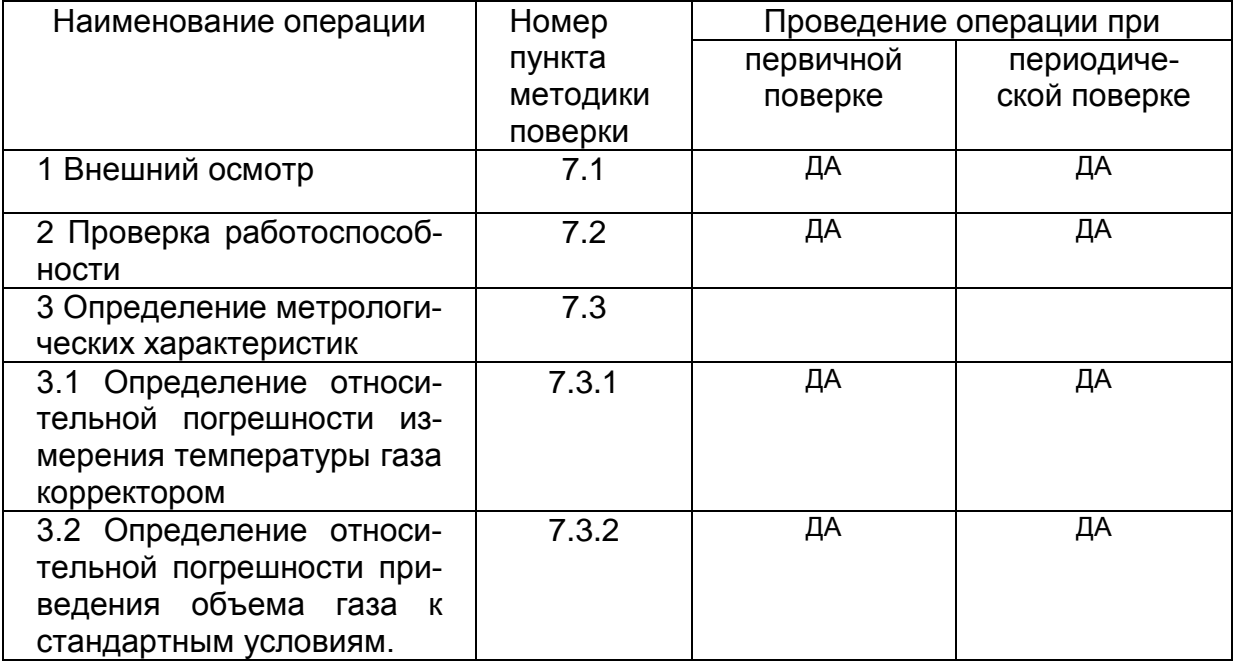

**Таблица 1 (Измененная редакция, Изм.№1)**

## **2 Средства поверки**

Для проведения поверки применяются СИ указанные в таблице 2

Таблица 2

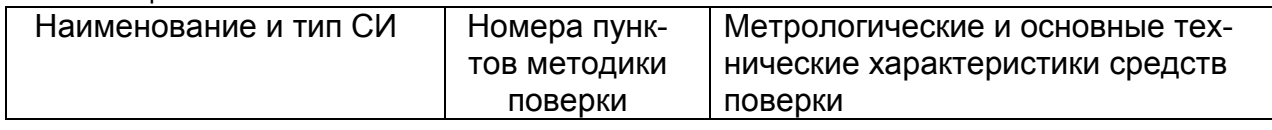

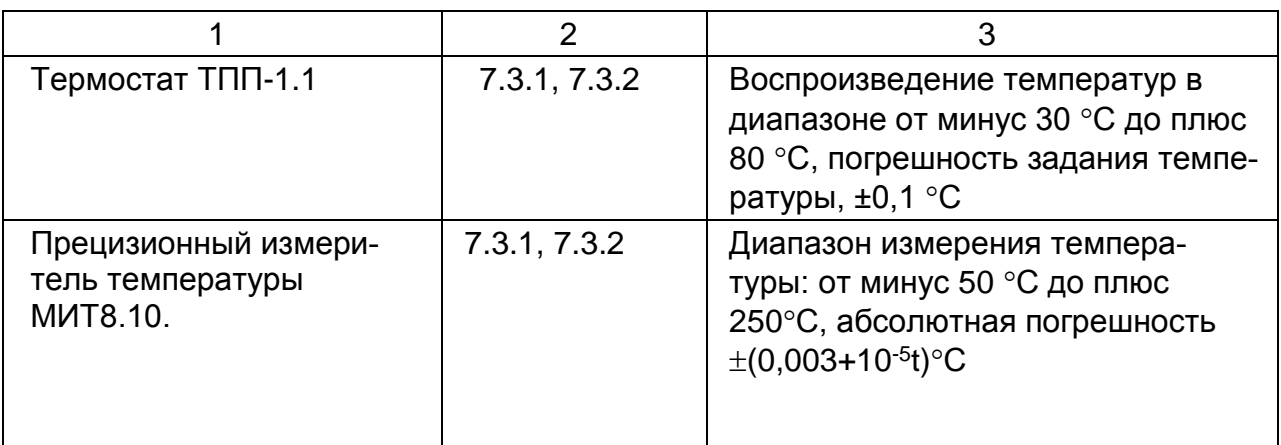

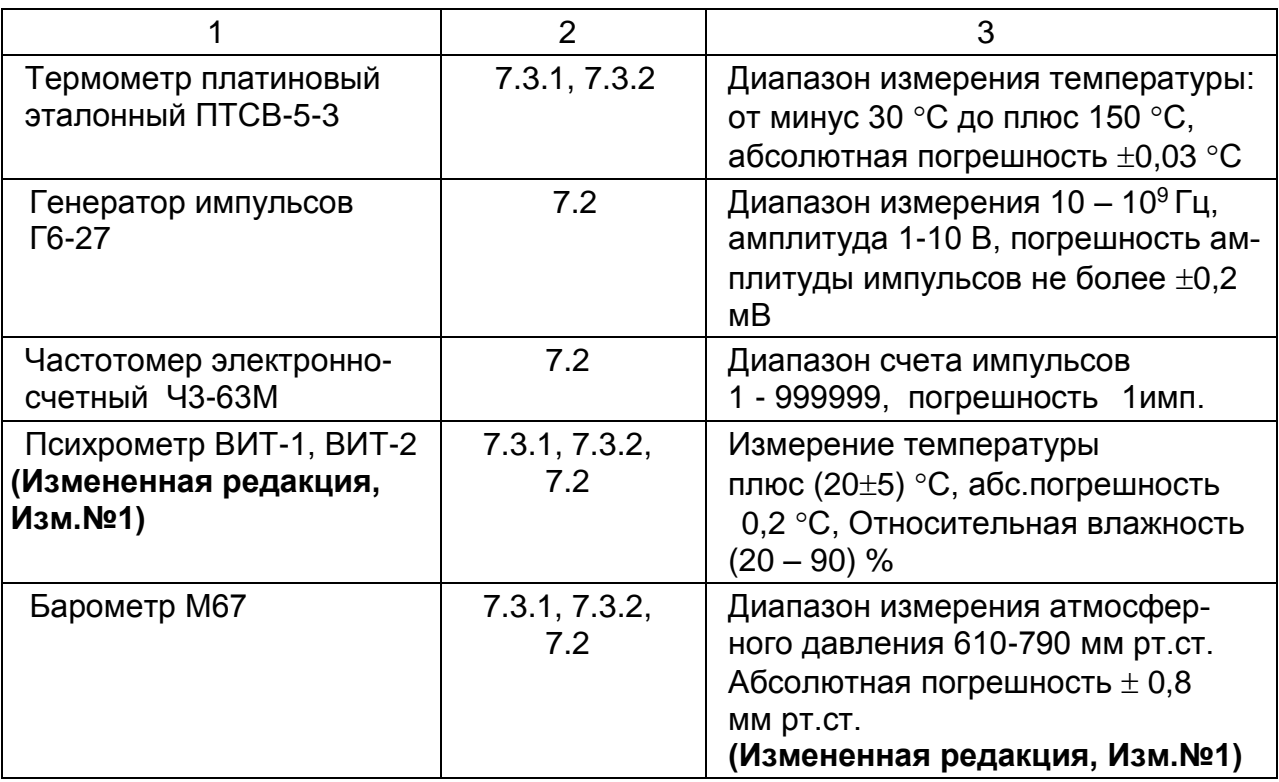

Примечание: допускается применение аналогичных средств поверки, обеспечивающих определение метрологических характеристик поверяемых СИ с требуемой точностью.

## **3 Требование к квалификации поверителей**

Поверку проводят лица, аккредитованные на право поверки СИ расхода и объема газа.

Все действия по проведению измерений при поверке корректора, обработке результатов измерений проводят лица, изучившие настоящий документ, руководство по эксплуатации СИ.

## **4 Требования безопасности**

4.1 При проведении поверки соблюдают требования безопасности, изложенные в эксплуатационной документации на корректор газа и поверочное оборудование.

4.2 Надписи и условные знаки, выполненные для обеспечения безопасной эксплуатации корректора должны быть четкими.

4.3 Доступ к средствам измерений, корректору и оборудованию должен быть свободным.

4.4 Перед началом работ технический персонал, обслуживающий корректор, должен ознакомиться с руководством по эксплуатации.

4.5 К работе и обслуживанию корректора допускаются лица, имеющие необходимую квалификацию и прошедшие инструктаж по технике безопасности.

## **5 Условия поверки**

При проведении поверки корректора должны выполняться следующие условия:

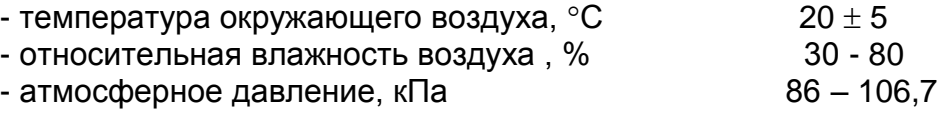

## **6 Подготовка к поверке**

Перед проведением поверки должны быть выполнены указанные ниже работы:

- проверить наличие и работоспособность СИ, они должны иметь действующие свидетельства о поверке и/или клейма (знаки поверки);

#### **(Измененная редакция, Изм.№1)**

- проверить наличие соединений клемм заземления электротехнического оборудования и СИ с общим заземлением;

- проверить работоспособность средств поверки согласно паспорта на них.

## **7 Проведение поверки**

7.1 Внешний осмотр

При внешнем осмотре устанавливается:

- соответствие комплектности корректора требованиям РЭ;

- отсутствие на элементах корректора механических повреждений, нарушающих его работу;

- наличие четких надписей и обозначений на корректоре и его составных частях.

7.2 Проверка работоспособности.

7.2.1 Проверка функционирования клавиатуры дисплея

Проверяют срабатывание клавиатуры корректора и наличие индикации на жидко-кристаллическом дисплее.

7.2.2 Проверка идентификации программного обеспечения.

Индентификационное наименование ПО: ТС220 V1.ХХ проверяют при включении корректора или через интерфейс.

\* - идентификационное наименование состоит из 2 частей: старшая часть (до точки) номер версии метрологически значимой части ПО, младшая часть – номер версии метрологически незначимой части.

Номер версии программного обеспечения – 1.ХХ выводится корректором при старте прибора и отображается в меню «Установки» пункт меню – «ВЕРС».

Результат расчета цифрового идентификатора ПО (контрольной суммы исполняемого кода) встроенного ПО корректора выводится корректором в меню сведений о приборе «Установка» пункт меню «СРС».

7.2.3 Проверка счета импульсов НЧ входа.

Для проверки счета импульсов НЧ входа необходимо собрать схему согласно рис. 1, либо использовать счетчик газа. Допускается применение приборов, в которых совмещены функции генератора импульсов и счетчика импульсов.

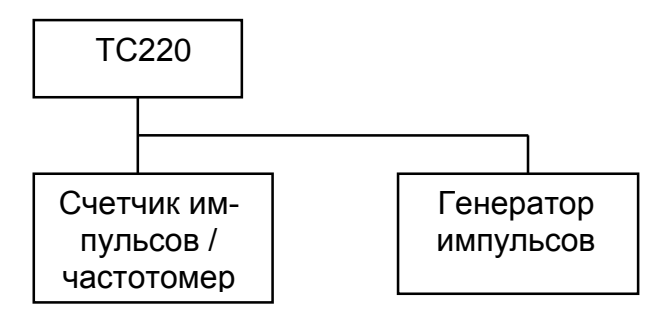

Рис.1

На вход корректора с генератора подают импульсы амплитудой от 4 до 4,5 вольт, частотой от 1 до 2 Гц. Длительность импульса не менее 125 мс.

С генератора подать 20 импульсов при Cp > 1 или 5 импульсов при Cp  $\leq$  1. Операцию повторить два раза.

Провести проверку работы корректора при измерении объема газа без коррекции по формуле:

$$
V = \frac{N}{Cp} \t{1}
$$

где N – число импульсов, приходящих на корректор с генератора;

Cp – коэффициент преобразования счетчика газа (занесенный в память корректора), имп/м $3$ ;

Cp =1, если корректор поставляется самостоятельно.

Значение объема V вычисленное корректором, должно точно соответствовать объему, полученному по вышеприведенной формуле, с учетом округления до значения цены деления младшего разряда.

При использовании счетчика газа в качестве генератора импульсов, соединить датчик импульсов корректора со счетчиком, зафиксировать показания счетчика  $(V<sub>0</sub>)$ , пропустить через счетчик объем воздуха (газа) достаточный для не менее, чем 5 полных оборотов последнего колеса счетного механизма счетчика газа, зафиксировать показания счетчика  $(V_1)$ .

Число импульсов (N), деленные на цену одного импульса счетчика газа (Ср), переданных на корректор, должно быть равно приращению показаний счетчика после проверки (без учета значений младшего разряда механического отсчетного устройства) (ΔV)

7.3 Определение метрологических характеристик

7.3.1 Определение относительной погрешности измерения температуры газа.

Определение погрешности производится в трех точках  $T_1$  = 243,49 К (-29,66 °С), T<sub>2</sub>= 293,15 K (20 °C), T<sub>3</sub>= 332,71 K (59,56 °C).

Здесь и далее температура задается с погрешностью не более  $\pm$  0,1 К ( $\pm$  0,1 °C) Проверку проводят согласно следующей схемы на рис. 2

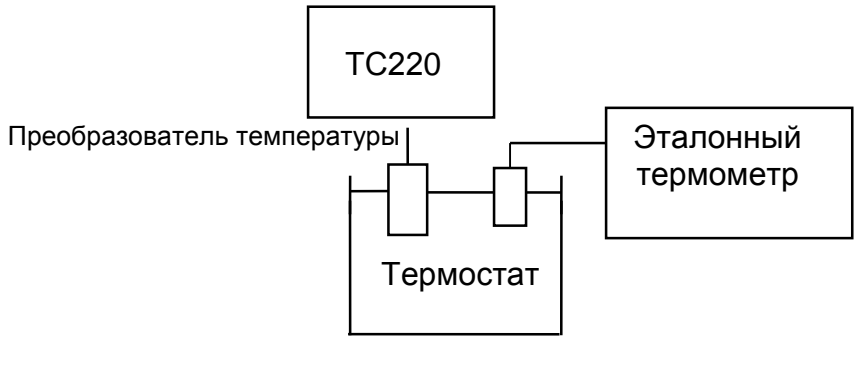

Рис.2

Время выдержки преобразователя температуры в каждой точке не менее 1 мин. В каждой точке производится по одному измерению и вычисляется погрешность измерений по формуле:

$$
\delta_T = \frac{T_3 - T}{T_3} \cdot 100\%,
$$
 (2)

где Т<sup>3</sup> - температура измеренная эталонным термометром, К

Т - температура измеренная корректором, К.

Результат поверки считается положительным, если при каждом измерении  $\delta_{\text{\tiny T}}$ не превышает  $\pm 0.1$  %.

7.3.2 Определение относительной погрешности приведения объема газа к стандартным условиям с учетом погрешности измерения температуры.

Проверку проводят по схеме на рис.3

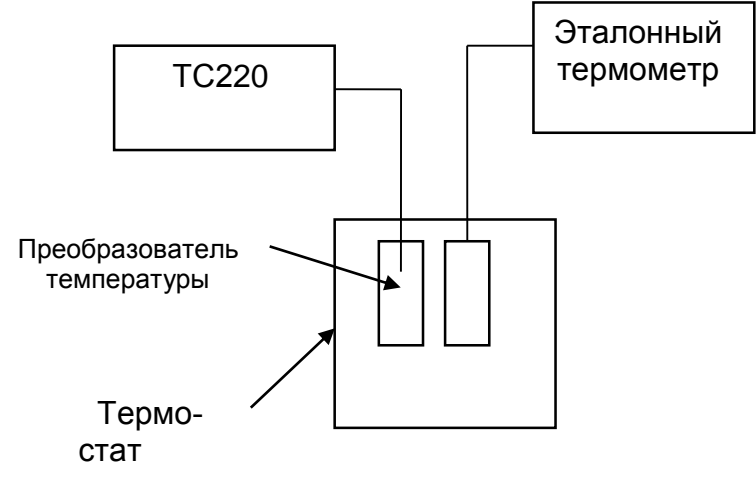

$$
PMC.3
$$

Измерения Ккор производят в трех точках:

1. T=  $332,65$  K (59,5 °C). 2. T= 293,15 K (20  $^{\circ}$ C). 3. T= 243.55 K (-29.6 °C).

В каждой точке производится по одному измерению и вычисляется погрешность по формуле:

$$
\delta_{K\kappa op} = \frac{K_{\kappa op} - K_{\kappa op; \Im T}}{K_{\kappa op; \Im T}} \cdot 100\% \tag{3}
$$

где  $K_{\kappa o\rho}$  - коэффициент коррекции, вычисленный корректором;  $K_{koo:37}$  – эталонный коэффициент коррекции, вычисленный при  $P_3$ ; Т<sub>3</sub> и К<sub>3</sub>.

Расчет Ккор; эт производится по формуле:

$$
K_{\text{top,ST}} = \frac{T_0 \cdot P_3}{P_0 \cdot T_3} \cdot \frac{1}{K_3},\tag{4}
$$

где

То - температура при стандартных условиях, равная 293,15 К;

Ро - давление при стандартных условиях, равное 0,101325 МПа;

Т<sub>3</sub> - температура измерения эталонным термометром, К;

Рз - заданное давление газа, МПа;

К<sub>3</sub> - коэффициент сжимаемости газа, при заданных давлении и температуре.

Результат поверки считается положительным, если при каждом измерении  $\delta$  $K_{KOD}$  не превышает  $\pm 0.2$  %

Примечание: При поверке допускается совмещать выполнение пункта 7.3.2 с выполнением пункта 7.3.1

### 7.2, 7.3 (Измененная редакция, Изм. №1)

## 8 Оформление результатов поверки

8.1. Результаты поверки оформляют протоколом, рекомендуемая форма которого приведена в приложении 1.

8.2. Положительные результаты поверки корректора объема газа удостоверяются знаком поверки наносимым давлением на пломбу и специальную мастику (термопластичную массу) и записью в паспорте, заверяемой подписью поверителя и знаком поверки (оттиск), в соответствии с описанием типа средств измерений и Приказом Минпромторга № 1815 от 02.07.15.

8.3 Если по результатам поверки корректор объема газа признан непригоным к применению, выписывается извещение о непригодности к применению.

Раздел 8 (Измененная редакция, Изм. №1)

#### ПРИЛОЖЕНИЕ 1

(рекомендуемое)

Протокол № \_\_/1 проведения внешнего осмотра корректора ТС220

**OT** 

по пункту 7.1 методики поверки.

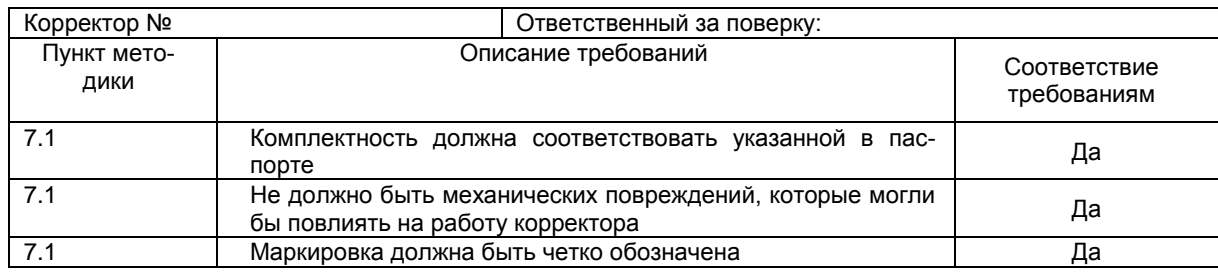

#### Протокол № 12

проведения проверки работоспособности корректора ТС220

\_\_по пункту 7.2 методики поверки.

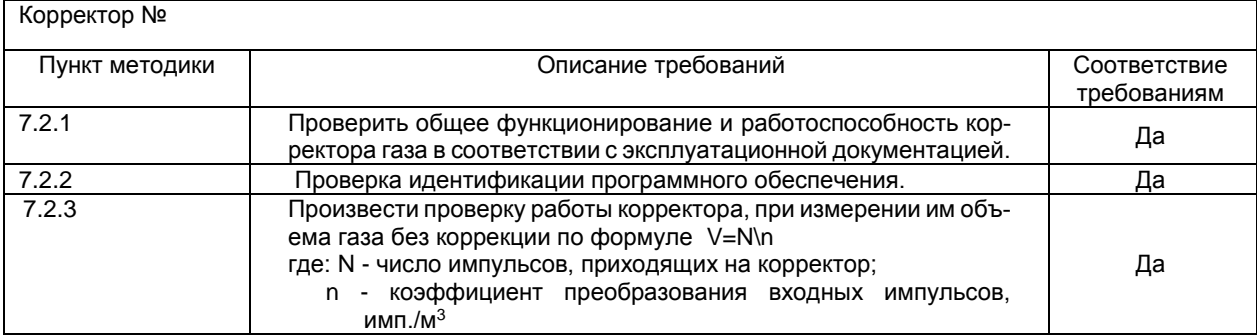

Подпись 

OT

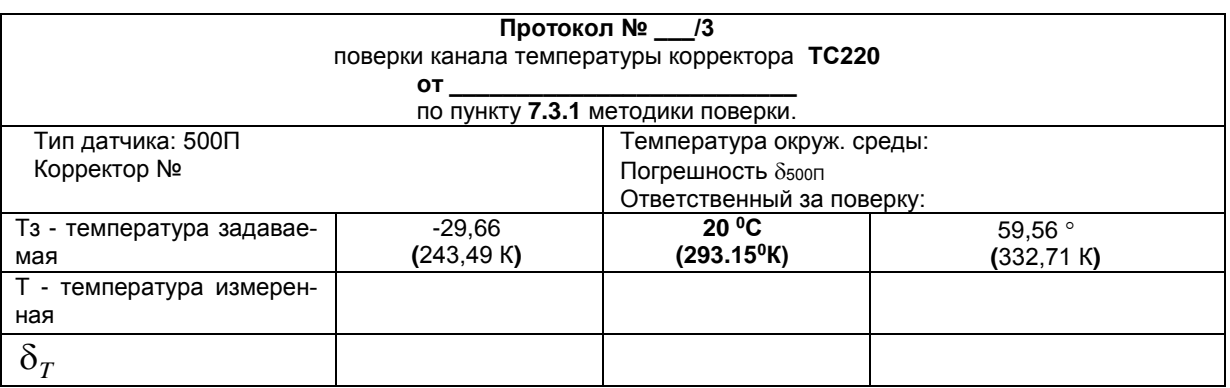

Где: δт. - погрешность канала измерения температуры.

Тз- температура измеренная образцовым датчиком температуры;

Т - температура измеренная корректором.

При каждом измерении  $\delta$ т должна быть не более 0.1%.

Подпись \_

Протокол № \_\_/4.

поверки погрешности вычисления стандартного объема (коэффициента коррекции Ккор) по пункту методики 7.3.2

для значения подстановочного давления, бар.

От

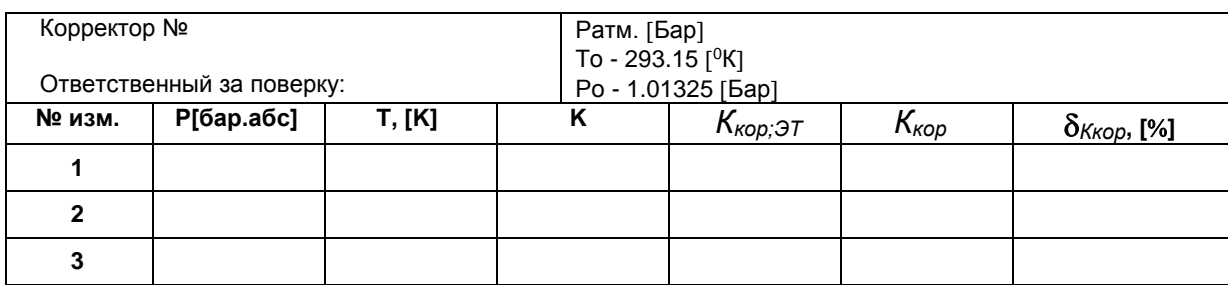

где: Р = подстановочное значение давления (абсолютное) [бар].

Т - температура измеренная эталонным термометром,

К - коэффициент сжимаемости,

 $K_{\kappa o p}$  - коэффициент коррекции, вычисленный ТС220,

 $K_{kop:37}$  - эталонный коэффициент коррекции, вычисленный при Р; Т (задаваемые давление и температура) и К.

Относительная погрешность корректора  $\delta_{Krop}$  должна быть не более ±0.2 %

Подпись

Подпись ответственного за поверку по последательно по подпись ответственного за поверку по последательно по по

Поверено и на основании результатов первичной (периодической) поверки признано годным к применению

# Приложение Д

Сертификат об утверждении типа средств измерений

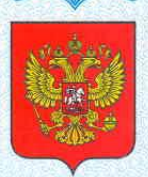

ФЕДЕРАЛЬНОЕ АГЕНТСТВО ПО ТЕХНИЧЕСКОМУ РЕГУЛИРОВАНИЮ И МЕТРОЛОГИИ

## СВИЛИ **EJI5CINBO**

об утверждении типа средств измерений

RU.C.29.011.A Nº 44054/1

Срок действия до 07 сентября 2021 г.

НАИМЕНОВАНИЕ ТИПА СРЕДСТВ ИЗМЕРЕНИЙ Корректоры объема газа ТС220

ИЗГОТОВИТЕЛЬ ООО "ЭЛЬСТЕР Газэлектроника", г. Арзамас, Нижегородская обл.

РЕГИСТРАЦИОННЫЙ № 47922-11

ДОКУМЕНТ НА ПОВЕРКУ ЛГТИ.407228.020 РЭ (Приложение Г с изменением №1)

ИНТЕРВАЛ МЕЖДУ ПОВЕРКАМИ 5 лет

Свидетельство об утверждении типа переоформлено и продлено приказом Федерального агентства по техническому регулированию и метрологии от 07 сентября 2016 г. № 1270

Описание типа средств измерений является обязательным приложением к настоящему свидетельству.

Заместитель Руководителя Федерального агентства

С.С.Голубев

 $16.09$  2016 r.

Серия СИ

Nº 027417

# **Приложение Е**

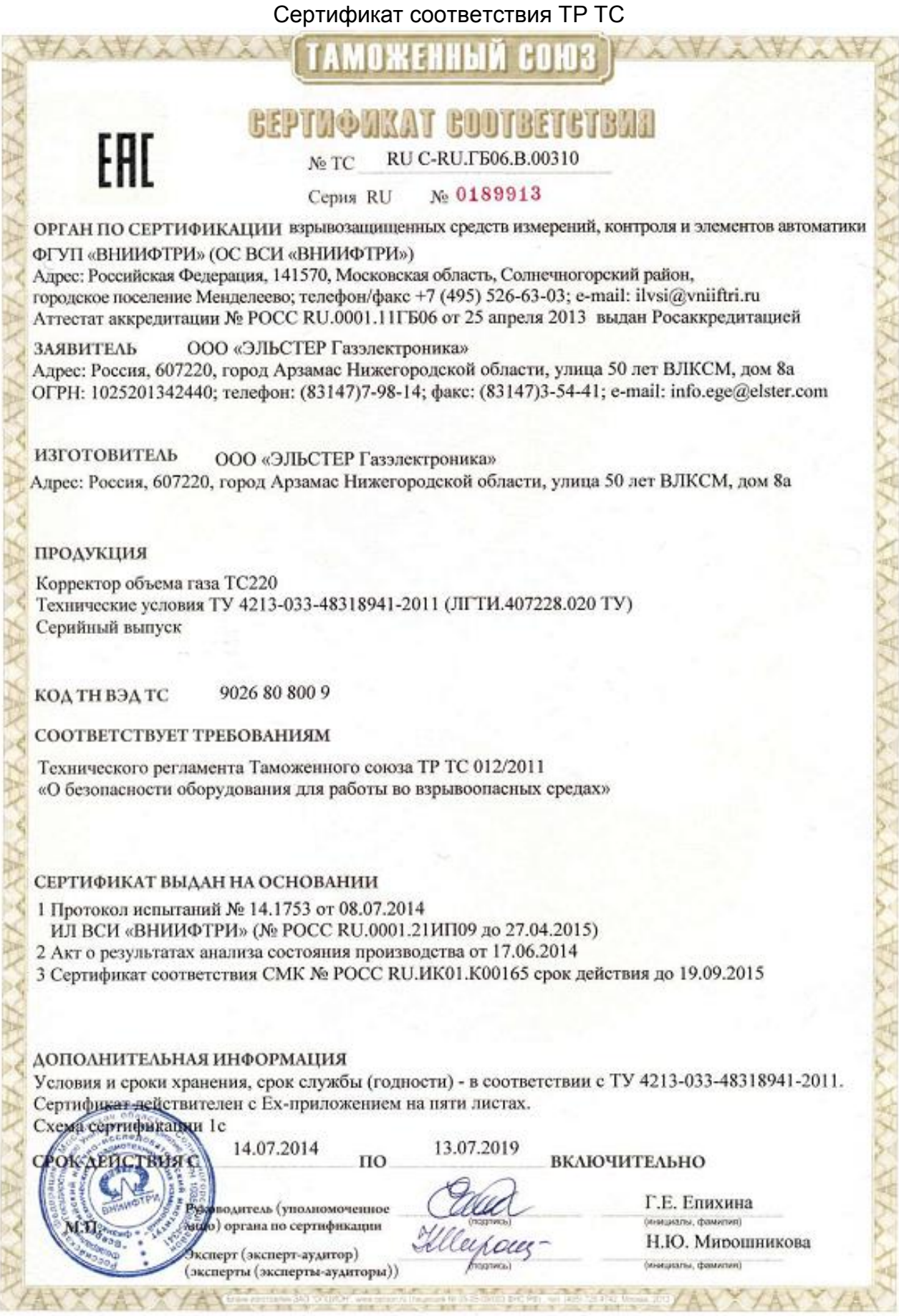

# **Приложение Ж**

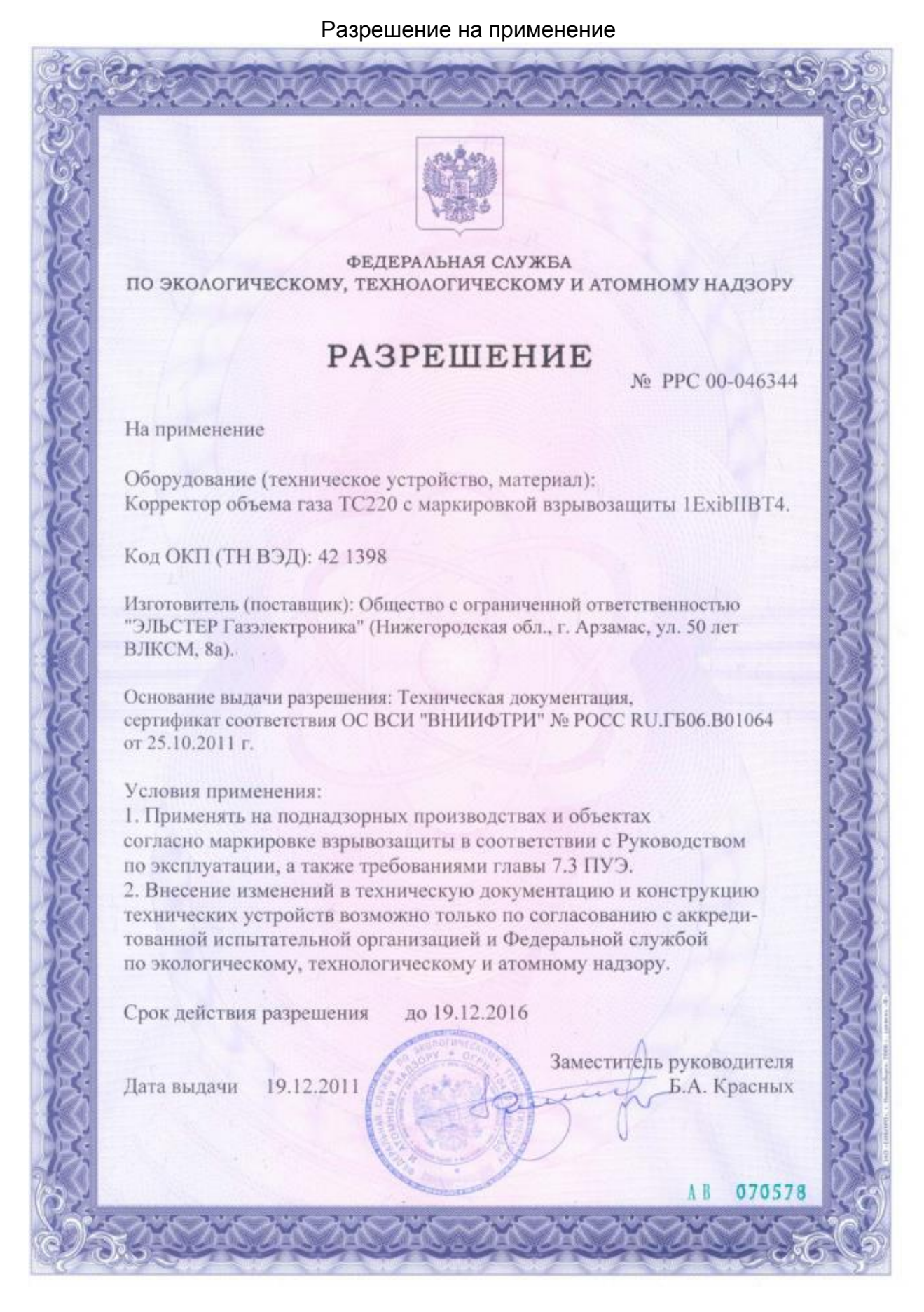
## **Приложение З**

## **Коды сообщений**

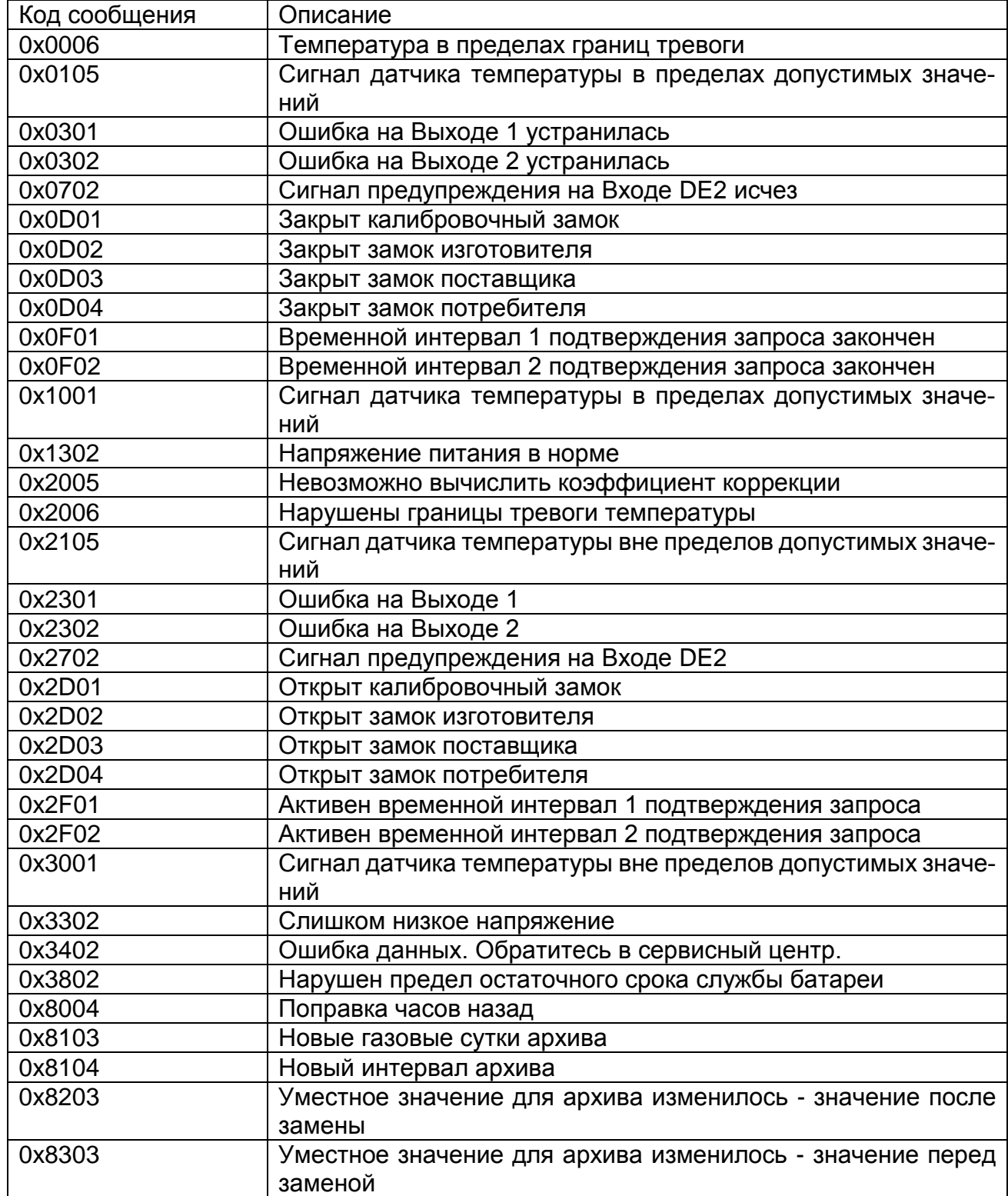

Данные коды сообщений сохраняются в архиве и могут быть переданы через СМС сообщение

## *ООО «ЭЛЬСТЕР Газэлектроника»*

*ул. 50 лет ВЛКСМ, 8а, г.Арзамас, Нижегородская обл., 607224, Россия Тел.: (831-47) 7-98-00; 7-98-08 Факс: (831-47) 7-22-41*

*E-mail: info.ege@elster.com WWW: http://www.gaselectro.ru*